### ESKÉ VYSOKÉ U ENÍ TECHNICKÉ V PRAZE FAKULTA INFORMA NÍCH TECHNOLOGIÍ

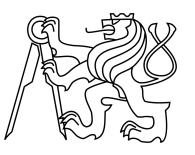

## ZADÁNÍ BAKALÁ SKÉ PRÁCE

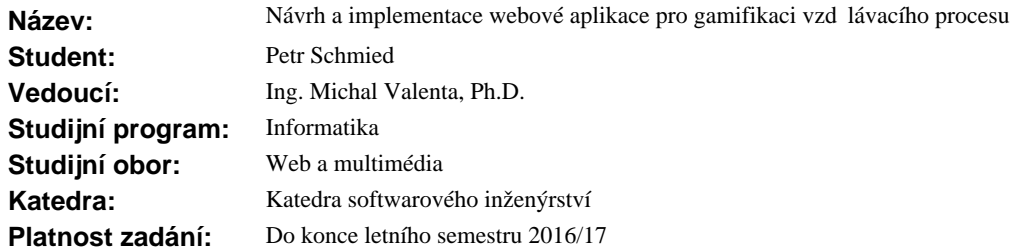

#### **Pokyny pro vypracování**

Cílem práce je navrhnout a implementovat webovou aplikaci, která uživateli umožní nadefinovat vlastní vzd lávací strom - cestu v n jakém oboru poznání - a pak tuto cestu realizovat. Zám rem aplikace je využít gamifika ních prvk pro definování a sledování díl ích cíl studia.

1. Prove te rešerši pístup využívajících gamifikaci k nastavení a napl ování postupných cíl, inspirujte se zab hnutými motiva ními postupy z RPG her (nap<sup>r. World of Warcraft).</sup>

2. Prove te návrh vlastní webové aplikace, který umožní s použitím gamifika ních prvk definovat postupné cíle a sledovat jejich napl ování.

3. Diskutujte a zvolte vhodnou implementa ní platformu, uvažujte, že výsledná aplikace má být dob e ovladatelná i na mobilních za ízeních.

4. Aplikaci implementujte.

5. Zvolte dva až t i vhodné p íklady - vzd lávací stromy, které implementujete, a tak demonstrujete použitelnost aplikace. Alespo jeden ze zvolených p íkladů nech se týká studijního programu nebo oboru na FIT.

#### **Seznam odborné literatury**

Dodá vedoucí práce.

L.S.

Ing. Michal Valenta, Ph.D. vedoucí katedry

prof. Ing. Pavel Tvrdík, CSc. d kan

V Praze dne 7. října 2015

České vysoké učení technické v Praze Fakulta informačních technologií Katedra softwarového inženýrství

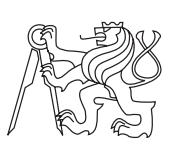

Bakalářská práce

## **Návrh a implementace webové aplikace pro gamifikaci vzdělávacího procesu**

*Petr Schmied*

Vedoucí práce: Ing. Michal Valenta, Ph.D.

16. května 2016

# **Poděkování**

V první řadě děkuji panu Ing. Michalu Valentovi, PhD. za ochotu vést mou práci, skvělý a nadšený přístup a cenné rady, které mi během psaní práce poskytl. Dále děkuji rodičům, rodině a kamarádům, zejména Martinovi, Ivaně, Vojtovi, Honzovi, Michalovi, Mariánovi a Lucce, bez jejichž podpory bych se daleko nedostal.

## **Prohlášení**

Prohlašuji, že jsem předloženou práci vypracoval(a) samostatně a že jsem uvedl(a) veškeré použité informační zdroje v souladu s Metodickým pokynem o etické přípravě vysokoškolských závěrečných prací.

Beru na vědomí, že se na moji práci vztahují práva a povinnosti vyplývající ze zákona č. 121/2000 Sb., autorského zákona, ve znění pozdějších předpisů. V souladu s ust. § 46 odst. 6 tohoto zákona tímto uděluji nevýhradní oprávnění (licenci) k užití této mojí práce, a to včetně všech počítačových programů, jež jsou její součástí či přílohou a veškeré jejich dokumentace (dále souhrnně jen "Dílo"), a to všem osobám, které si přejí Dílo užít. Tyto osoby jsou oprávněny Dílo užít jakýmkoli způsobem, který nesnižuje hodnotu Díla, avšak pouze k nevýdělečným účelům. Toto oprávnění je časově, teritoriálně i množstevně neomezené.

V Praze dne 16. května 2016 . . . . . . . . . . . . . . . . . . . . .

České vysoké učení technické v Praze Fakulta informačních technologií c 2016 Petr Schmied. Všechna práva vyhrazena. *Tato práce vznikla jako školní dílo na Českém vysokém učení technickém v Praze, Fakultě informačních technologií. Práce je chráněna právními před-*

*pisy a mezinárodními úmluvami o právu autorském a právech souvisejících s právem autorským. K jejímu užití, s výjimkou bezúplatných zákonných licencí, je nezbytný souhlas autora.*

#### **Odkaz na tuto práci**

Schmied, Petr. *Návrh a implementace webové aplikace pro gamifikaci vzdělávacího procesu*. Bakalářská práce. Praha: České vysoké učení technické v Praze, Fakulta informačních technologií, 2016.

## **Abstrakt**

Práce si klade za cíl analyzovat běžně používané prvky, koncepty a postupy motivující hráče k hraní her a na jejich základě vytvořit prototyp webové aplikace pro usnadnění procesu vzdělávání jeho reprezentací v zábavné formě. Vytvořená aplikace poskytuje uživateli možnost návrhu vlastního vzdělávacího plánu v libovolném oboru poznání a jeho následného průchodu formou hry na hrdiny. Hlavním přínosem řešení je nezávislost na oboru vzdělávání a využití všech důležitých herních prvků, zejména talentových stromů, v rámci jedné aplikace. Použitelnost řešení je předvedena na konkrétních příkladech, jedním z nichž je studijní program Fakulty informačních technologií ČVUT. V příloze práce jsou k dispozici doplňující materiály k návrhu a k hotové aplikaci.

**Klíčová slova** webová aplikace, hry na hrdiny, gamifikace, vzdělání, framework, PHP, MySQL, JavaScript, Laravel, AngularJS

## **Abstract**

The objective of this thesis is to analyze commonly used elements, concepts and methods which motivate players to play games and to make use of them to create a prototype of web application which simplifies educational process by representing it in an entertaining way. Created application allows user to design his or her own educational plan in any field of knowledge and to walk through it in the form of a role-playing game. Main contribution of the solution is its independence on the field of knowledge and its usage of all important game elements, especially talent trees, within the scope of one application. Usability of the solution is showcased using real-world examples, one of which is the study programme of the Faculty of Information Technology CTU. Appendices contain additional design and implementation materials.

**Keywords** web application, role-playing games, gamification, learning, framework, PHP, MySQL, JavaScript, Laravel, AngularJS

# **Obsah**

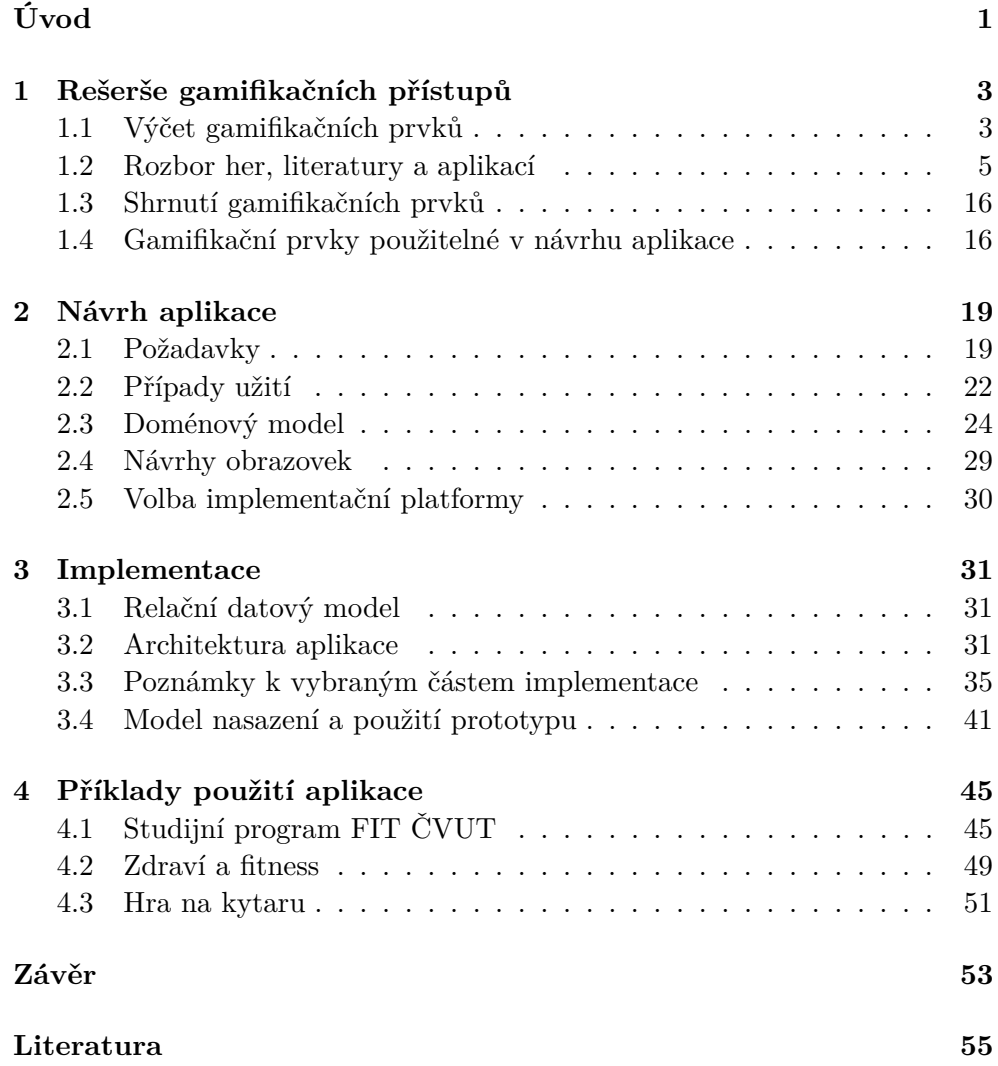

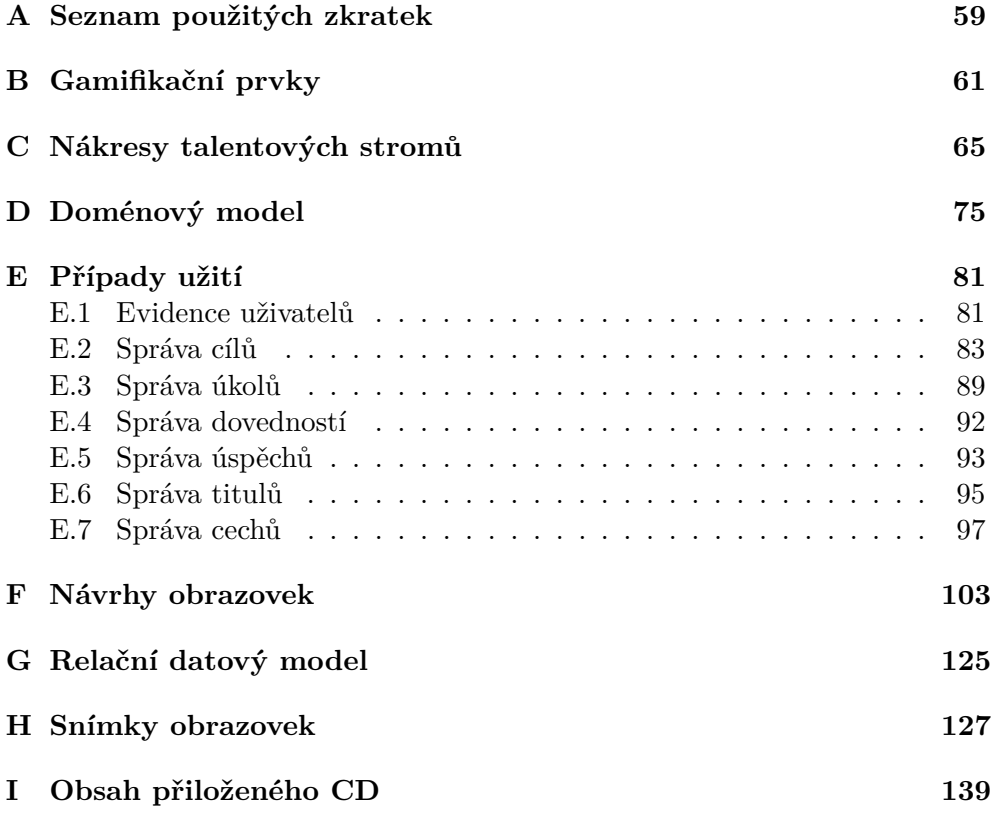

# **Seznam obrázků**

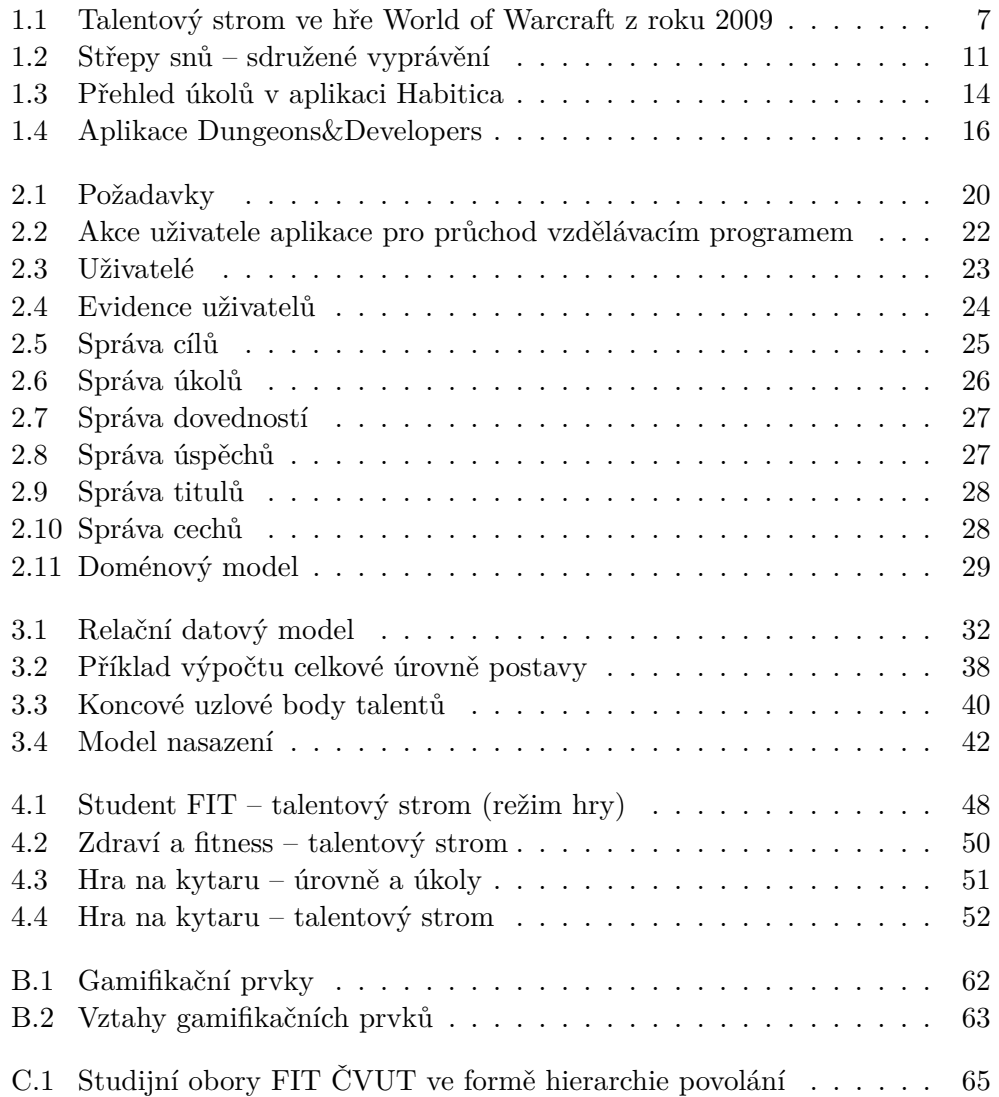

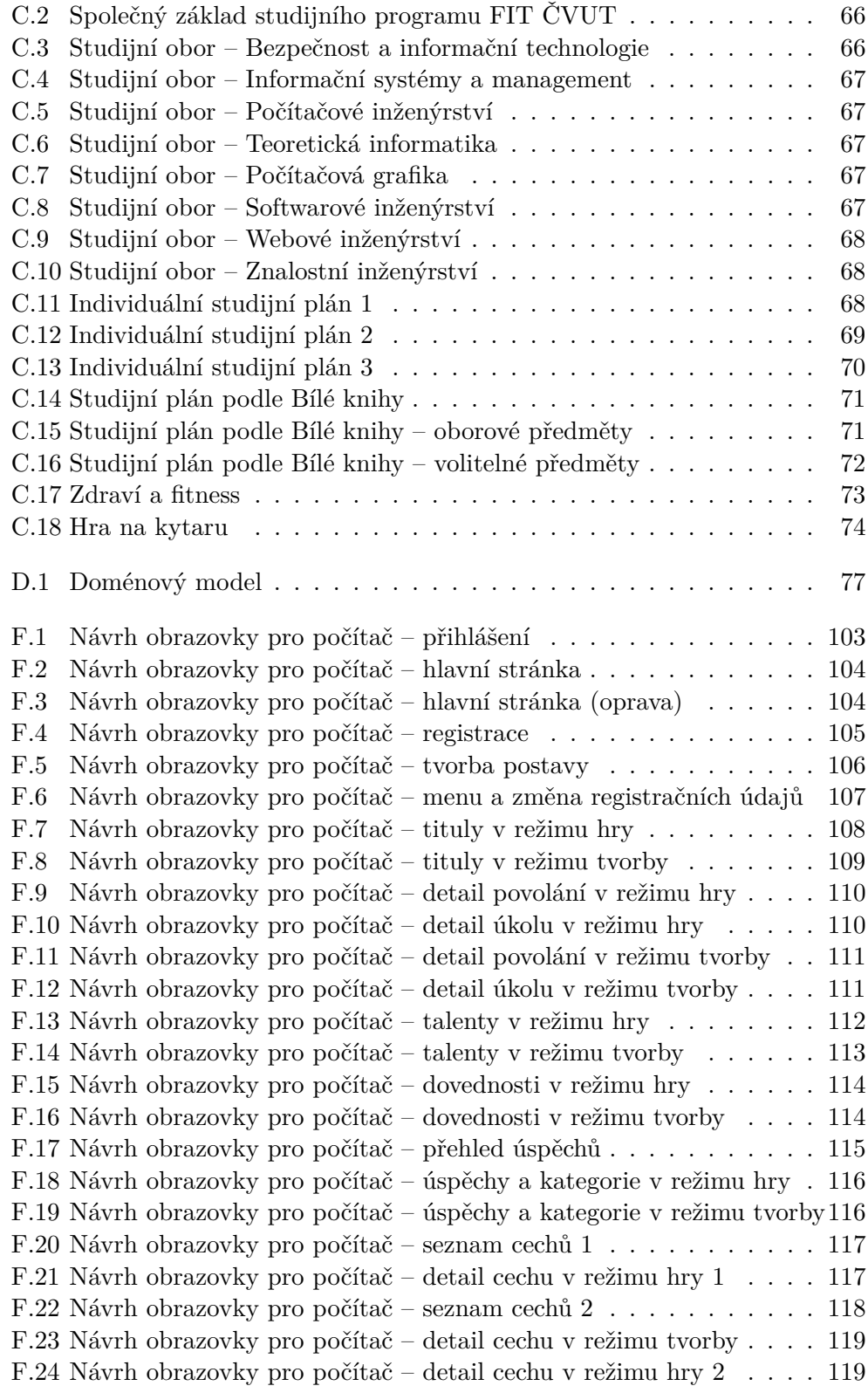

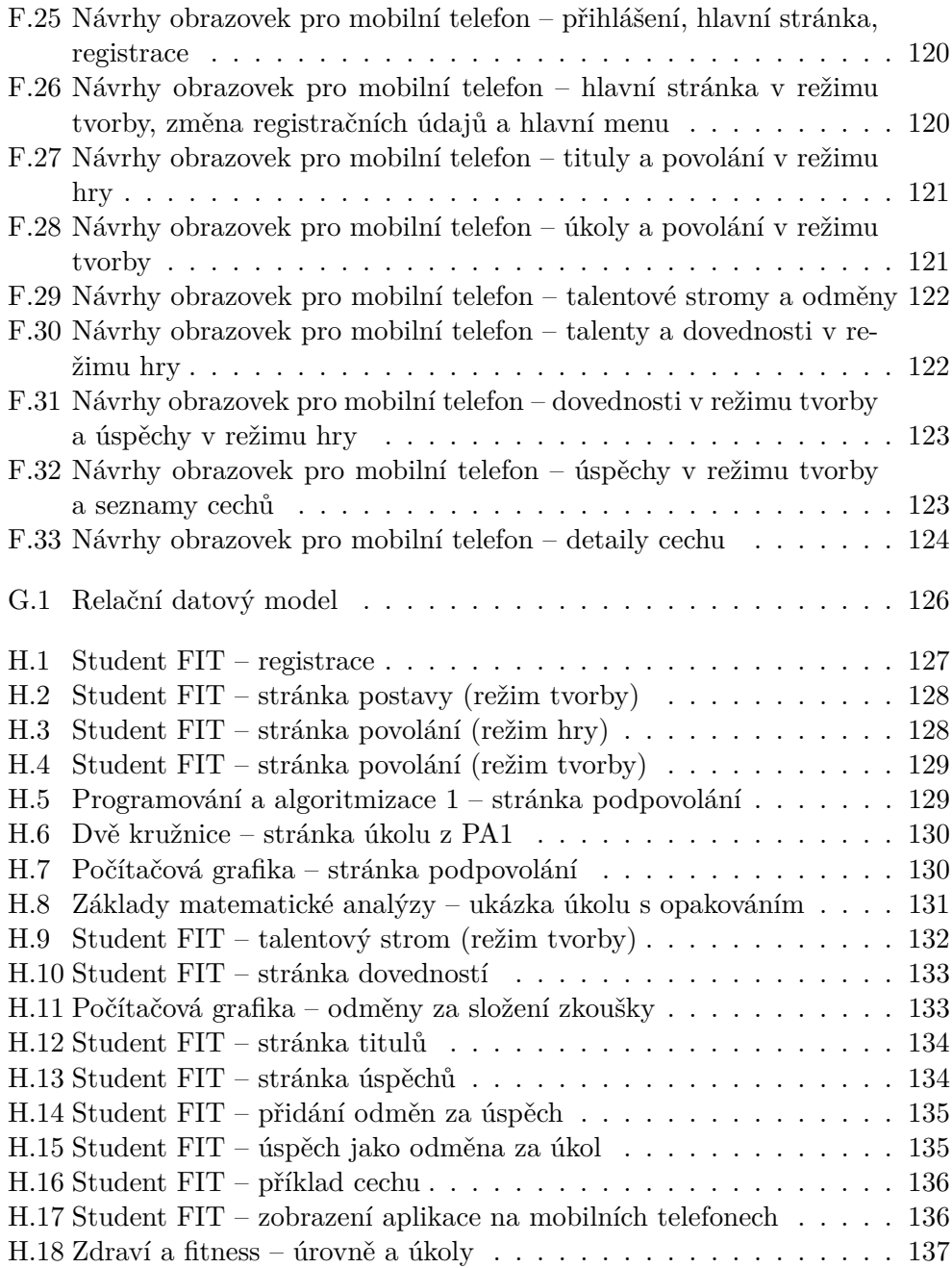

# **Seznam tabulek**

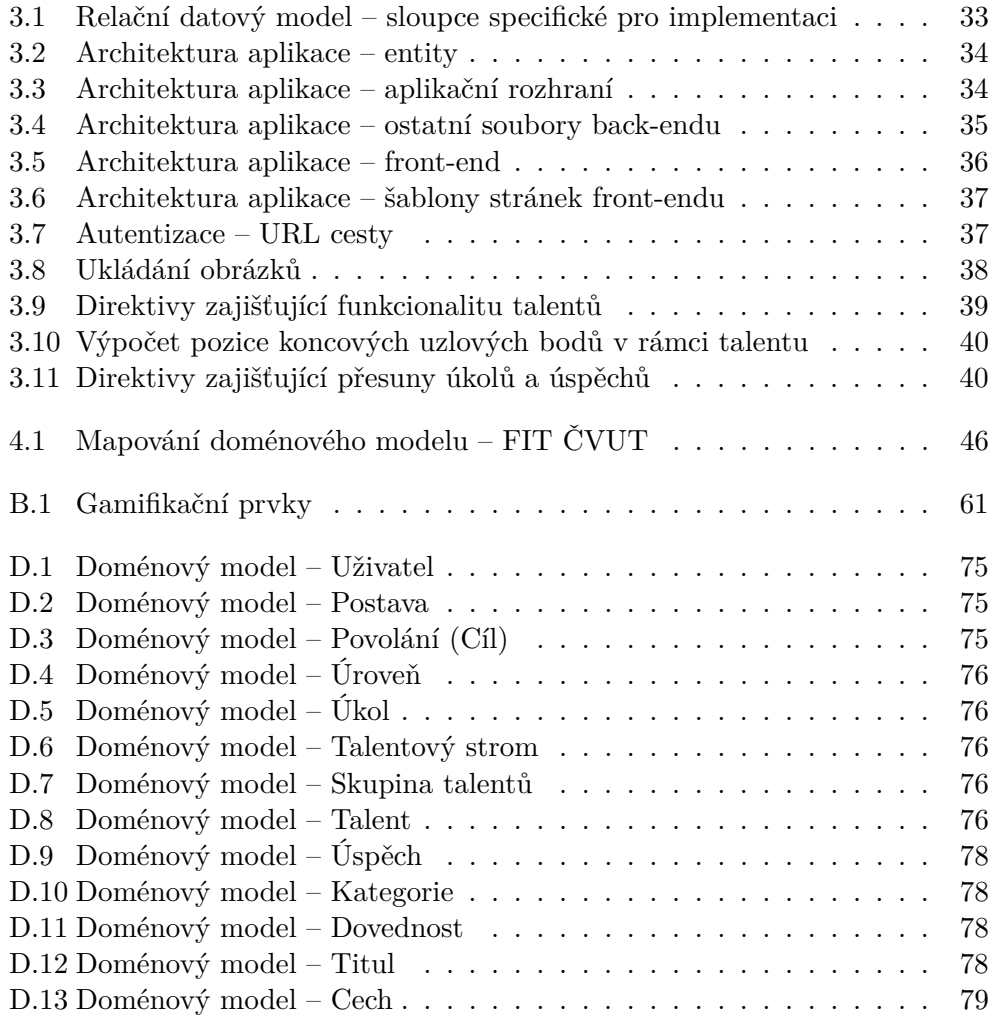

# **Úvod**

<span id="page-20-0"></span>Některou z podob vzdělávacího procesu člověk prochází v každé fázi svého života. Vzdělávání však může být často nezáživné a student může trpět nechutí a nedostatkem motivace k učení. Naproti tomu hráče není potřeba k hraní her nijak přesvědčovat. Hry jsou schopny jej zaujmout zcela přirozeně, dokonce natolik, že si množství času stráveného hraním nemusí uvědomovat.

Na základě tohoto poznatku jsem se rozhodl pro volbu tématu "Návrh a implementace webové aplikace pro gamifikaci vzdělávacího procesu" s cílem využití motivačních prvků her za účelem usnadnění průběhu vzdělávání jeho vyjádřením v zábavné formě.

V práci se zabývám analýzou her a hotových gamifikačních řešení pro identifikaci prvků a postupů vedoucích k úspěšnosti her. Tyto prvky následně použiji v návrhu webové aplikace a její implementaci. Nakonec použitelnost vytvořeného řešení demonstruji na několika konkrétních příkladech, zejména na studijním programu Fakulty informačních technologií ČVUT.

### **Cíl práce**

Cílem rešeršní části bakalářské práce je identifikace prvků a postupů vedoucích k motivačním vlastnostem her a k jejich úspěšnosti.

Cílem praktické části práce je návrh prototypu webové aplikace pro gamifikaci vzdělávacího procesu, jeho implementace a předvedení použitelnosti hotového řešení.

### **Struktura práce**

V kapitole [1](#page-22-0) nejprve provádím výčet obecně používaných herních konceptů. Následně rozebírám implementace konkrétních počítačových i stolních her ve vztahu ke jmenovaným obecným vlastnostem. Dále analyzuji literární zdroje popisující gamifikační procesy a hotové implementace aplikací využívajících těchto procesů.

V kapitole [2](#page-38-0) se zabývám návrhem prototypu aplikace. Nejdříve specifikuji požadavky na hotovou aplikaci, její uživatele a případy užití. Dále popíši doménový model a návrhy obrazovek. V závěru kapitoly diskutuji volbu implementační platformy.

V kapitole [3](#page-50-0) rozebírám detaily implementace. Rozbor zahajuji relačním datovým modelem a pokračuji popisem architektury aplikace. Dále komentuji vybrané části implementace a kapitolu zakončuji modelem nasazení spolu s instalací a použitím prototypu.

V kapitole [4](#page-64-0) demonstruji použitelnost aplikace na třech konkrétních příkladech. Nejprve se zaměřuji na studijní program FIT ČVUT z individuálního i obecnějšího pohledu. Poté předvedu použití aplikace v oblastech zdraví, fitness a hry na kytaru.

# Kapitola **1**

## <span id="page-22-0"></span>**Rešerše gamifikačních přístupů**

Rešerši přístupů zahájím výčtem a stručným popisem gamifikačních prvků. Zaměřím se na koncepty používané ve hrách na hrdiny<sup>[1](#page-22-2)</sup>, přičemž vezmu v úvahu nejen hry počítačové, ale i stolní.

Ve druhé fázi podrobněji rozeberu konkrétní hry s důrazem na jejich metody implementace vyjmenovaných gamifikačních prvků. Od her přejdu k literatuře zabývající se způsoby gamifikace a dostanu se k hotovým aplikacím, které tyto koncepty implementují.

Nakonec shrnu a vymezím prvky, které použiji v návrhu webové aplikace pro gamifikaci vzdělávacího procesu.

### <span id="page-22-1"></span>**1.1 Výčet gamifikačních prvků**

Základním prvkem hry na hrdiny jsou postavy, které se dělí na hráčské<sup>[2](#page-22-3)</sup> a nehráčské<sup>[3](#page-22-4)</sup>. Hráčské postavy jsou ve všech případech ovládány hráčem. V počítačových hrách kroky nehráčských postav zprostředkuje počítač. Ve stolních hrách má jejich akce pod kontrolou Vypravěč<sup>[4](#page-22-5)</sup>, tedy hráč, který definuje herní prostředí a úkoly v rámci příběhu pro ostatní hráče, kteří tímto příběhem procházejí. Dále jsou uvažovány zejména hráčské postavy.

První charakteristikou postavy je její rasa<sup>[5](#page-22-6)</sup> a povolání<sup>[6](#page-22-7)</sup>. Protože se hry na hrdiny často odehrávají ve fantasy světech, nemusí být postava pouze lidské rasy.

Povolání se mohou dále dělit na specializace, přičemž relevantní dovednosti a jejich dosažený stupeň lze vyjádřit graficky pomocí talentových stromů. Po-

<span id="page-22-2"></span><sup>&</sup>lt;sup>1</sup>Nejčastější překlad anglického slovního spojení role-playing game (zkráceně RPG).

<span id="page-22-3"></span><sup>2</sup>Anglicky *player characters (PCs)*.

<span id="page-22-5"></span><span id="page-22-4"></span><sup>3</sup>Anglicky *non-player characters (NPCs)*

<sup>4</sup>Z anglického Storyteller, jinak nazývaný Pán jeskyně (PJ), Dungeon Master (DM), nebo Game Master (GM).

<span id="page-22-6"></span><sup>5</sup>Doslovný překlad anglického termínu *race*. Jedná se o běžně používaný termín v kontextu her na hrdiny.

<span id="page-22-7"></span><sup>6</sup>Běžně používaný volný překlad anglického termínu *class*.

stupným zlepšováním dovedností v rámci povolání postava získává nové schopnosti nebo kouzla.

Postava může být reprezentována v grafické podobě obrázkem nebo animovaným 3D modelem. Obrázek může hráč sám nakreslit, případně má možnost jej, respektive 3D model, do určité míry modifikovat v závislosti na technických omezeních konkrétní hry.

Kromě grafické reprezentace postavu definuje sada atributů, které popisují její možnosti po fyzické a psychické stránce. Mezi reprezentanty první kategorie patří síla, obratnost, odolnost a výdrž. Do skupiny psychických dovedností se řadí inteligence, moudrost a charisma. Hodnota atributů je vyjadřována číselně, ovšem v některých případech se numerickým hodnotám přiřazují i slovní označení.

Indikátorem dosaženého pokroku postavy je její úroveň<sup>[7](#page-23-0)</sup>. Počet úrovní je obvykle shora omezen a dále navyšován herními rozšířeními. Často se používají násobky čísla deset. Každou úroveň provází body zkušeností potřebné k postupu na následující úroveň. S narůstající úrovní může tento počet zůstat konstantní, většinou však roste logaritmicky, případně exponenciálně.

Herní svět, do kterého je postava zasazena, je vymezen herní mapou nebo jejich souborem. V případě stolních her je jeho popis rozšířen poznámkami Vypravěče a dokreslen obrázky, videosekvencemi nebo zvukovým podkladem. V počítačových hrách je svět vymodelován s použitím 2D nebo 3D grafiky.

Herní svět obývají nehráčské postavy, které jsou pro postavu hráče pri-márním zdrojem úkolů<sup>[8](#page-23-1)</sup>. Prostřednictvím úkolů postava získává zkušenosti<sup>[9](#page-23-2)</sup>. Úkoly na sebe mohou navazovat a vytvářet tak série nebo celé dějové linie. Plněním úkolů získává postava základní prostředek tvorby vlastního příběhu v prostředí herního světa.

Kromě bodů zkušeností mohou úkoly postavu odměnit různými druhy měny. Typickým představitelem herní měny jsou zlaté mince. Dalším druhem ocenění hráčského úsilí jsou předměty, mezi které patří zbraně a zbroje, které zlepšují atributy postavy.

Příběh postavy lze modelovat také interakcí mezi hráči. V prostředí stolních her na hrdiny je interakce implicitně daná spoluprací skupiny postav hráčů, které se mezi sebou znají a hrou postupují společně. V počítačových hrách na hrdiny hráč většinu času plní úkoly sám, má však možnost vstupovat do skupin s ostatními hráči.

Skupiny více hráčů se dají rozdělit na dočasné a trvalé. Dočasné skupiny (často označovány termínem party) jsou formovány za účelem vzájemné pomoci při plnění obtížnějších úkolů. Trvalé skupiny (tzv. cechy[10](#page-23-3)) jsou tvořeny

<span id="page-23-0"></span><sup>7</sup>Doslovný překlad anglického termínu *level*.

<span id="page-23-1"></span><sup>8</sup>Doslovný překlad anglického termínu *quest*.

<span id="page-23-3"></span><span id="page-23-2"></span><sup>9</sup>Doslovný překlad anglického termínu *experience*

<sup>10</sup>V práci jsem se rozhodl použít překlad anglického termínu *guild*, přestože se tento v praxi příliš nepoužívá.

hráči, kteří mají společné cíle a zájmy. Cechy často poskytují výhody spojené se členstvím.

Posledním motivačním prvkem her na hrdiny jsou takzvané úspěchy<sup>[11](#page-24-1)</sup>, které jsou indikátorem výsledků dosažených postavou. Úspěch může postava získat mnoha způsoby, konkrétně například prozkoumáním části herní mapy, splněním dějové linie nebo dosažením určité úrovně.

#### <span id="page-24-0"></span>**1.2 Rozbor her, literatury a aplikací**

V této sekci analyzuji konkrétní hry podle platformy a typu, literaturu zabývající se gamifikací a hotové implementace gamifikačních konceptů.

#### **1.2.1 Počítačové hry**

Nejprve se zaměřím na počítačové hry, zejména na hru World of Warcraft[\[1\]](#page-74-1), jako nejznámějšího představitele her typu MMORPG[12](#page-24-2). Mezi další hry tohoto typu patří například Ultima Online, EverQuest, Lineage, The Lord of the Rings: Online, Star Wars: The Old Republic a The Elder Scrolls Online: Tamriel Unlimited. Tyto hry jsou v mnoha směrech podobné hře World of Warcraft, podrobně se jimi proto zabývat nebudu.

Dále se podívám na hru League of Legends[\[5\]](#page-74-2), jako nejznámějšího před-stavitele her typu MOBA<sup>[13](#page-24-3)</sup>. Dalšími podobnými hrami tohoto typu jsou například DOTA2, Heroer of the Storm, nebo Smite.

Nakonec rozeberu karetní hru Hearthstone[\[6\]](#page-74-3).

#### <span id="page-24-5"></span>**1.2.1.1 World of Warcraft**

Prvním rysem hry [\[1\]](#page-74-1) je rozdělení hráčské komunity do dvou frakcí – Alliance a Horde – které jsou v opozici. Každá frakce zahrnuje šest hratelných ras (Worgen, Draenei, Dwarf, Gnome, Human a Night Elf, respektive Goblin, Blood Elf, Orc, Tauren, Troll a Undead) a jednu sdílenou (Pandaren)[\[2\]](#page-74-4).

Hráč má na výběr z dvanácti možností povolání své postavy (Warrior, Paladin, Hunter, Rogue, Priest, Death Knight, Shaman, Mage, Warlock, Monk, Druid a Demon Hunter)[\[3\]](#page-74-5). Každé povolání se dělí na tři specializace (s výjimkou povolání Druid, které zahrnuje čtyři, a povolání Demon Hunter, které obsahuje pouze dvě). Celkově lze specializace rozdělit do tří kategorií podle funkce, kterou ve hře zastávají.

Nejpopulárnější kategorií je DPS<sup>[14](#page-24-4)</sup>, jejíž silnou stránkou je množství poškození, které je postava s tímto typem specializace schopna ve hře způsobit

<span id="page-24-1"></span><sup>11</sup>V práci jsem se rozhodl použít překlad anglického termínu *achievement*, přestože se tento v praxi příliš nepoužívá.

<span id="page-24-2"></span><sup>&</sup>lt;sup>12</sup>Massively multiplayer online role-playing games.

<span id="page-24-3"></span><sup>13</sup>Multiplayer online battle arena.

<span id="page-24-4"></span><sup>14</sup>Damage-per-second.

nepřátelským entitám. Tato schopnost je však vykoupena vysokou zranitelností. Přesným opakem je tzv. tank, který dokáže velké stupně poškození vy-držet, ne však způsobit. Poslední kategorií je léčitel<sup>[15](#page-25-0)</sup>, který umí poškození léčit nebo mu předejít.

Tvorba postavy ve hře [\[1\]](#page-74-1) spočívá ve volbě frakce, rasy, povolání, vzhledu a jména. Po vytvoření je postava zasazena do herního světa a začíná plnit první úkoly, kterými získává zkušenosti, a postupuje po úrovních. Úrovní bylo v základní hře šedesát a postupně byl jejich počet navýšen šesti rozšířeními na sedmdesát, osmdesát, osmdesát pět, devadesát, sto a sto deset. Od sedmdesáté úrovně získá hráč možnost plnit denní úkoly. Jedná se o speciální kategorii úkolů, jejichž splnění se každou noc vynuluje a hráč je může plnit znovu.

Kromě bodů zkušeností postava plněním úkolů získává mince (zlaté, stříbrné a měděné) a zbraně, respektive zbroje, které může používat a zlepšit tak své atributy. Předměty, které postava aktuálně nevyužívá, ukládá do batohů. Základní batoh, který postava vlastní od začátku hry a nemůže jej vyměnit, obsahuje šestnáct slotů. Postava pak může získat až čtyři další batohy s šesti až třiceti sloty. Některé batohy jsou specializované na určitý typ předmětů (například rostliny, nebo drahé kameny) a disponují větší kapacitou než klasické batohy.

Předměty ve hře [\[1\]](#page-74-1) se dělí také podle kvality, kterou hra rozlišuje v šesti barevně kódovaných stupních – poor (šedé), common (bílé), uncommon (zelené), rare (modré), epic (fialové) a legendary (oranžové). Speciální kategorií jsou předměty typu heirloom (žluté). Hráči je mohou sdílet mezi všemi postavami na svém účtu, kterých mohou mít nejvýše padesát.

Další odměnou za plnění úkolů je reputace. V prostředí herního světa se nehráčské postavy často sdružují do skupin a frakcí a hráč si plněním relevantních úkolů získává jejich přízeň. Stupně reputace ve hře World of Warcraft jsou Hated, Hostile, Unfriendly, Neutral, Friendly, Honored, Revered a Exalted. Na vyšších úrovních reputace frakce hráče odměňují vzácnými předměty nebo tituly. Titulem může postava dekorovat své jméno.

Hráč svou aktivitou v herním světě získává také úspěchy, které jsou rozdělené do mnoha kategorií a jsou ohodnoceny počtem bodů (deset, dvacet pět, nebo padesát). Speciální skupinou jsou tzv. "feats of strength", které nemají bodové ohodnocení a získávají se za obzvlášť obtížné úkoly nebo za aktivity, které již není možné v současné podobě hry provést. Některé úspěchy hráče odměňují předměty nebo tituly.

S přibývajícími úrovněmi hráčská postava získává nové schopnosti a kouzla. První zlom v kariéře postavy nastává při dosažení desáté úrovně, kdy se hráči zpřístupní možnost zvolit si specializaci v rámci povolání své postavy. Volbou specializace se odemkne příslušný talentový strom a rozhraní pro použití tzv. glyfů, kterými postava získává další možnost odemčení nových schopností nebo zlepšení stávajících.

<span id="page-25-0"></span><sup>15</sup>Doslovný překlad anglického termínu *healer*.

Před příchodem čtvrtého rozšíření (Mists of Pandaria) byl ve hře použit klasický talentový strom, jeho příklad je ukázán na vlastním obrázku [1.1.](#page-26-0) S novým datadiskem byl tento systém výrazně změněn. Aktuálně je rovnoměrně mezi úrovně patnáct až sto deset rozděleno sedm voleb mezi třemi talenty, které různými způsoby modifikují některý ze společných aspektů povolání postavy.

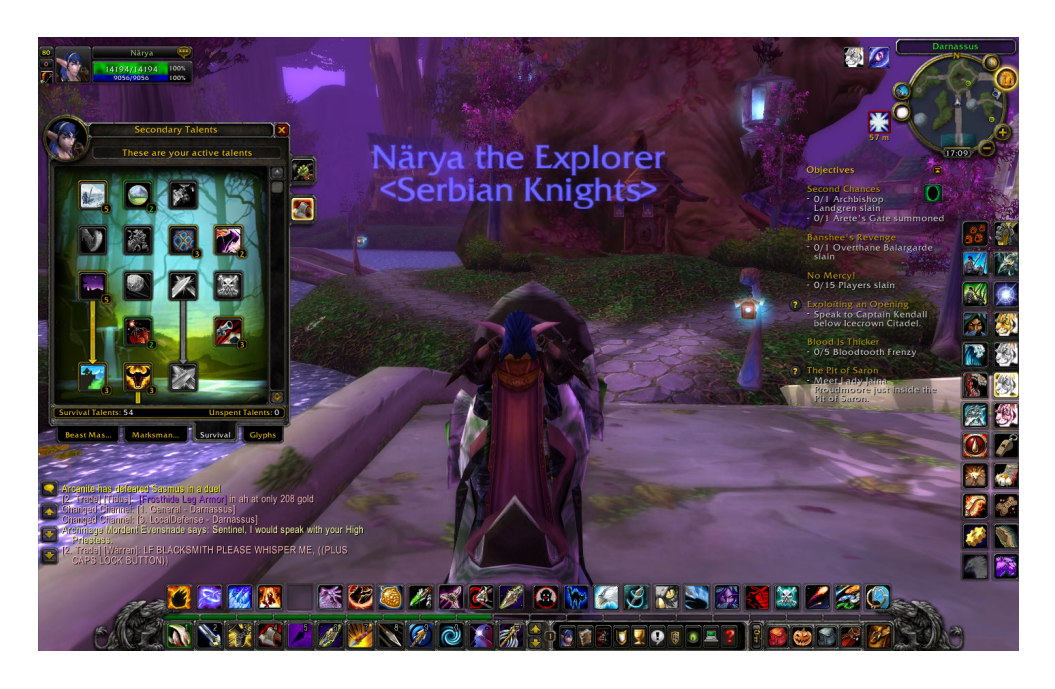

Obrázek 1.1: Talentový strom ve hře World of Warcraft z roku 2009

<span id="page-26-0"></span>Kromě povolání se může postava naučit profesím[\[4\]](#page-74-6), které se dělí na primární a sekundární. Primární profese se dále dělí na sběratelské (Herbalism, Mining a Skinning) a tvůrčí (Alchemy, Blacksmithing, Enchanting, Engineering, Inscription, Jewelcrafting, Leatherworking a Tailoring). Postava se může naučit maximálně dvěma primárním profesím. Mezi sekundární profese patří Cooking, Fishing, First Aid a Archaeology. Postava může umět všechny čtyři.

Kromě cechů, které mají v rámci hry vlastní odměny a úspěchy, se mohou postavy sdružovat do skupin. Skupiny se zde dělí podle množství hráčů na tzv. party (maximálně pět hráčů) a raidy (deset až čtyřicet hráčů). Nejčastějšími účely skupin je spoluúčast hráčů v herních aspektech PvE[16](#page-26-1) a PvP[17](#page-26-2) .

V rámci PvE mají skupiny hráčů možnost procházet jeskyněmi[18](#page-26-3), které jsou plné nástrah a silných protivníků. Účelem je nástrahy překonat, porazit

<span id="page-26-1"></span><sup>16</sup>Player versus Environment.

<span id="page-26-2"></span><sup>17</sup>Player versus Player.

<span id="page-26-3"></span><sup>18</sup>Anglicky *dungeon*, respektive *raid* (podle rozsahu).

protivníky ve formě nehráčských postav[19](#page-27-0) a získat tak vzácné předměty nebo úspěchy. Za účelem PvP hra zahrnuje různá bojiště[20](#page-27-1), kde mají hráči možnost střetu v boji mezi sebou. Účastí v PvP získávají hráči speciální měnu (tzv. honor, respektive conquest, body), za které si mohou nové kvalitní zbraně a zbroje nakoupit.

#### **1.2.1.2 League of Legends**

Hra [\[5\]](#page-74-2) a další hry typu MOBA se od her typu MMORPG liší počtem hráčů ve hře (obvyklé jsou dva týmy o pěti hráčích, které spolu soupeří) a absencí kontinuity mezi herními sezeními. Hráč si volí postavu začínající na první úrovni před každou hrou a v průběhu hry ji vylepšuje pomocí předmětů.

Herní předměty hráč nakupuje za zlaté mince, které získává poražením ostatních hráčských nebo nehráčských postav. Nehráčské postavy obou týmů jsou periodicky generovány ve skupinách po celou dobu hry, bojují mezi sebou a jsou pro hráče primárním zdrojem mincí. Jejich poražení není obtížné, hráč však měnu obdrží pouze udělením posledního zásahu<sup>[21](#page-27-2)</sup>. Zisk zlatých mincí tímto způsobem je důležitým aspektem zejména v první třetině hry. Ve zbývajících dvou třetinách převažuje plnění úkolů a souboje mezi hráčskými postavami obou týmů. Hlavními úkoly jsou zničení nepřátelských základen, jejichž dosažením tým ve hře zvítězí.

Specifickým prvkem hry [\[5\]](#page-74-2) je možnost úpravy vlastností postav před samotnou hrou pomocí takzvaných stránek run a stromů talentů, které se v kontextu hry nazývají "masteries". Runy se dělí do čtyř kategorií, z nichž každá je zaměřená na vylepšení jiných atributů postavy. Hráč si může předvytvořit více stránek run. Talentové stromy hra implementuje běžným způsobem.

#### **1.2.1.3 Hearthstone**

Nejrozšířenějším zástupcem počítačových karetních her je [\[6\]](#page-74-3). Hráč má na výběr z devíti postav (tzv. hrdinů)[\[7\]](#page-74-7), přičemž každá z nich reprezentuje jedno z následujících povolání (viz podsekce [1.2.1.1\)](#page-24-5): Warrior, Shaman, Rogue, Paladin, Hunter, Druid, Warlock, Mage nebo Priest. Každá postava má možnost postupu po šedesáti úrovních. S úrovněmi se pojí počet zkušeností, které hráč získává hraním dané postavy. Volba postavy ovlivňuje kolekci dostupných karet, ze kterých si hráč sestaví třicetikaretní herní balíček.

Karty se dělí podle závislosti na zvolené postavě a podle rarity. Většina karet je použitelná nezávisle na postavě (takzvané neutrální karty). Po instalaci hry je hráči k dispozici jejich základní kolekce. První karty specifické pro určitou postavu hráč získá jejím postupem na druhou, čtvrtou, šestou, osmou

<span id="page-27-0"></span><sup>19</sup>Anglicky tzv. *boss*.

<span id="page-27-1"></span><sup>20</sup>Anglicky *arena*, respektive *battleground* (podle rozsahu a počtu hráčů).

<span id="page-27-2"></span><sup>21</sup>Anglicky *last hit*.

a desátou úroveň. Všechny tímto způsobem získané karty jsou ohodnoceny základní raritou a označeny šedou barvou.

Kolekci lze rozšířit nákupem balíčků za skutečnou nebo herní měnu (zlaté mince). Herní měnu hráč získává hraním nebo plněním denních úkolů. Balíčky neobsahují základní karty, ale karty dalších rarit, kterými jsou tzv. common (bílá), uncommon (zelená), rare (modrá), epic (fialová) a legendary (oranžová). Kategorií o úroveň výš jsou zlaté karty, které jsou vzácnějšími variantami uvedených rarit.

Jednotlivé karty lze zničit nebo vyrobit. Zničením karty hráč získá tak-zvaný kouzelný prach<sup>[22](#page-28-0)</sup>. Jeho množství závisí na raritě karty. Výroba karty stojí několikanásobně více kouzelného prachu, než její zničení.

Hráč má na výběr ze šesti způsobů hry. Proti počítači hráč hraje v tréninkovém módu a v samostatných dobrodružstvích. Dobrodružství jsou zajímavá využitím prvků karetní hry pro reprezentaci příběhu. Pro hru proti ostatním hráčům jsou k dispozici dva rekreační a dva soutěžní režimy. Zajímavá je především druhá kategorie, do které patří aréna a takzvaný ranked mód.

Za vstup do arény hráč platí opět skutečnou nebo herní měnou. Poté dostane na výběr ze tří postav. Po výběru následuje třicet kol volby ze tří karet. Všechny možnosti výběru jsou voleny náhodně. Tímto způsobem si hráč sestaví balíček, se kterým poté hraje. Aréna končí po třech prohrách, nebo po dosažení dvanácti výher. Množství odměn je dáno počtem výher, přičemž obdržení balíčku karet je garantováno. Dalšími možnostmi odměn jsou zlaté mince, kouzelný prach a konkrétní náhodné karty.

V ranked módu hráč obsadí pozici v žebříčku. Existuje dvacet pět stupňů, plus takzvaný stupeň Legend. Nový hráč začíná na úrovni dvacet pět a do úrovně dvacet postupuje pouze sestupně. Dále už může postupovat v obou směrech v závislosti na výhrách, respektive prohrách. Na stupni Legend je hráč ohodnocen číslem, které udává jeho absolutní pořadí v daném regionu. Na konci každého měsíce se postup vynuluje a hráč obdrží nový (nižší) stupeň a množství odměn v závislosti na dosažené úrovni v předchozím období.

#### **1.2.2 Stolní hry**

V druhé části rozboru her se budu zabývat stolními hrami na hrdiny. Nejprve se ve stručnosti zaměřím na hru Dračí doupě Plus[\[8\]](#page-74-8), která je českou alternativou světově nejznámější stolní hry na hrdiny Dungeons&Dragons a v mnoha směrech se jí podobá. Dále se podrobněji podívám na hry FATE[\[9\]](#page-74-9) a Střepy snů[\[10\]](#page-75-0).

#### **1.2.2.1 Dračí doupě Plus**

V případě hry [\[8\]](#page-74-8) je obvyklé, že Vypravěč (v kontextu hry nazývaný Pán jeskyně) herní svět i příběh (tzv. dobrodružství) připravuje sám bez účasti

<span id="page-28-0"></span><sup>22</sup>Anglicky *dust*.

ostatních hráčů. Když je s přípravou hotov, celá skupina se sejde dohromady a hráči si vytvoří své postavy. Tvorba postavy začíná volbou jména, rasy a povolání. Atributy postavy se dotvářejí hodem jedné nebo více kostek.

Poté je příběh zahájen, přičemž hráči popisují své akce v herním světě definovaném Pánem jeskyně, který reaguje popisem změn prostředí a reakcí nehráčských postav. Konflikty hráčských postav mezi sebou nebo hráčské postavy s nehráčskou se řeší dalšími hody kostkou.

#### **1.2.2.2 FATE**

Mezi nestandardní RPG systémy patří hra [\[9\]](#page-74-9), která nepoužívá klasické atributy. Místo toho jsou postavy popsány tzv. aspekty, které mají stupeň a definují vlastnosti, jimiž se postava liší od průměru. Aspekty svých postav a prostředí hry hráči definují při společném tvůrčím procesu, jehož součástí je i Vypravěč, který plní funkci moderátora.

Kromě aspektů hra obsahuje také dovednosti, které jsou postavám společné. Zajímavé je, že pro popis stupňů aspektů i dovedností jsou použita slovní ohodnocení – mizerný, bídný, špatný, slabý, průměrný, slušný, dobrý, výborný, vynikající, nedostižný a legendární.

Zajímavým aspektem [\[9\]](#page-74-9) je pravidlo pyramidy dovedností, které říká, že dovedností nižšího stupně musí mít postava alespoň o jednu více než dovedností vyššího stupně. Místo pyramidy lze použít sloupec, pak je slovní spojení "o jednu více" v předchozí větě nahrazeno spojením "stejný počet".

#### **1.2.2.3 Střepy snů**

Hra [\[10\]](#page-75-0) je dalším představitelem české hry na hrdiny. Systémově má blíže k [\[9\]](#page-74-9) a využívá prvků používaných ve filmu a literární tvorbě. Před zahájením hry Vypravěč a hráči společně vytvoří takzvaný Námět, kde definují motiv, koncept, formu, postavy a lokace použité v plánované hře. Postavy hráčů jsou definované rolemi, hodnotami, šrámy a cíli. Role postavy ve hře se dělí do tří úrovní, od obecných ke specifickým. Hodnoty určují obecné motivace postavy, zatímco cíle specifikují konkrétní akce. Šrámy definují slabé stránky postavy, které jí ztěžují postup při dosahování cílů.

Zajímavou součástí herního systému jsou zejména příběhové struktury popsané v [\[10,](#page-75-0) s. 97–102]. Střepy snů definují čtyři způsoby vyprávění – nepřímé, lineární, nelineární a sdružené.

Nepřímé vyprávění pracuje pouze s postavami a lokacemi. Příběh Vypravěč tvoří improvizací během samotné hry. Nenáročnost na přípravu předem je vykoupena možnou absencí návaznosti mezi jednotlivými událostmi.

Lineární vyprávění využívá oblíbené divadelní struktury a rozděluje příběh do tří jednání – úvod, stať a závěr. Příběh často obsahuje jeden nebo více bodů zlomu. Tyto prvky příběhu dodávají dramatičnosti a obecně jej činí zajímavějším. Jemnějším rozdělením jsou jednotlivé scény, které na sebe navazují v předem určeném pořadí.

Problémem lineárního vyprávění je značné omezení možností hráče činit vlastní rozhodnutí a podnikat Vypravěčem nepředvídané kroky. Částečným řešením je větvení scén a příprava několika paralelních dějových linií, ze kterých si hráč při hře může vybírat. Tím však mnohonásobně vzroste náročnost přípravy hry.

Alternativním členěním lineárního vyprávění jsou takzvané uzlové body. Jedná se o scény, kterými hráč musí projít, aby pokročil v příběhu. Plní tedy funkci brány, kterou nelze obejít a pro jejíž průchod hráč musí ve hře splnit konkrétní požadavek. Mezi uzlovými body má však téměř naprostou volnost.

Další příběhovou strukturou je nelineární vyprávění, při kterém nezáleží na pořadí, kterým hráč scénami projde. Je dán pouze začátek a konec příběhu, jeho průběh hráči tvoří při hře. Nevýhodou získané volnosti je absence členění na akty a v důsledku toho podpory příběhu. Zčásti lze příběh podpořit svázáním jednotlivých scén do sítě, kdy se lze do scény a z ní dostat více způsoby. Toto rozšíření autor přirovnává k "podzemnímu komplexu chodeb a křižovatek"[\[10,](#page-75-0) s. 101].

Sdružené vyprávění je rozšířením sítě o rozdělení scén do tří jednání. Mezi nimi lze na rozdíl od lineárního vyprávění s uzlovými body přecházet více způsoby. Příkladem je rozdělení výše naznačeného podzemního komplexu do tří pater, mezi kterými je k dispozici několik schodišť. Sdružené vyprávění je ilustrováno na obrázku [1.2,](#page-30-0) který je překreslen podle [\[10,](#page-75-0) s. 101].

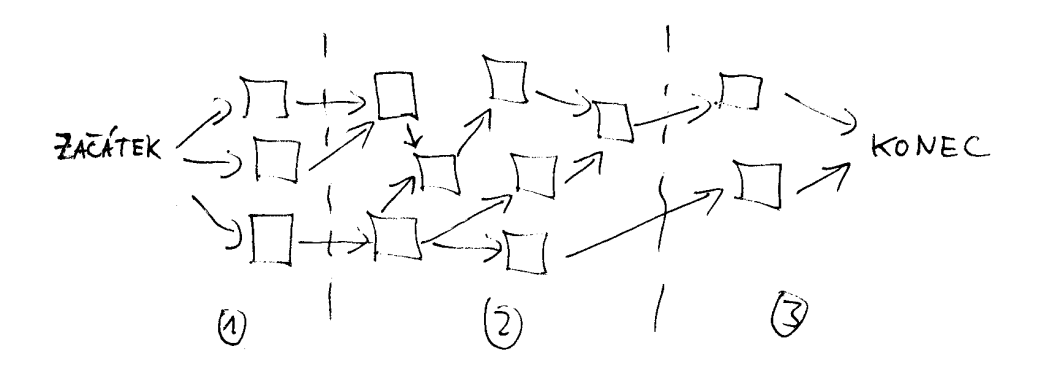

<span id="page-30-0"></span>Obrázek 1.2: Střepy snů – sdružené vyprávění

Posledním zajímavým prvkem popsaným  $[10, s. 124]$  $[10, s. 124]$  je takzvaný "bang". Jedná se o nečekanou událost, která má za úkol hráče přimět k nějaké akci v rámci hry. Používá se hlavně v případě, že hra dospěje do fáze stagnace a nikdo s hráčů nevyvíjí aktivitu, která by příběh posunula dál.

#### **1.2.3 Literatura**

Od stolních a počítačových her přejdu k literatuře zabývající se způsoby gamifikace. Nejprve se zaměřím na postupy uvedené v knize The Nerdist Way[\[11\]](#page-75-1), dále analyzuji webové portály Nerd Fitness[\[15\]](#page-75-2) a Zen Habits[\[16\]](#page-75-3).

#### **1.2.3.1 The Nerdist Way**

Gamifikační postupy v knize [\[11\]](#page-75-1) popisuje kapitola "RPG Your Life". Výsledkem jejich aplikace je papírový deník postavy, reprezentující čtenáře.

Prvním krokem čtenáře je rozmyslet si cíle, kterých chce v životě dosáhnout, a zakreslit je v podobě lišty s políčky. Každé políčko reprezentuje jeden životní cíl. Důležité je seřazení cílů vzestupně podle obtížnosti a doplnění každého z nich jeho grafickým vyjádřením v podobě kresby. Tímto postupem vznikne jednoduchý "plán hry". Doplňujícím krokem je aplikace stejného postupu na každý cíl a jeho rozdělení na konkrétní kroky. Pokrok ve vzdělávacím procesu je potom reprezentován vybarvením lišty po splnění příslušného kroku, respektive cíle.

Součástí gamifikačního procesu je reprezentace postavy čtenáře. Prvním krokem je volba jména. Čtenář může použít své skutečné jméno, nebo si vymyslet nové. Následuje proces sebeohodnocení v šesti atributech – inteligence, charisma, síla, moudrost, vůle a sebevědomí – na stupnici od jedné do pěti. Kromě toho čtenář určí své umístění na osách morálky (zákonný, neutrální nebo chaotický) a etiky (dobrý, neutrální nebo zlý).

Zajímavým způsobem je popsána reprezentace dovedností v podobě zbraní, kterými je čtenář vybaven. Zbraně jsou číselně ohodnoceny na stupnici od jedné do pěti, podle úrovně dané dovednosti čtenáře.

Důležitým prvkem tvorby postavy jsou zkušenosti a systém úrovní. Zajímavé je, že počet zkušeností zůstává konstantní – pět bodů za jednoduchý úkol, deset bodů za průměrný úkol, dvacet pět bodů za těžký úkol a sto bodů za velký projekt. Novou úroveň čtenář získá za každých sto bodů zkušeností. Konstantní systém je v knize [\[11\]](#page-75-1) vysvětlen přirozeným růstem obtížnosti úkolů s pokrokem čtenáře ve vzdělávacím procesu. Počet úrovní není omezen.

Posledním krokem pro dokončení deníku postavy čtenáře je kresba své postavy. Celý tvůrčí proces je v závěru kapitoly shrnut do tří kroků – zjistit, co chceme, kdo jsme a stanovit systém úkolů a odměn za účelem snažšího průchodu vzdělávacím procesem.

#### **1.2.3.2 Nerd Fitness**

Portál [\[15\]](#page-75-2) se z velké části zaměřuje na zdraví a fitness v souvislosti s počítačovými hrami. Prvním relevantním článkem je článek [\[12\]](#page-75-4), který popisuje reprezentaci čtenáře v podobě herní postavy.

Autor začíná poznatkem, že rasa postavy je daná vzhledem, fyzičkou a zdravotním stavem čtenáře. Příkladem je obr, který je vysoký a trpí nadváhou, nebo elf, který je velmi štíhlý. Obtížnost dosažení úspěchu v jednotlivých povolání je na této rase závislá.

Následují příklady několika povolání v kontextu zdraví a fitness. U každého z nich jsou popsány hlavní atributy, způsob postupu na vyšší úrovně a příklad ze života. Například hlavním atributem povolání průzkumníka je výdrž, kterou zlepšuje běhy na dálku nebo jízdou na kole, a příkladem může být maratonový běžec.

Navazujícím článkem je článek [\[13\]](#page-75-5), ve kterém je kladen velký důraz na význam postupu od jednoduchých úkolů ke složitějším. Autor poukazuje na počátek cesty postavy hrou na hrdiny, kdy její první úkol je velmi jednoduchý a odměňuje hráče mnoha body zkušeností relativně k jeho úrovni. Při plnění tohoto typu jednoduchých úkolů postava postupuje na vyšší úrovně a získává zajímavější úkoly, zatímco postup je obtížnější. Stejný princip je možné pozorovat i ve vzdělávacím procesu.

Dalším probíraným prvkem je důležitost inspirace v podobě interakce s ostatními čtenáři, a to obzvlášť s těmi, jejichž postavy dosáhly vyšších úrovní.

Samotný proces tvorby postavy reprezentující čtenáře začíná určením podoby její maximální (například padesáté) úrovně. Účelem je vytvořit si obrázek o cílech, kterých chce čtenář v životě dosáhnout. Dále se postupem odzadu načrtne a rozkrokuje cesta od určené maximální úrovně až k úrovni první.

Článek končí doporučením vhodné volby odměn za dosažení pokroku. Je zmíněn význam volby takových odměn, které v dalším vzdělávacím procesu pomáhají, namísto zpomalování jeho průběhu.

#### **1.2.3.3 Zen Habits**

V zaměření serveru [\[16\]](#page-75-3) je kladen důraz na zdraví těla i mysli. Další ze způsobů gamifikace popisuje článek [\[14\]](#page-75-6). Autor nejprve upozorňuje na problém volby příliš složitých kroků na samém počátku vzdělávacího procesu. Obvyklým důvodem je podle něj netrpělivost čtenáře a snaha dosáhnout velkých úspěchů v minimálním čase. Výsledkem je často syndrom vyhoření a téměř nulové výsledky.

Autor proto navrhuje začít nejjednodušším krokem, jaký si čtenář dovede představit. Na jednoduchost provedení je zde položen velký důraz. Jako příklad kroku první úrovně je uvedena každodenní několikaminutová chůze po dobu jednoho týdne. Po jeho uplynutí čtenář postupuje na druhou úroveň a obtížnost vybraného úkolu se lehce navýší. V uvedeném příkladu se přidá jedna minuta navíc. Na dalších úrovních se mohou přidat kopce nebo schody, případně posilující cviky. Účelem je pozvolný, ale snadný a jistý pokrok ve vzdělávacím procesu.

#### **1.2.4 Hotové aplikace**

V závěru analytické sekce přejdu k hotovým implementacím. První z nich je iOS aplikace Epic Win[\[17\]](#page-75-7) a následují webové aplikace Habitica[\[18\]](#page-75-8), respektive Dungeons&Developers[\[20\]](#page-75-9).

#### **1.2.4.1 Epic Win**

V rámci aplikace [\[17\]](#page-75-7) je postava uživatele reprezentována úrovní a pěti atributy – fyzická síla, výdrž, inteligence, společenskost a duševní síla. Uživatel má k dispozici seznam úkolů, přičemž každý z nich je ohodnocen počtem zkušeností a atributem, který se jeho splněním navýší.

Splněním úkolu je také možné získat předměty, které mají funkci ryze kosmetickou. Některé předměty lze sdílet s ostatními uživateli. Aplikace navíc zahrnuje herní mapu, která slouží ke grafické reprezentaci pokroku v procesu vzdělávání. Použití aplikace je zpestřeno propracovaným grafickým designem a animacemi.

#### **1.2.4.2 Habitica**

Druhým příkladem implementace gamifikačních prvků je webová aplikace [\[18\]](#page-75-8). Po prvním přihlášení do aplikace se uživateli zobrazí základní informace o jeho postavě a přehled s úkoly (zobrazen na obrázku [1.3](#page-33-0) pocházejícím z [\[19\]](#page-75-10)). Primární atributy postavy jsou zdraví, úroveň a aktuální počet zkušeností. Doplňujícími atributy jsou síla, inteligence, obrana a vnímání. Úkoly aplikace [\[18\]](#page-75-8) dělí do tří kategorií – zvyky, denní úkoly a jednorázové úkoly.

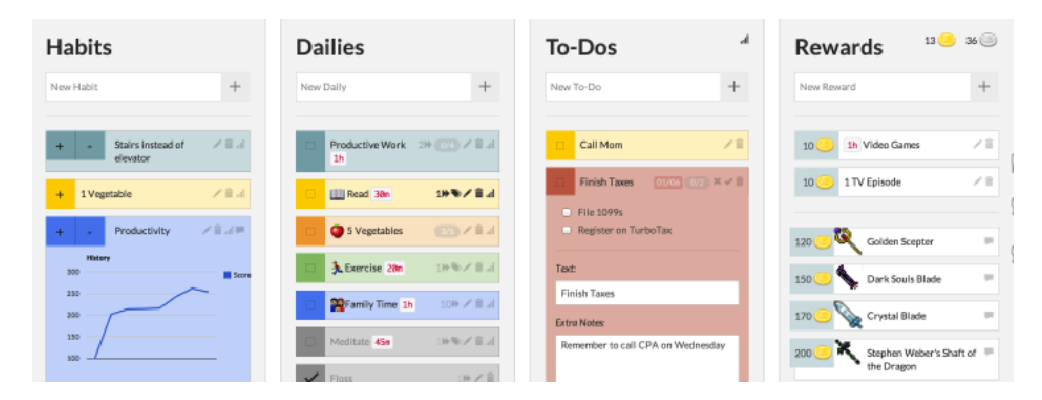

<span id="page-33-0"></span>Obrázek 1.3: Přehled úkolů v aplikaci Habitica

Každý zvyk je ohodnocen úrovní a může být pozitivní nebo negativní. Úroveň zvyku uživatel navýší, respektive sníží, při každém jeho dodržení, respektive nedodržení. Pokud jde o zvyk pouze pozitivní, nebo negativní, jeho

úroveň se při dlouhodobé neaktivitě automaticky vrací zpět k nule. Úrovně zvyků jsou navíc sestupně kódovány zelenou, žlutou a červenou barvou.

Dodržování pozitivních zvyků uživatele odměňuje body zkušeností a zlatými mincemi (viz dále). Zanedbáváním negativních zvyků je hráč penalizován ztrátou zdraví. Množství odměn, respektive postihů, je určeno obtížností zvyku. Na výběr jsou čtyři stupně obtížnosti – triviální, jednoduchá (implicitní), střední a obtížná.

V případě denních úkolů uživatel každý den potvrzuje jejich splnění zaškrtnuním příslušných kolonek. Za splnění denního úkolu obdrží body zkušeností a zlaté mince. Navíc se mu zaznamenává počet splnění v řadě. Pokud denní úkol není plněn, uživatel ztrácí zdraví.

Posledním typem úkolu v aplikaci [\[18\]](#page-75-8) jsou jednorázové úkoly, jejichž splnění uživatele odmění počtem zlatých mincí a bodů zkušeností v závislosti na jejich hodnotě. Hodnota jednorázového úkolu roste s časem, maximálně však do doby jednoho měsíce. Je možné specifikovat termín, do kterého je úkol potřeba splnit. Jeho nesplnění v daném časovém limitu však uživatele nepenalizuje ztrátou zdraví.

Dosáhne-li hodnota zdraví nuly, postava uživatele zemře. Po smrti je postava oživena s plným počtem zdraví, ztratí však jednu úroveň (včetně nasbíraných zkušeností pro postup na další úroveň), jeden stupeň náhodného atributu, jeden předmět a veškeré zlaté mince.

Zlaté mince jsou herní měnou a slouží k nákupu odměn. Odměnami mohou být rozmanité herní předměty, přičemž některé zlepšují atributy postavy (zbraně a zbroje). Pro ukládání předmětů slouží inventář postavy. Odměny mohou být také definované uživatelsky. Příkladem takové odměny může být jeden díl oblíbeného seriálu uživatele.

Kromě popsaných funkcí aplikace [\[18\]](#page-75-8) obsahuje také možnosti kosmetických úprav. Postava uživatele je reprezentovaná obrázkem, který lze do určité míry modifikovat v nastavení profilu. Na vzhled postavy mají vliv i nasbírané zbraně a zbroje.

Posledním důležitým prvkem aplikace [\[18\]](#page-75-8) je sociální aspekt. Kromě možnosti propojení účtu se sociální sítí Facebook má uživatel možnost sdružovat se do skupin s ostatními uživateli a postupovat tak ve vzdělávacím procesu s vzájemnou podporou společně. Jsou k dispozici tzv. družiny (dočasné skupiny) a cechy (trvalé skupiny).

#### **1.2.4.3 Dungeons&Developers**

Užšího zaměření je webová aplikace [\[20\]](#page-75-9), která ukazuje způsob grafického vyjádření postupu ve vzdělávacím procesu webového vývojáře pomocí talentového stromu. Jednotlivé talenty jsou definovány názvem a stručným popisem. Součástí některých talentů jsou i odkazy na relevantní výukové materiály. Aplikace je zobrazena na snímku obrazovky [1.4.](#page-35-2)

#### 1. Rešerše gamifikačních přístupů

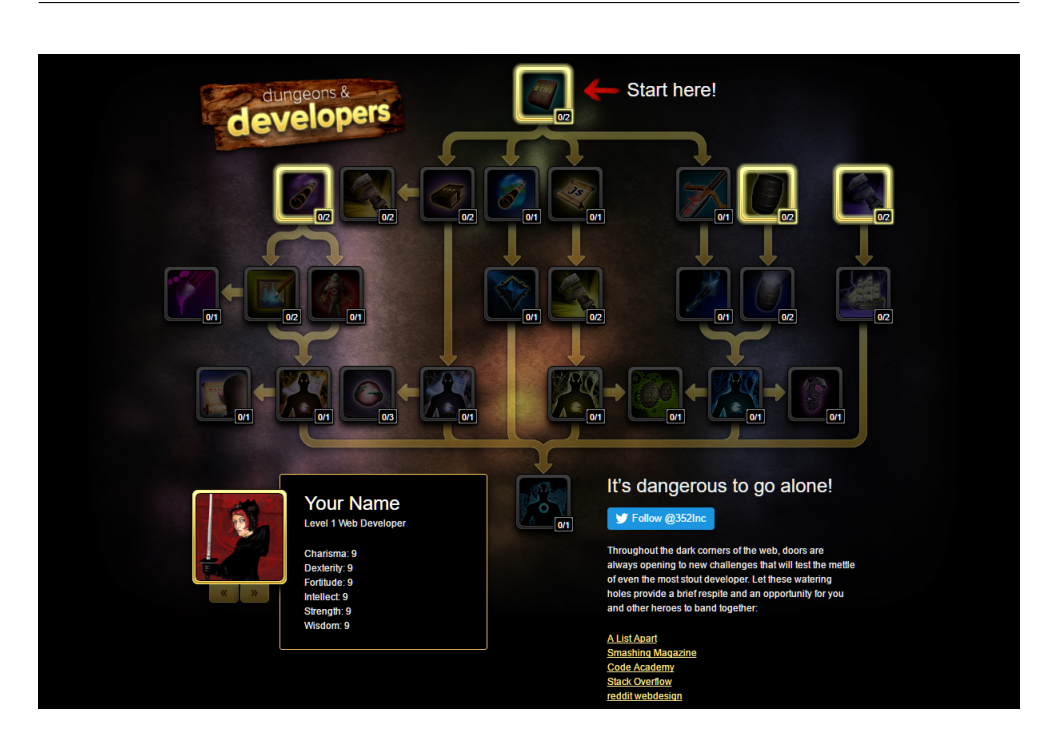

Obrázek 1.4: Aplikace Dungeons&Developers

<span id="page-35-2"></span>Pro dokreslení je použit koncept postavy uživatele. Možnost úpravy zahrnuje pouze jméno a obrázek. Dalšími parametry jsou úroveň a atributy, kterými jsou charisma, obratnost, odolnost, inteligence, síla a moudrost. Jejich stupně se automaticky zlepšují průchodem talentovým stromem a slouží k dalšímu přiblížení aktuální úrovně dovedností uživatele.

### <span id="page-35-0"></span>**1.3 Shrnutí gamifikačních prvků**

Souhrn všech popsaných gamifikačních prvků je k nahlédnutí v příloze [B](#page-80-0) v podobě tabulky [B.1](#page-80-1) a myšlenkové mapy [B.1.](#page-81-0) Vztahy mezi prvky jsou naznačeny obrázkem [B.2.](#page-82-0)

### <span id="page-35-1"></span>**1.4 Gamifikační prvky použitelné v návrhu aplikace**

Uživatele aplikace budu reprezentovat v podobě herní *postavy* s parametrem úrovně. Kromě úrovně zvážím použití bodů *zkušeností* a dalších *atributů*. V souvislosti s body zkušeností případně prozkoumám možnosti růstu obtížnosti v závislosti na úrovni. Vezmu v úvahu návrh průvodce tvorbou postavy.
Koncept *povolání a specializací* využiji ke znázornění rolí a cílů uživatele, které převedu na konkrétní kroky pomocí *úkolů* v rámci *úrovní*. Důraz položím na postup od jednoduchých úkolů ke složitějším. Postup v rámci vzdělávacího programu graficky vyjádřím s použitím *talentových stromů* nebo *map*. *Odměny, úspěchy a postihy* budou představovat způsoby pozitivní a negativní motivace k pokroku ve vzdělávacím procesu.

Pro ilustraci schopností a *dovedností* uživatele vezmu v potaz jejich reprezentaci v podobě kouzel a zbraní. Zvážím použití konceptu pyramidy (respektive sloupce) dovedností k dalšímu zdůraznění postupného růstu obtížnosti. V neposlední řadě do návrhu zahrnu *cechy* jako formu sociálního aspektu a zamyslím se nad společnými úkoly a způsoby spolupráce mezi uživateli.

Vhodné k prozkoumání jsou i různé druhy herních měn, titulů a předmětů, s důrazem nejen na kosmetickou, ale i funkční hodnotu. S předměty se pojí inventáře jako místo jejich uložení.

# Kapitola **2**

# **Návrh aplikace**

Návrh zahájím specifikací požadavků na novou aplikaci. Poté určím uživatele a vymezím jejich akce v rámci aplikace ve formě případů užití. Následně vytvořím doménový model a načrtnu grafickou podobu aplikace. Nakonec zvolím vhodnou implementační platformu. Ve fázi návrhu využiji programu Visual Paradigm Community Edition<sup>[23](#page-38-0)</sup>.

# **2.1 Požadavky**

Určil jsem celkem 14 požadavků (z toho 10 funkčních a 4 nefunkční), které by aplikace měla splňovat. Požadavky jsou graficky vyjádřeny obrázkem [2.1,](#page-39-0) který je výstupem programu Visual Paradigm. Funkční požadavky jsou znázorněny zelenou barvou, nefunkční modrou.

# **2.1.1 Funkční požadavky**

Funkční požadavky definují funkcionality, které by hotová aplikace měla uživateli poskytovat.

### **2.1.1.1 Evidence uživatelů**

Aplikace umožní registraci, přihlášení, změnu údajů a zrušení uživatelského účtu. Aplikace bude evidovat přihlašovací údaje (e-mailová adresa, heslo), jméno postavy a její obrázek.

### <span id="page-38-1"></span>**2.1.1.2 Správa cílů a systém úrovní**

Aplikace uživateli umožní cíle definovat a pojmenovat, upravovat, zrušit a zobrazit jejich hierarchický seznam. Každý cíl bude mít možnost obsahovat podcíle a bude jej možné rozložit do úrovní. Úrovně budou obsahovat úkoly

<span id="page-38-0"></span><sup>23</sup>Dostupné z: https://www*.*visual-paradigm*.*[com/download/community](https://www.visual-paradigm.com/download/community.jsp)*.*jsp

### 2. Návrh aplikace

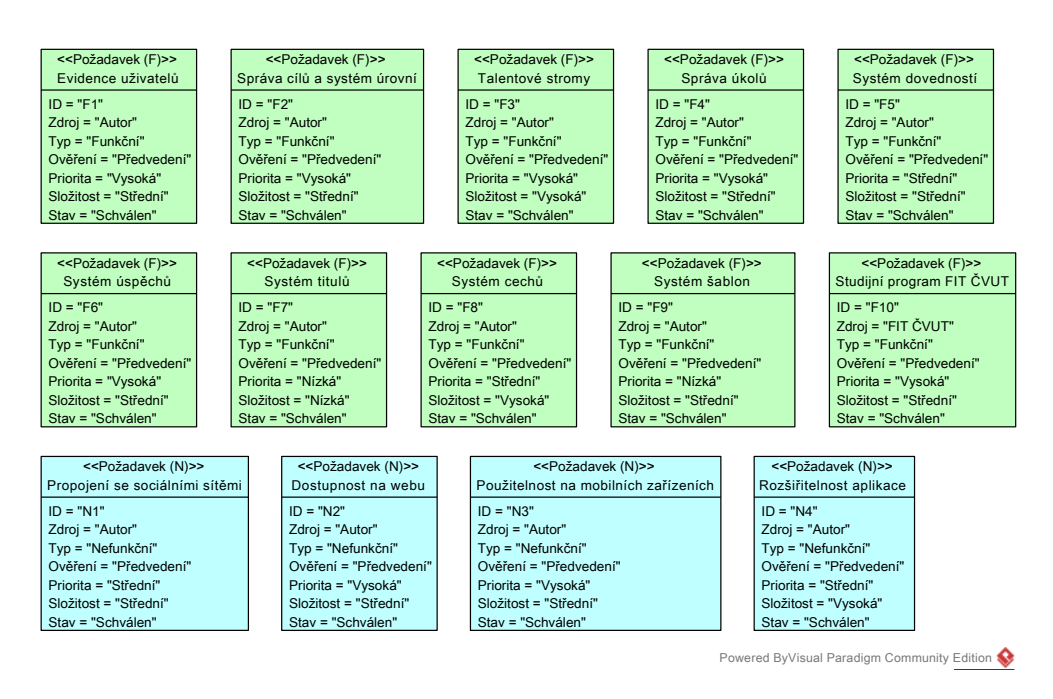

<span id="page-39-0"></span>Obrázek 2.1: Požadavky

(viz [2.1.1.4\)](#page-39-1). Aktuální úroveň cíle bude definována jako úroveň obsahující nesplněný úkol, nebo neobsahující žádný úkol.

### **2.1.1.3 Talentové stromy**

Aplikace uživateli umožní graficky reprezentovat své cíle a průběh jejich dosažení v podobě talentových stromů. Talentový strom se bude skládat z jedné nebo více skupin talentů. Talent bude definován názvem, volitelným popisem, volitelným obrázkem, počtem bodů (aktuálním, respektive celkovým) a volitelným seznamem rodičů a potomků sloužícím pro vyjádření prerekvizit. Výběrem talentů bude možné měnit aktuální počet bodů a procházet tak talentovým stromem.

Aplikace dále umožní seskupení talentů v rámci talentového stromu (korekvizity), které bude zahrnovat možnost řazení skupin a specifikaci počtu bodů talentů pro průchod skupinou.

#### <span id="page-39-1"></span>**2.1.1.4 Správa úkolů**

Aplikace uživateli umožní rozkrokovat stanovené cíle a úrovně (viz [2.1.1.2\)](#page-38-1) do jednotlivých úkolů. Úkol bude definován názvem, volitelným stručným a detailním popisem, barevně kódovanou a slovně ohodnocenou obtížností, daty splnění a volitelným seznamem odměn (úspěch, dovednost, titul, talent nebo skupina talentů). Úkolu bude možné nastavit interval opakování.

# **2.1.1.5 Systém dovedností**

Aplikace uživateli umožní definovat dovednosti. Dovednost bude definována názvem, stupněm, volitelným popisem a obrázkem a datem zisku. Dovednosti budou seskupovány do kategorií podle cíle (viz [2.1.1.2\)](#page-38-1).

# **2.1.1.6 Systém úspěchů**

Aplikace uživateli umožní definovat a získávat úspěchy. Úspěch bude definován názvem, počtem bodů, volitelným popisem a obrázkem, datem obdržení a volitelným seznamem odměn (dovednost, titul, talent nebo skupina talentů). Úspěchy bude možné seskupovat do kategorií.

# **2.1.1.7 Systém titulů**

Aplikace uživateli umožní definici, zisk a zobrazení titulů u jména své postavy. Titul bude definován názvem a umístěním (před jménem, nebo za ním).

# **2.1.1.8 Systém cechů**

Aplikace uživateli umožní založit a spravovat cech nebo se stát jeho členem. Uživatel může být členem více cechů. Cech bude definován názvem, volitelným popisem a obrázkem, jeho zakladatelem a seznamy členů, respektive správců, cechu.

# **2.1.1.9 Systém šablon**

Aplikace uživateli umožní zpřístupnit svou postavu ostatním uživatelům v podobě šablony. Uživatelé budou mít možnost vytvořit postavu ze šablony.

# **2.1.1.10 Studijní program FIT ČVUT**

Aplikace bude schopná vyjádřit studijní program FIT ČVUT.

# **2.1.2 Nefunkční požadavky**

Nefunkční požadavky specifikují dodatečné nároky na hotovou aplikaci, které přímo nesouvisí s její funkcionalitou.

# **2.1.2.1 Propojení se sociálními sítěmi**

Aplikace poskytne možnost propojení uživatelského účtu se sociální sítí Facebook.

### **2.1.2.2 Dostupnost na webu**

Aplikace bude dostupná z internetu prostřednictvím prohlížečů Google Chrome, Mozilla Firefox, Microsoft Edge a Internet Explorer.

### **2.1.2.3 Použitelnost na mobilních zařízeních**

Aplikace bude použitelná ve webových prohlížečích mobilních zařízení.

### **2.1.2.4 Rozšiřitelnost aplikace**

Aplikace bude rozšiřitelná o další funkce.

# **2.2 Případy užití**

Případy užití navazují na požadavky a rozšiřují je na konkrétní interakce uživatelů s aplikací.

# <span id="page-41-1"></span>**2.2.1 Režimy aplikace**

V případech užití předpokládám existenci dvou režimů aplikace: tzv. *režimu hry* a *režimu tvorby*. V režimu tvorby uživatel definuje svůj vzdělávací program, kterým následně v režimu hry prochází. Akce uživatele pro průchod vzdělávacím programem v rámci aplikace jsou ukázány na obrázku [2.2.](#page-41-0) Obrázek [2.2](#page-41-0) není případem užití podle softwarového inženýrství a slouží pouze k ilustraci.

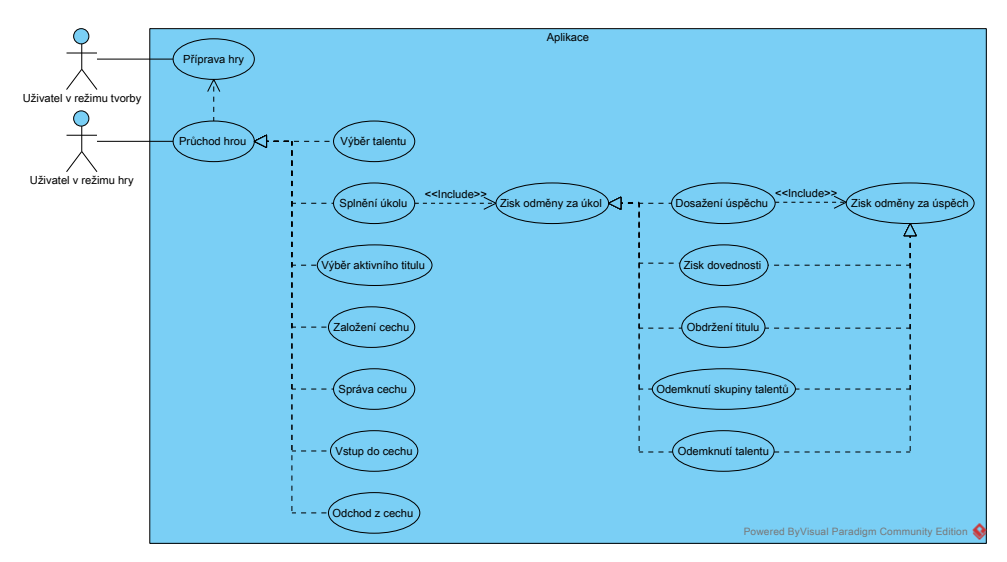

<span id="page-41-0"></span>Obrázek 2.2: Akce uživatele aplikace pro průchod vzdělávacím programem

### **2.2.2 Uživatelé**

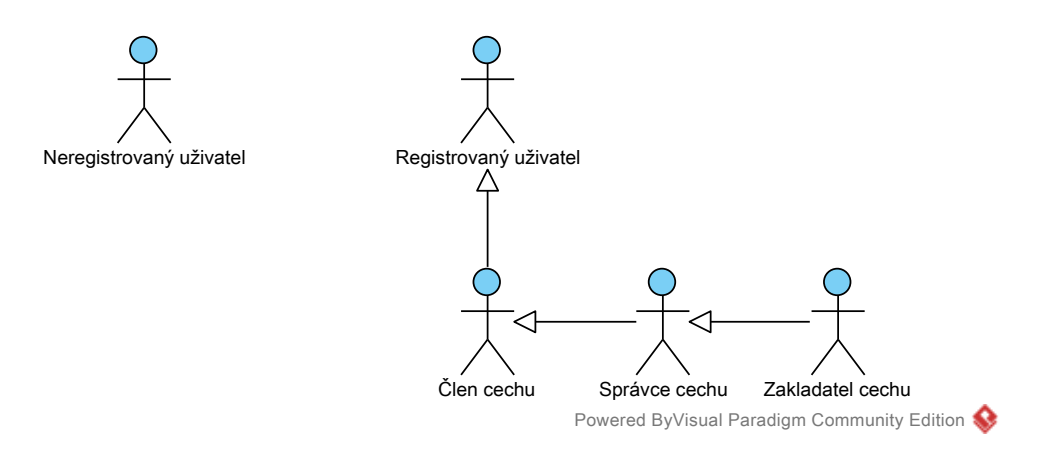

Obrázek 2.3: Uživatelé

Rozlišuji dva základní typy uživatele aplikace – *neregistrovaný uživatel* a *registrovaný uživatel*. *Registrovaný uživatel* může dále nabýt rolí *zakladatele cechu*, *správce cechu* nebo *člena cechu*.

### **2.2.3 Evidence uživatelů**

Případ užití na obrázku [2.4](#page-43-0) popisuje akce uživatele související s registrací do aplikace, správou uživatelského účtu a správou své postavy. Rozpisy jednotlivých scénářů jsou k nahlédnutí v příloze [E.1.](#page-100-0)

### **2.2.4 Správa cílů**

Případ užití na obrázku [2.5](#page-44-0) popisuje akce uživatele vztahující se ke správě cílů a talentových stromů. Rozpisy jednotlivých scénářů jsou k nahlédnutí v příloze [E.2.](#page-102-0)

### **2.2.5 Správa úkolů**

Případ užití na obrázku [2.6](#page-45-0) popisuje akce uživatele vztahující se ke správě úrovní a úkolů. Rozpisy jednotlivých scénářů jsou k nahlédnutí v příloze [E.3.](#page-108-0)

### **2.2.6 Správa dovedností**

Případ užití na obrázku [2.7](#page-46-0) popisuje akce uživatele související se správou dovedností. Rozpisy jednotlivých scénářů jsou k nahlédnutí v příloze [E.4.](#page-111-0)

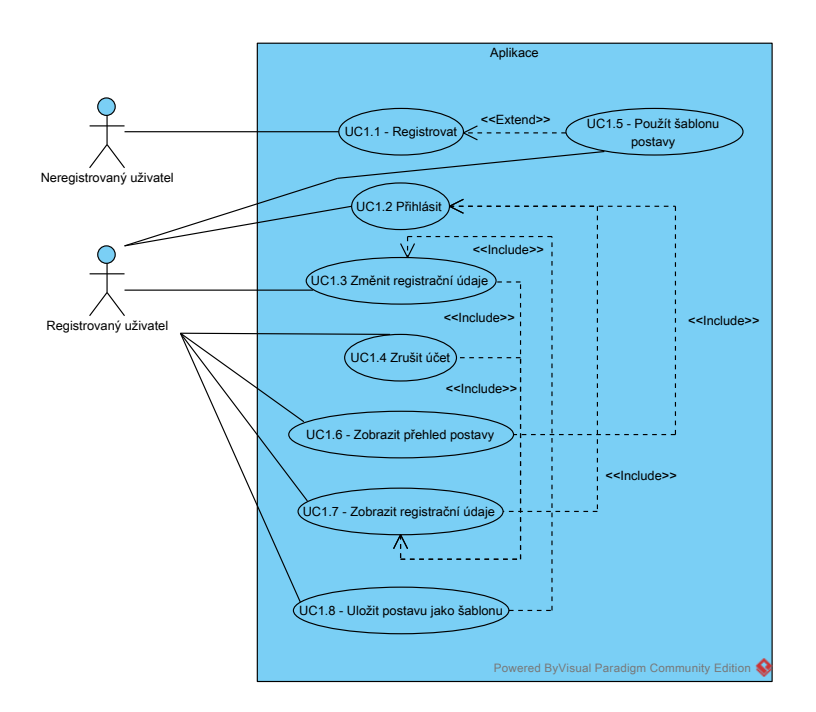

<span id="page-43-0"></span>Obrázek 2.4: Evidence uživatelů

# **2.2.7 Správa úspěchů**

Případ užití na obrázku [2.8](#page-46-1) popisuje akce uživatele související se správou úspěchů a jejich kategorií. Rozpisy jednotlivých scénářů jsou k nahlédnutí v příloze [E.5.](#page-112-0)

# **2.2.8 Správa titulů**

Případ užití na obrázku [2.9](#page-47-0) popisuje akce uživatele vztahující se ke správě titulů. Rozpisy jednotlivých scénářů jsou k nahlédnutí v příloze [E.6.](#page-114-0)

# **2.2.9 Správa cechů**

Případ užití na obrázku [2.10](#page-47-1) popisuje akce uživatele vztahující se ke správě cechů. Rozpisy jednotlivých scénářů jsou k nahlédnutí v příloze [E.7.](#page-116-0)

# <span id="page-43-1"></span>**2.3 Doménový model**

Návrh doménového modelu aplikace je k nahlédnutí na obrázku [2.11.](#page-48-0) Obrázek je k dispozici ve větším formátu jako příloha [D.1.](#page-96-0)

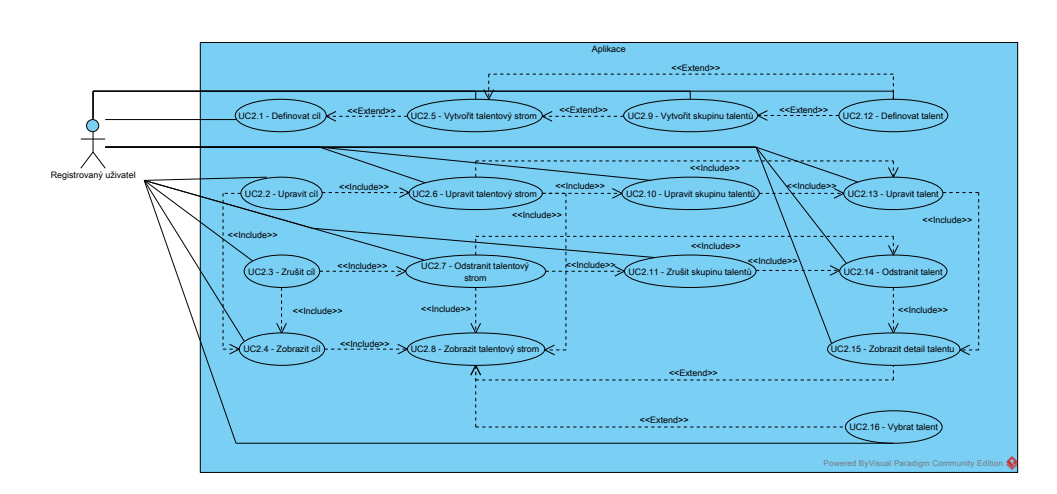

<span id="page-44-0"></span>Obrázek 2.5: Správa cílů

# **2.3.1 Uživatel**

Uživatel představuje fyzickou osobu, která je v interakci s aplikací. Jako přihlašovací údaje uživatele aplikace eviduje e-mailovou adresu a heslo. Popis třídy je k nalezení v přílohách v podobě tabulky [D.1.](#page-94-0)

# **2.3.2 Postava**

Postava je gamifikační prvek, který slouží k reprezentaci uživatele v rámci aplikace. Postava má jméno, obrázek a úroveň. Z postavy je možné vytvořit šablonu.

# **2.3.3 Povolání (Cíl)**

Povolání je definováno jménem a reprezentuje roli, zájem, případně cíl uživatele.

# **2.3.4 Úroveň**

Úroveň slouží k rozdělení povolání do jednotlivých kroků, jejichž průchodem uživatel postupuje v rámci povolání. Úroveň je definována číselnou hodnotou, která určuje její pořadí v seznamu úrovní povolání, a uživatel ji získá tehdy, když splní všechny její úkoly.

# **2.3.5 Úkol**

Úkol reprezentuje akci uživatele k dosažení pokroku v rámci úrovně, respektive cíle. Aplikace ukládá jméno, souhrn, popis a průběh ve formě dat a časů splnění. Aplikace umožňuje opakování úkolů.

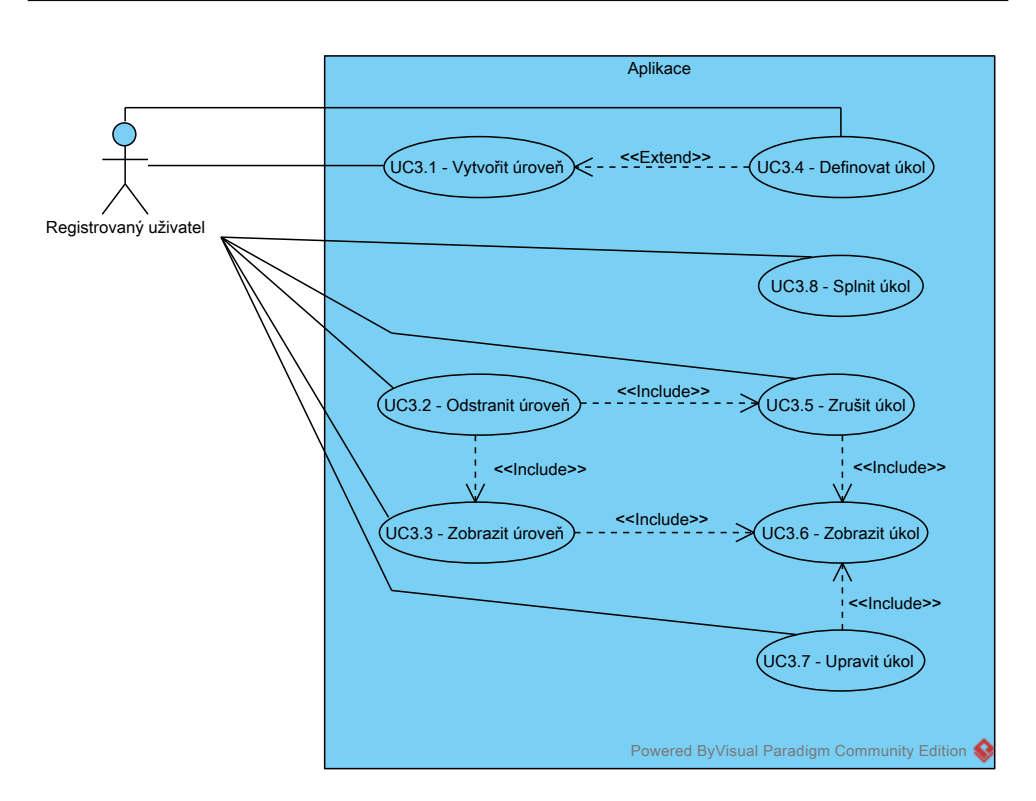

<span id="page-45-0"></span>Obrázek 2.6: Správa úkolů

### **2.3.6 Talentový strom**

Talentový strom slouží ke grafické reprezentaci povolání (cíle). Na pozadí stromu je možné zobrazit obrázek.

# **2.3.7 Skupina talentů**

Skupiny talentů umožňují rozdělení talentového stromu do menších celků a vyjádření korekvizit. Skupiny jsou pojmenovány a ohodnoceny počtem bodů talentů, které uživatel musí získat, aby skupinou prošel.

### **2.3.8 Talent**

Talent je prvkem grafické reprezentace povolání (cíle) a je ohodnocen aktuálním a maximálním počtem bodů. Aktuální počet bodů vzhledem k maximálnímu vyjadřuje míru zisku (splnění, průchodu) daného talentu. Talent může mít rodiče i potomky, přičemž tato vlastnost umožňuje vyjádření prerekvizit. Aplikace ke každému talentu ukládá jméno, popis a obrázek.

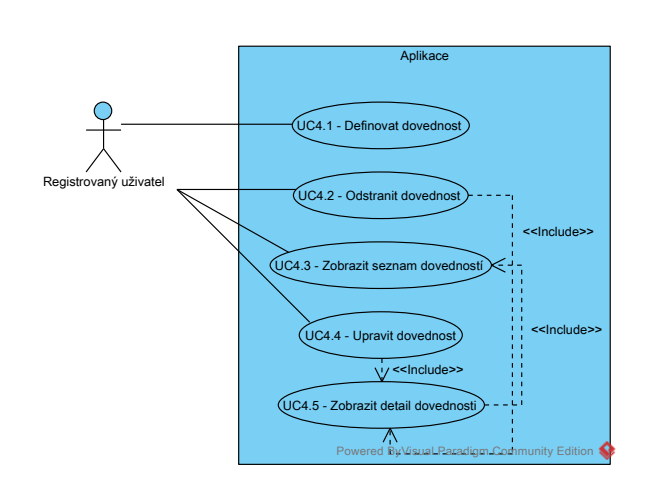

<span id="page-46-0"></span>Obrázek 2.7: Správa dovedností

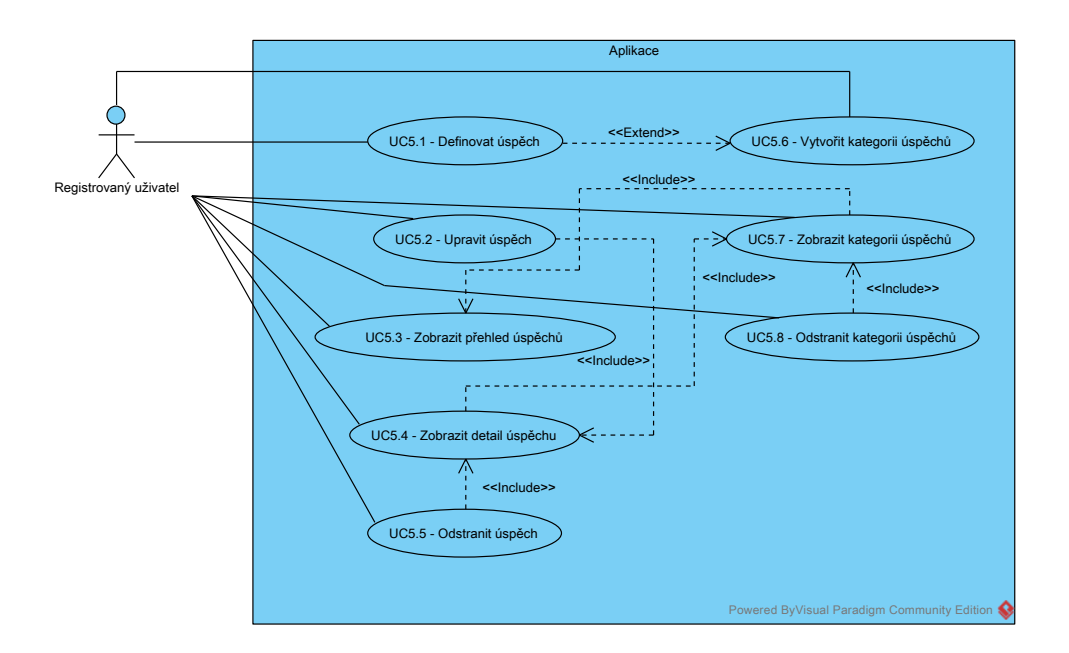

<span id="page-46-1"></span>Obrázek 2.8: Správa úspěchů

# **2.3.9 Úspěch**

Úspěch je jednou z forem odměny, kterou má uživatel možnost získat během průchodu povoláním. Úspěch je ohodnocen počtem bodů. Celkový počet bodů získaných z úspěchů bude mít uživatel k dispozici ve statistikách své postavy. Aplikace dále eviduje jméno, popis, obrázek a datum dosažení úspěchu.

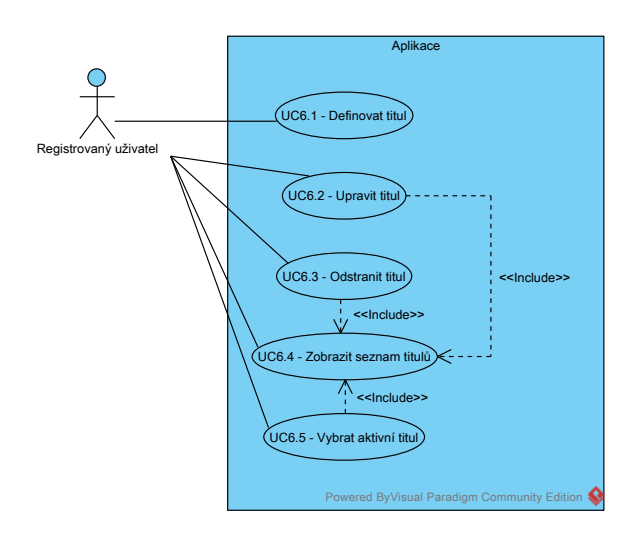

<span id="page-47-0"></span>Obrázek 2.9: Správa titulů

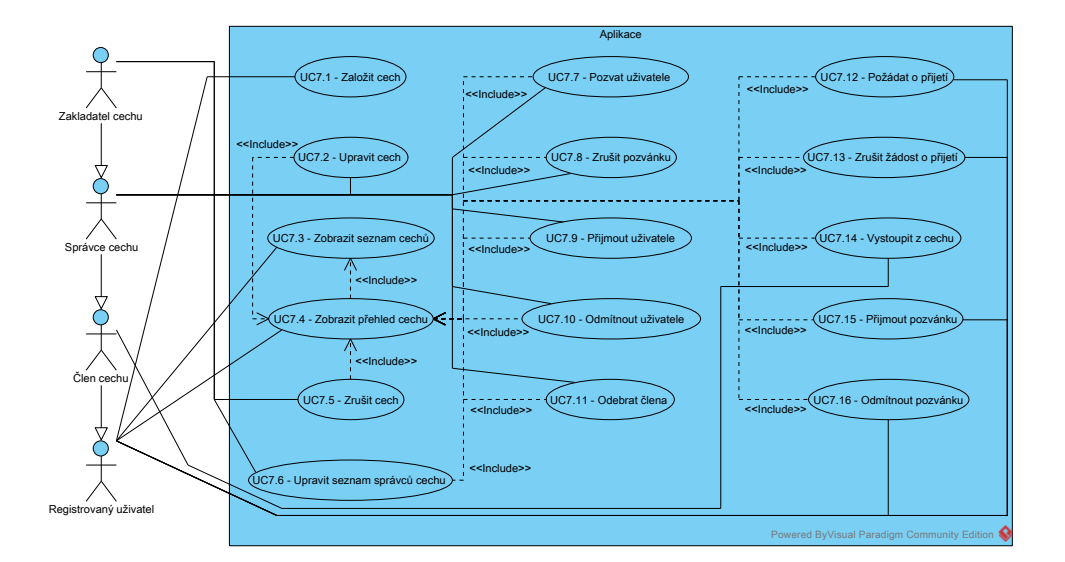

<span id="page-47-1"></span>Obrázek 2.10: Správa cechů

### **2.3.10 Kategorie**

Kategorie je definována jménem a slouží k seskupení úspěchů.

## **2.3.11 Dovednost**

Dovednost je jednou z forem odměny, kterou má uživatel možnost získat během průchodu povoláním. Dovednost má vlastní úroveň (aktuální a maxi-

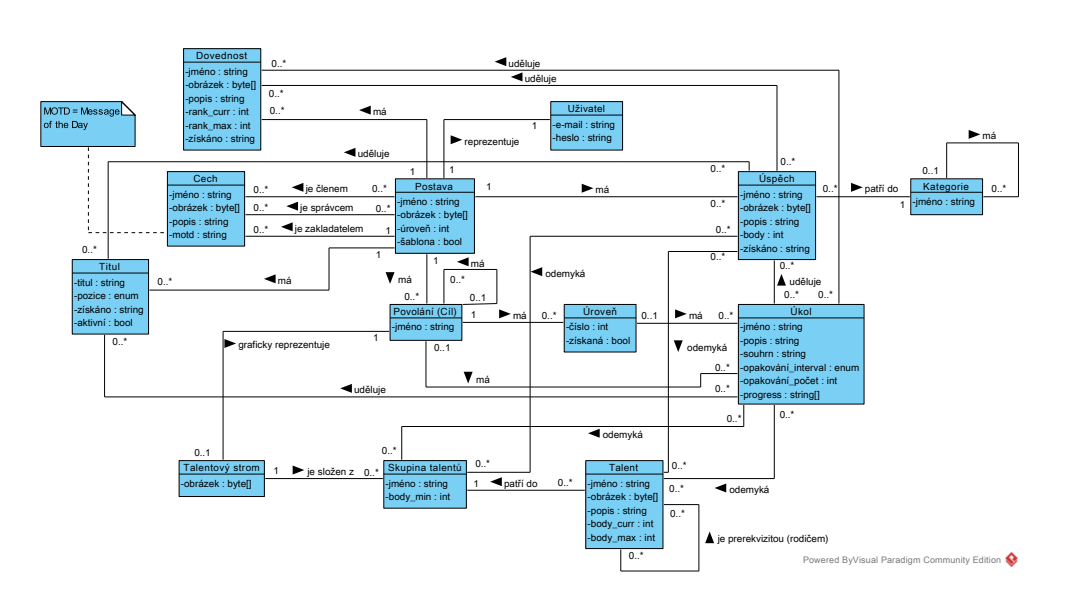

<span id="page-48-0"></span>Obrázek 2.11: Doménový model

mální), nezávislou na úrovních postavy a jejích povolání. Aplikace dále ukládá jméno, popis, obrázek a datum získání dovednosti.

### **2.3.12 Titul**

Titul je jednou z forem odměny, kterou má uživatel možnost získat během průchodu povoláním. Aktivní titul bude uživateli zobrazen u jména jeho postavy. Aplikace dále ukládá řetězec k zobrazení, jeho pozici u jména postavy a datum získání titulu.

# **2.3.13 Cech**

Cech umožňuje vytvoření a správu skupin více uživatelů. Aplikace ukládá jméno cechu, obrázek, popis a zprávu dne, která slouží k předání informací členům cechu.

# **2.4 Návrhy obrazovek**

Návrhy obrazovek pro počítače a mobilní telefony jsou k nahlédnutí v příloze [F.](#page-122-0) V návrhu je použito šablon Paper Browser<sup>[24](#page-48-1)</sup> a iPhone Wireframe Templates for Sketching<sup>[25](#page-48-2)</sup>.

<span id="page-48-2"></span><span id="page-48-1"></span> $\frac{\text{24} \text{Dostupné z: http://www.raincreativelab.com/paperbrowser/}}{\text{Dostupné z: http://interactivelogic.net/wp/2009/000}}$  $\frac{\text{24} \text{Dostupné z: http://www.raincreativelab.com/paperbrowser/}}{\text{Dostupné z: http://interactivelogic.net/wp/2009/000}}$  $\frac{\text{24} \text{Dostupné z: http://www.raincreativelab.com/paperbrowser/}}{\text{Dostupné z: http://interactivelogic.net/wp/2009/000}}$ 

z: http://interactivelogic.[net/wp/2009/09/iphone-wireframe](http://interactivelogic.net/wp/2009/09/iphone-wireframe-templates/)[templates/](http://interactivelogic.net/wp/2009/09/iphone-wireframe-templates/)

# **2.5 Volba implementační platformy**

Mým cílem není navrhnout a implementovat aplikaci zcela nasaditelnou v ostrém provozu, ale pouze funkční prototyp. Z toho důvodu se nezabývám optimalizacemi databáze a kódu, současnými přístupy velkého množství uživatelů, optimální grafickou podobou a optimální použitelností aplikace.

Prototyp implementuji jako *single-page application*. Kvůli maximálnímu rozšíření možnosti nasazení aplikace a zkušenostem s následujícími systémy, jazyky a frameworky použiji:

- databázový systém MySQL,
- framework Laravel (PHP) na straně serveru a
- framework AngularJS (JavaScript) na straně klienta.

Dále využiji následující knihovny a rozšíření:

- Sass: Syntactically Awesome Style Sheets<sup>[26](#page-49-0)</sup>,
- Font Awesome, the iconic font and CSS toolkit<sup>[27](#page-49-1)</sup>,
- JSON Web Token Authentication for Laravel & Lumen<sup>[28](#page-49-2)</sup>,
- Satellizer: AngularJS Authentication<sup>[29](#page-49-3)</sup>,
- AngularUI Router<sup>[30](#page-49-4)</sup> a
- ng-file-model<sup>[31](#page-49-5)</sup>.

Jako barevné schéma aplikace použiji Solarized<sup>[32](#page-49-6)</sup>.

<span id="page-49-0"></span><sup>26</sup>Dostupné z: [http://sass-lang](http://sass-lang.com/)*.*com/

<span id="page-49-1"></span><sup>27</sup>Dostupné z: [https://fortawesome](https://fortawesome.github.io/Font-Awesome/)*.*github*.*io/Font-Awesome/

<span id="page-49-2"></span><sup>28</sup>Dostupné z: https://github*.*[com/tymondesigns/jwt-auth](https://github.com/tymondesigns/jwt-auth)

<span id="page-49-3"></span><sup>29</sup>Dostupné z: https://github*.*[com/sahat/satellizer](https://github.com/sahat/satellizer)

<span id="page-49-4"></span><sup>30</sup>Dostupné z: https://github*.*[com/angular-ui/ui-router/tree/legacy](https://github.com/angular-ui/ui-router/tree/legacy)

<span id="page-49-5"></span><sup>31</sup>Dostupné z: https://github*.*[com/mistralworks/ng-file-model](https://github.com/mistralworks/ng-file-model)

<span id="page-49-6"></span><sup>32</sup>Dostupné z: [http://ethanschoonover](http://ethanschoonover.com/solarized)*.*com/solarized

# Kapitola **3**

# **Implementace**

Implementaci zahájím transformací doménového modelu v relační datový model, přičemž popíši jeho specifické implementační detaily. Dále představím architekturu aplikace a okomentuji vybrané části implementace. Kapitolu zakončím modelem nasazení spolu s popisem instalace prototypu a použití některých jeho částí.

Cesty k souborům jsou v této kapitole uvedeny relativně ke kořenovému adresáři implementace (viz příloha [I\)](#page-158-0).

# **3.1 Relační datový model**

Relační datový model z velké části vychází z doménového modelu (viz sekce [2.3\)](#page-43-1) a je k nahlednutí na obrázku [3.1,](#page-51-0) který je výstupem programu MySQL Workbench<sup>[33](#page-50-0)</sup>. Obrázek ve větším formátu je k dispozici jako příloha [G.1.](#page-145-0)

Jednotlivé tabulky jsou na obrázku rozlišeny třemi barvami. Oranžové tabulky přímo odpovídají doménovému modelu. Fialovou barvou jsou znázorněny pomocné tabulky pro zajištění funkcionalit aplikace. Modré tabulky představují dekompozice vztahů M:N.

Identifikující vztahy jsou znázorněny plnou čarou, neidentifikující čarou přerušovanou. Kružnicí je vyjádřena nepovinná účast ve vztahu.

Přidané sloupce specifické pro implementaci popisuje tabulka [3.1.](#page-52-0) Hodnota NULL, respektive NOT NULL, sloupce levels\_level\_id tabulky quests určuje, zda se daný úkol vztahuje pouze k povolání, nebo i k úrovni.

# **3.2 Architektura aplikace**

Architektura aplikace se skládá z back-endu na straně serveru a front-endu na straně klienta. Struktura složek a souborů je z velké části dána požadavky, respektive doporučeními, frameworků Laravel a AngularJS.

<span id="page-50-0"></span><sup>33</sup>Dostupné z: https://www*.*mysql*.*[com/products/workbench/](https://www.mysql.com/products/workbench/)

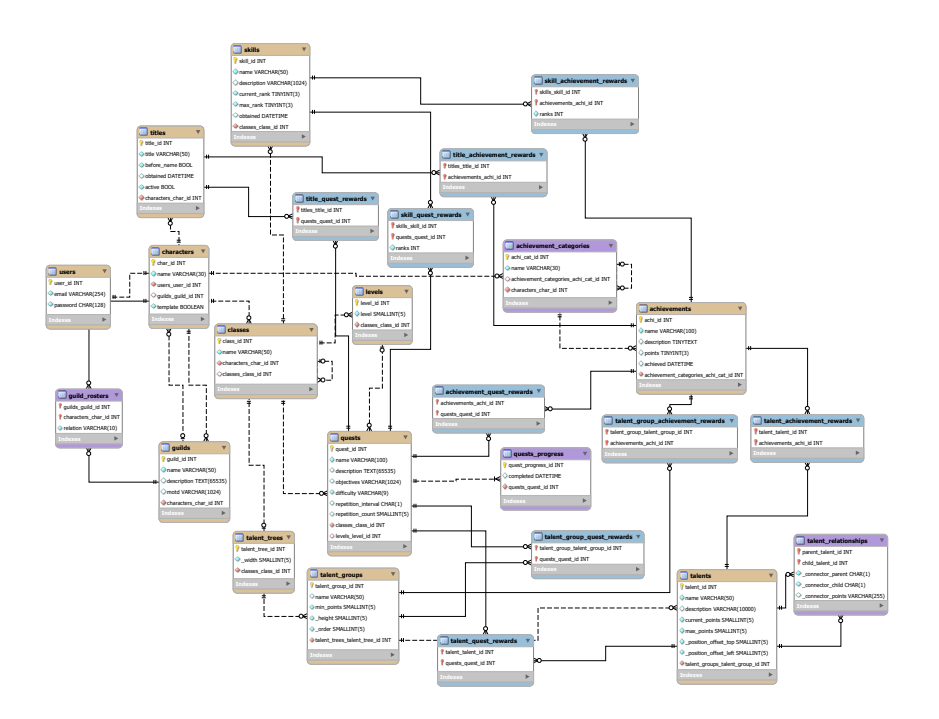

<span id="page-51-0"></span>Obrázek 3.1: Relační datový model

# **3.2.1 Back-end**

Provoz aplikace na straně serveru zajišťují služby Apache, PHP a MySQL. Back-end aplikace je postaven na PHP frameworku Laravel, který zajišťuje propojení mezi tabulkami relační databáze a objekty entit prostřednictvím Eloquent ORM. Laravel dále obstarává směrování URL na funkce controllerů aplikačního rozhraní.

# **3.2.1.1 Entity**

Třídy entit jsou definovány v souborech nacházejících se v podsložce app/. Jednotlivé soubory jsou popsány tabulkou [3.2.](#page-53-0)

# **3.2.1.2 Aplikační rozhraní**

Funkce aplikačního rozhraní jsou definovány v souborech nacházejících se v podsložce app/Http/Controllers. Jednotlivé soubory jsou popsány tabulkou [3.3.](#page-53-1) Každý soubor obsahuje jeden controller.

# **3.2.1.3 Ostatní složky a soubory**

Zbylé soubory zajišťující chod aplikace na straně serveru popisuje tabulka [3.4.](#page-54-0)

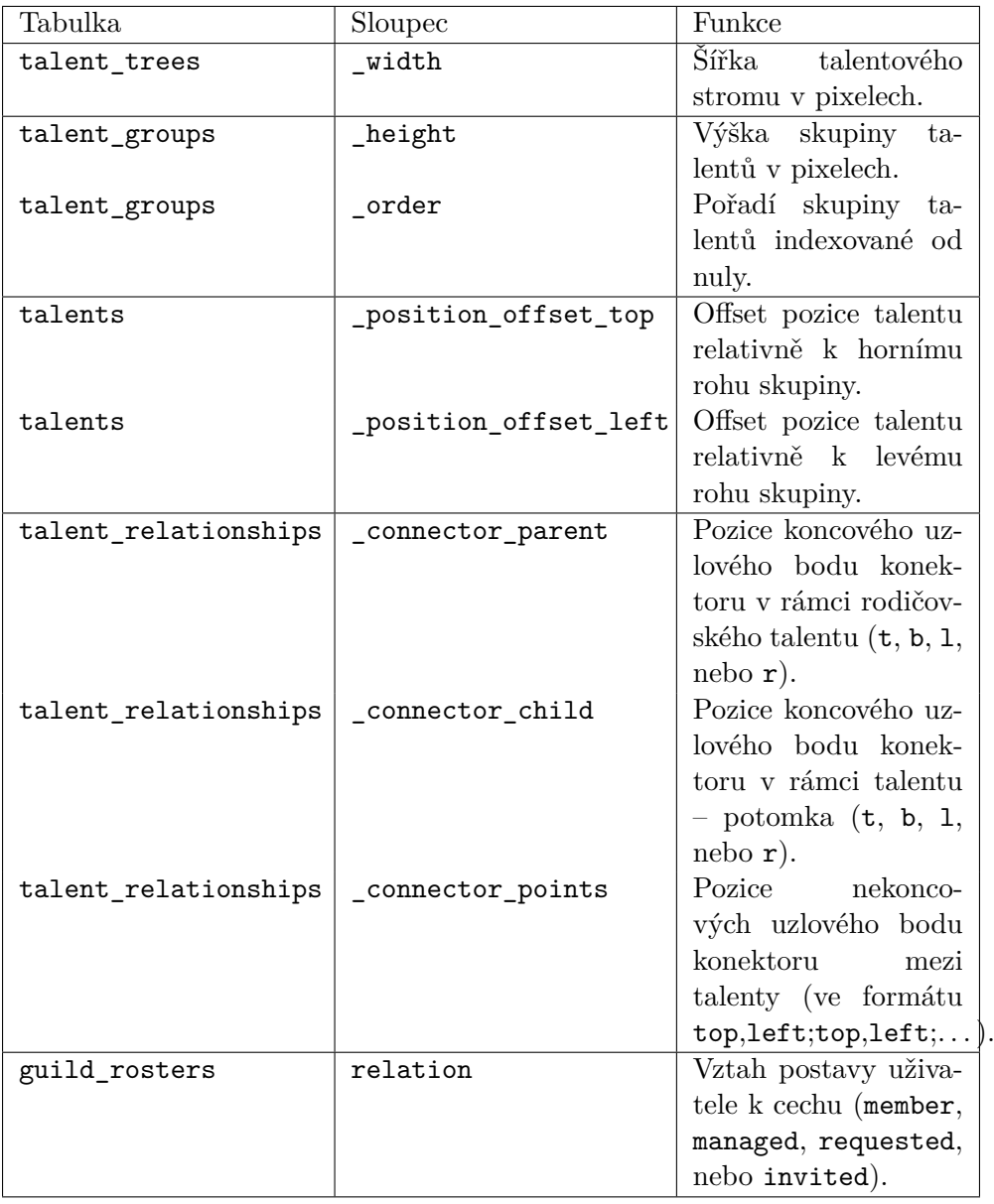

<span id="page-52-0"></span>Tabulka 3.1: Relační datový model – sloupce specifické pro implementaci

### **3.2.2 Front-end**

Provoz aplikace na straně klienta zajišťuje framework AngularJS v jazyce JavaScript, jehož interpreter je spuštěn ve webovém prohlížeči uživatele. Frontend aplikace je složen z direktiv a controllerů, které načítají data z aplikačního rozhraní, zajišťují jejich interpretaci a definují logiku aplikace. Dalším prvkem aplikace na straně klienta jsou šablony propojené s controllery, ze kterých je

### 3. Implementace

| Soubor                  | Obsah                                      |
|-------------------------|--------------------------------------------|
| Achievement.php         | Třída entity popisující úspěch.            |
| AchievementCategory.php | Třída entity popisující kategorii úspěchu. |
| GClass.php              | Třída entity popisující povolání.          |
| Guild.php               | Třída entity popisující cech.              |
| Character.php           | Třída entity popisující postavu.           |
| Level.php               | Třída entity popisující úroveň.            |
| Quest.php               | Třída entity popisující úkol.              |
| QuestProgress.php       | Třída entity popisující plnění úkolu.      |
| Skill.php               | Třída entity popisující dovednost.         |
| Talent.php              | Třída entity popisující talent.            |
| TalentGroup.php         | Třída entity popisující skupinu talentů.   |
| TalentTree.php          | Třída entity popisující talentový strom.   |
| Title.php               | Třída entity popisující titul.             |
| User.php                | Třída entity popisující uživatele.         |

<span id="page-53-0"></span>Tabulka 3.2: Architektura aplikace – entity

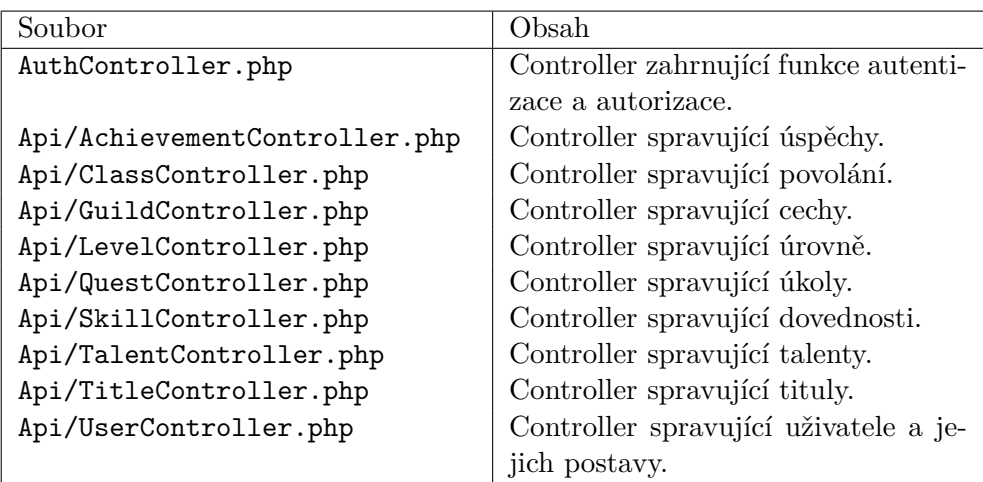

<span id="page-53-1"></span>Tabulka 3.3: Architektura aplikace – aplikační rozhraní

generován finální HTML kód jednotlivých stránek.

### **3.2.2.1 Konfigurace, direktivy a controllery**

Konfigurace aplikace a soubory s direktivami a controllery jsou uloženy ve složce public/scripts/ a jsou popsány tabulkou [3.5.](#page-55-0)

3.3. Poznámky k vybraným částem implementace

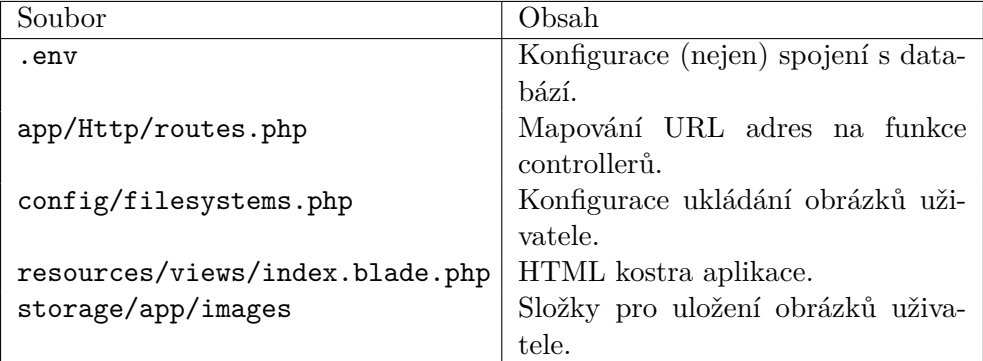

<span id="page-54-0"></span>Tabulka 3.4: Architektura aplikace – ostatní soubory back-endu

### **3.2.2.2 Šablony a styly stránek aplikace**

Šablony a styly stránek aplikace jsou uloženy ve složce public/ a jsou popsány tabulkou [3.6.](#page-56-0)

# **3.3 Poznámky k vybraným částem implementace**

Tato sekce obsahuje komentář neintuitivních částí implementace a vysvětlení některých implementačních rozhodnutí. Další informace jsou k dispozici ve formě dokumentovaných zdrojových kódů na přiloženém CD (viz příloha [I\)](#page-158-0).

### **3.3.1 Autentizace a autorizace**

Text této podsekce a kód zajišťující autentizaci staví na informacích z [\[21\]](#page-75-0), [\[22\]](#page-75-1), [\[23\]](#page-76-0) a [\[24\]](#page-76-1).

Autentizace a výměna autentizačních informací mezi klientem a serverem je zajištěna prostřednictvím JSON Web Tokens, přičemž předávaným obsahem tokenu je identifikační číslo uživatele. K autentizaci samotného tokenu je použit HMAC s kryptografickou hašovací funkcí SHA-256. Téměř celý proces na obou stranách zajišťují pomocné knihovny – JWT-Auth na straně serveru a Satellizer na straně klienta.

URL cesty obsluhující autentizační procesy jsou popsány tabulkou [3.7.](#page-56-1) Autorizace na straně serveru spočívá v porovnání ID přihlášeného uživatele (získaného z tokenu) s ID vlastníka požadovaného objektu.

Na straně klienta rozšíření Satellizer automaticky přidá token přihlášeného uživatele ke každému HTTP požadavku. Informace o autentizaci a přihlášeném uživateli jsou uloženy v lokálním úložišti webového prohlížeče klienta a v \$rootScope AngularJS pro umožnění sdílení mezi controllery.

#### 3. Implementace

| Soubor                 | Obsah                                             |
|------------------------|---------------------------------------------------|
| app.js                 | Konfigurace aplikace (rozšíření, cesty).          |
| authController.js      | Controller zajišťující registraci a přihlášení.   |
| achiController.js      | Controller zajišťující funkcionalitu stránky      |
|                        | úspěchů.                                          |
| classController.js     | Controller zajišťující funkcionalitu stránky po-  |
|                        | volání a úrovní.                                  |
| guildController.js     | Controller zajišťující funkcionalitu stránky      |
|                        | cechů.                                            |
| characterController.js | Controller zajišťující funkcionalitu stránky po-  |
|                        | stavy.                                            |
| menuController.js      | Controller zajišťující funkcionalitu hlavního     |
|                        | menu.                                             |
| questController.js     | Controller zajišťující funkcionalitu stránky      |
|                        | úkolu.                                            |
| skillController.js     | Controller zajišťující funkcionalitu stránky do-  |
|                        | vedností.                                         |
| talentController.js    | Controller zajišťující funkcionalitu stránky ta-  |
|                        | lentového stromu.                                 |
| titleController.js     | Controller zajišťující funkcionalitu stránky ti-  |
|                        | tulů.                                             |
| userController.js      | Controller zajišťující funkcionalitu stránky uži- |
|                        | vatele.                                           |
|                        |                                                   |

<span id="page-55-0"></span>Tabulka 3.5: Architektura aplikace – front-end

### **3.3.2 Obrázky**

Aplikace potřebuje ukládat obrázky postav, talentů, úspěchů a dovedností. Operace s obrázky (i se soubory jiného druhu) zajišťuje framework Lara-vel pomocí rozšíření Flysystem<sup>[34](#page-55-1)</sup>, jehož konfigurace je definována v souboru config/filesystems.php. Obrázky jsou uchovány na lokálním disku ve formě definované tabulkou [3.8.](#page-57-0) Aplikace rozpoznává čtyři formáty obrázků – JPEG, BMP, PNG a GIF. Každá postava, talent, úspěch nebo dovednost může mít uložen pouze jeden soubor s obrázkem nezávisle na jeho formátu.

V průběhu komunikace mezi klientem a serverem jsou obrázky kódovány v Base64 a přenášeny v těle HTTP požadavku. Tento způsob byl zvolen navzdory navýšení velikosti přenášených obrázků z důvodu jeho jednoduchosti a z důvodu nevhodnosti ukládat obrázky ve veřejně přístupné složce (public/). Načítání obrázků (respektive souborů) z formulářového prvku input na straně klienta do JavaScript objektu usnadňuje rozšíření ng-file-model. Vzniklý objekt obsahuje data v kódování Base64 a metadata souboru.

<span id="page-55-1"></span><sup>34</sup>Dostupné z: https://github*.*[com/thephpleague/flysystem](https://github.com/thephpleague/flysystem)

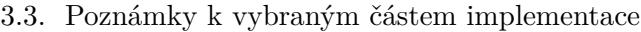

| Soubor                       | Obsah                                    |
|------------------------------|------------------------------------------|
| views/achiCategoryView.html  | Podšablona stránky úspěchů načítající    |
|                              | kategorie.                               |
| views/achiView.html          | Šablona stránky úspěchů.                 |
| views/authView.html          | Sablona stránek registrace a přihlášení. |
| views/classView.html         | Sablona stránky povolání a úrovní.       |
| views/guildView.html         | Šablona stránky cechů.                   |
| views/characterView.html     | Šablona stránky postavy.                 |
| views/menuView.html          | Sablona hlavního menu.                   |
| views/questView.html         | Šablona stránky úkolů.                   |
| views/skillSubclassView.html | Podšablona stránky dovedností načíta-    |
|                              | jící kategorie.                          |
| views/skillView.html         | Šablona stránky dovedností.              |
| views/talentView.html        | Šablona stránky talentového stromu.      |
| views/titleView.html         | Šablona stránky titulů.                  |
| views/userView.html          | Šablona stránky uživatele.               |
| styles/generic.scss          | Styly aplikace pro počítače.             |
| styles/mobile.scss           | Styly aplikace pro mobilní telefony.     |

<span id="page-56-0"></span>Tabulka 3.6: Architektura aplikace – šablony stránek front-endu

| Cesta                              |      | Metoda   Funkcionalita                 |
|------------------------------------|------|----------------------------------------|
| /api/authenticate                  | POST | Na základě e-mailové adresy a hesla    |
|                                    |      | vrátí token.                           |
| $\alpha$ i/authenticate/user   GET |      | Vrátí ID a e-mailovou adresu přihláše- |
|                                    |      | ného uživatele na základě tokenu.      |

<span id="page-56-1"></span>Tabulka 3.7: Autentizace – URL cesty

# **3.3.3 Celková úroveň postavy**

Každé povolání má definovanou aktuální a maximální úroveň. Aktuální úroveň je úroveň s nejnižší hodnotou, která neobsahuje úkoly, nebo obsahuje nesplněný úkol. Maximální úroveň je úroveň s nejvyšší hodnotou.

Celková úroveň povolání je v rámci aplikace určená průměrem součtu úrovně povolání s průměrem součtu úrovní jeho podpovolání. Výpočet je ilustrován obrázkem [3.2](#page-57-1) a popsán rovnicí [3.1,](#page-57-2) kde:

- *c* je povolání popsané úrovní *c<sup>l</sup>* a množinou jeho podpovolání *cS*,
- *l*(*c*) je funkce, jejímž výstupem je celková úroveň povolání *c* a
- *la*(*cS*) je funkce, jejímž výstupem je aritmetický průměr úrovní podpovolání obsažených v množině *cS*.

### 3. Implementace

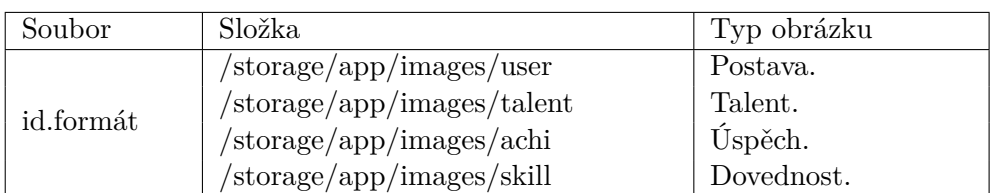

<span id="page-57-0"></span>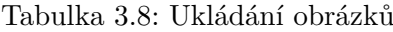

$$
c = (c_l, c_S) \tag{3.1a}
$$

<span id="page-57-2"></span>
$$
l(c) = \begin{cases} \left\lceil \frac{c_l + l_a(c_S)}{2} \right\rceil & \text{pro } |c_S| \neq 0\\ c_l & \text{pro } |c_S| = 0 \end{cases}
$$
(3.1b)

$$
l_a(c_S) = \left\lceil \frac{1}{|c_S|} \sum_{s \in c_S} l(s) \right\rceil \tag{3.1c}
$$

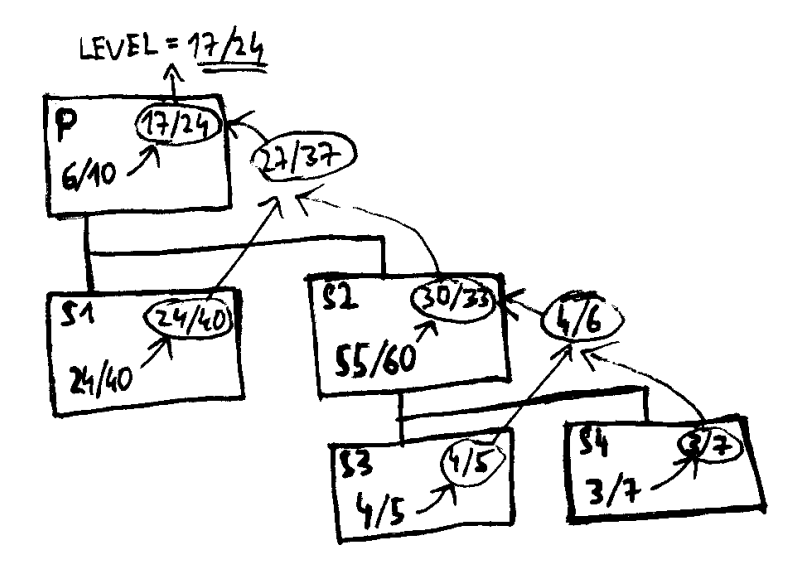

<span id="page-57-1"></span>Obrázek 3.2: Příklad výpočtu celkové úrovně postavy

# **3.3.4 Talenty**

Jednou z nejdůležitějších součástí aplikace je možnost vytvářet, upravovat a používat talentové stromy. Zajištění příslušných funkcionalit výrazně zjednodušují AngularJS direktivy, které propojují HTML elementy s příslušnými funkcemi. Vlastní direktivy pro správu talentů použité v aplikaci popisuje tabulka [3.9.](#page-58-0)

| Direktiva       | <b>Funkcionalita</b>                                  |
|-----------------|-------------------------------------------------------|
| treeResize      | Změna šířky talentového stromu.                       |
| groupResize     | Změna výšky skupiny talentů.                          |
| groupMove       | Změna pořadí skupiny talentů.                         |
| groupAdd        | Vytvoření nové skupiny talentů.                       |
| groupRemove     | Odstranění skupiny talentů.                           |
| talentAdd       | Vytvoření nového talentu v rámci skupiny.             |
| talentEdit      | Změna pozice talentu v rámci talentového stromu a vý- |
|                 | běr talentu pro jeho editaci.                         |
| talentUpdate    | Aktualizace údajů talentu.                            |
| talentRemove    | Odstranění talentu.                                   |
| talentUse       | Zobrazení údajů talentu a změna aktuálního počtu jeho |
|                 | bodů.                                                 |
| talentUseMobile | Změna aktuálního počtu bodů talentu na mobilních te-  |
|                 | lefonech.                                             |
| connectorEdit   | Výběr konektoru pro editaci.                          |
| connectorAdd    | Vytvoření nového konektoru.                           |
| connectorMove   | Změna pozice konektoru.                               |
| connectorRemove | Odstranění konektoru.                                 |
| endpoint        | Vytvoření (resp. změna pozice) koncových konektorů.   |

<span id="page-58-0"></span>Tabulka 3.9: Direktivy zajišťující funkcionalitu talentů

Dvěma nejdůležitějšími funkcionalitami je přesun talentů v rámci stromu a jejich propojení mezi sebou. Talenty jsou umisťovány relativně vzhledem k levému hornímu rohu příslušné skupiny (CSS vlastnosti top a left). Při uchopení talentu myší je sledována pozice kurzoru a hodnoty obou vlastností jsou průběžně aktualizovány. Aplikace umožňuje i přesun talentu do jiné skupiny. Nová skupina talentu je určena pomocí porovnání jeho upravené top souřadnice se seznamem výšek všech skupin.

Propojení talentů je zajištěno pomocí SVG grafiky, jejíž definice je vložena v HTML kódu. Rodičovský talent je s potomkem spojen konektorem. Implementace konektoru je řešena v podobě uzlových bodů, které jsou propojeny čarami. Uzlové body jsou graficky reprezentovány kruhem a lze je v rámci stromu přesouvat způsobem analogickým přesunu talentů (viz výše).

Speciálním typem uzlového bodu je koncový uzlový bod, který má čtyři možnosti umístění v rámci talentu – nahoře, dole, vlevo, nebo vpravo. Počítání konkrétních pozic (před úpravou o rozměry uzlových bodů a o výšky talentových skupin) je ukázáno na obrázku [3.3](#page-59-0) a v tabulce [3.10.](#page-59-1)

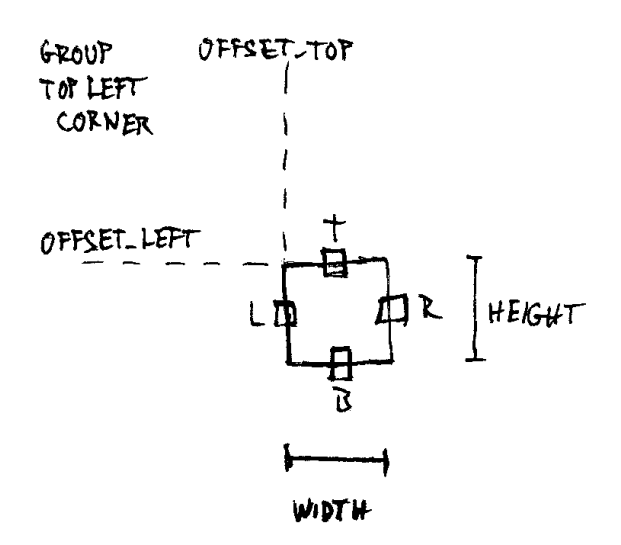

<span id="page-59-1"></span><span id="page-59-0"></span>Obrázek 3.3: Koncové uzlové body talentů

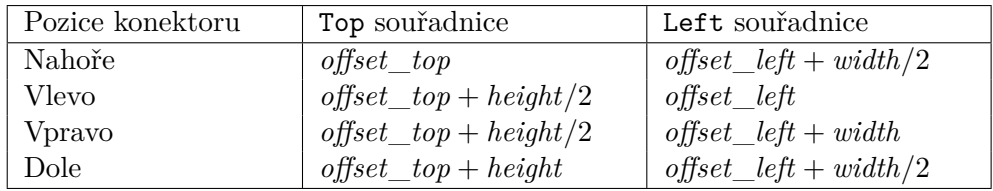

Tabulka 3.10: Výpočet pozice koncových uzlových bodů v rámci talentu

# **3.3.5 Přesuny úkolů a úspěchů**

Vlastními direktivami (viz tabulka [3.11\)](#page-59-2) je vyřešen i přesun úkolů mezi úrovněmi (respektive povoláními) a přesun úspěchů mezi kategoriemi. Na rozdíl od talentů je zde využito nativní drag&drop součásti standardu HTML5 (popsáno na příkladech v [\[25\]](#page-76-2) a [\[26\]](#page-76-3)).

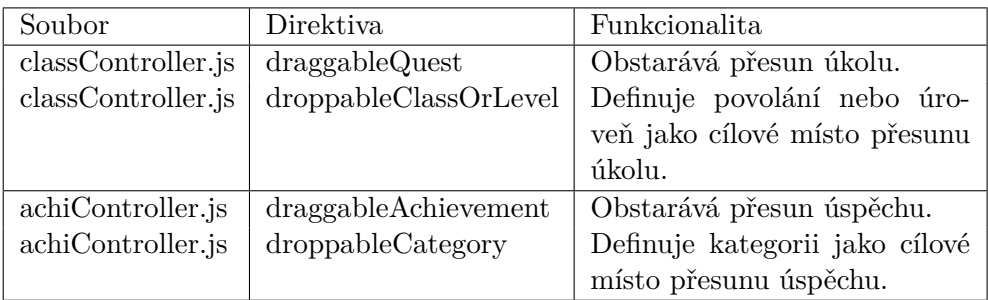

<span id="page-59-2"></span>Tabulka 3.11: Direktivy zajišťující přesuny úkolů a úspěchů

V případě úkolů i úspěchů funkcionalitu zajišťují dvě direktivy – první je vázána na přesunovaný element a druhá na cíl přesunu. Mezi direktivami je prostřednictvím AngularJS \$rootScope předávána zpráva o zahájení (respektive ukončení) přesunu, z důvodu aplikování vhodných HTML tříd a CSS stylů. Pomocí dataTransfer objektu události dragstart je koncovému elementu předáno identifikační číslo přesunovaného objektu.

### **3.3.6 Vyhledávání v seznamu odměn**

Splnění úkolu nebo dosažení úspěchu může uživatele odměnit dovedností, titulem nebo odemčením talentové skupiny, respektive konkrétního talentu. Úkol může v podobě odměny zahrnovat i úspěch. Protože seznamy odměn mohou být obsáhlé, má uživatel možnost jejich filtrování.

Každý druh odměny má v rozhraní pro úpravu odměn vlastní seznam, kromě talentů a talentových skupin, které jsou zahrnuty v jednom seznamu. Každý seznam obsahuje textové pole sloužící pro zadání hledané odměny. Zadaný text je porovnán s regulárním výrazem /^.\*jméno\_odměny.\*\$/i a příslušná odměna je v seznamu na základě výsledku tohoto porovnání buď zobrazena, nebo skryta.

# **3.4 Model nasazení a použití prototypu**

Model nasazení je načrtnut na obrázku [3.4.](#page-61-0) Na straně serveru je spuštěn Apache HTTP server, který přijímá požadavky klientů a předává je PHP frameworku Laravel. Laravel směruje požadavky a předává jejich data příslušným funkcím API. API využívá tříd entit, které zajišťují propojení s MySQL databází pomocí Eloquent ORM. Rozšíření JWT-Auth obstarává autentizaci pomocí tokenů na straně serveru.

Na straně klienta je spuštěn webový prohlížeč s integrovaným JavaScript enginem. Uvnitř prohlížeče je načten front-end aplikace využívající frameworku AngularJS s rozšířeními Angular UI Router, Satellizer a ng-file-model. Aplikace dále využívá ikon v podobě knihovny CSS stylů Font Awesome.

Při přechodu na URL adresu aplikace prostřednictvím webového prohlížeče klienta server vrátí HTML stránku vygenerovanou ze šablony index.blade.php, která se nachází v podsložce implementace resources/views. Tato stránka zahrnuje linkované CSS styly, JavaScript knihovny a skripty aplikace. Následně se obsah stránky mění s interakcí uživatele dynamicky v souladu s definicí *single-page application*.

### **3.4.1 Instalace prototypu na lokálním počítači**

Implementace prototypu aplikace se nachází na přiloženém CD ve složce impl/ (viz příloha [I\)](#page-158-0). Instalace předpokládá lokální počítač se splněnými následujícími závislostmi:

### 3. Implementace

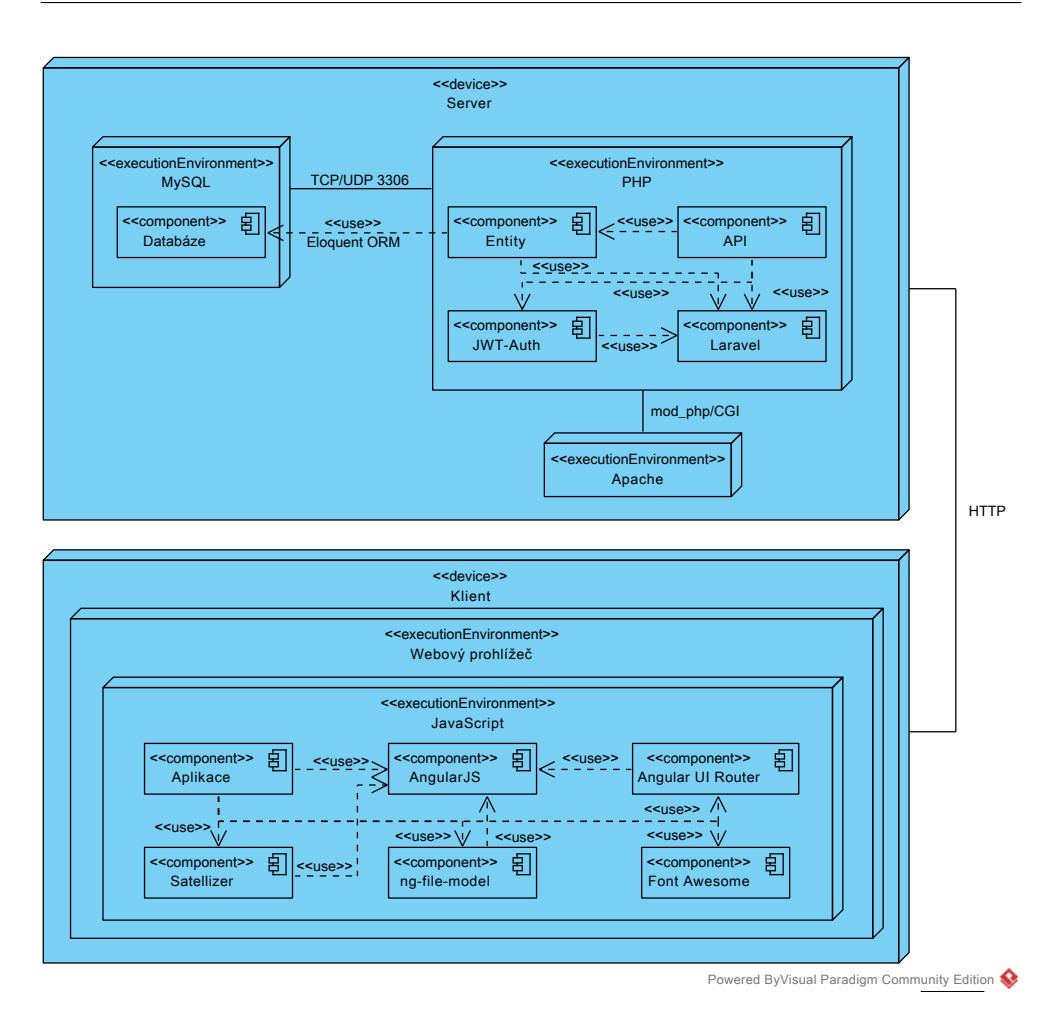

<span id="page-61-0"></span>Obrázek 3.4: Model nasazení

- 1. Laragon $^{35}$  $^{35}$  $^{35}$ ,
- 2. Composer: Dependency Manager for PHP<sup>[36](#page-61-2)</sup>,
- 3. Node.j $s^{37}$  $s^{37}$  $s^{37}$  a
- 4. Bower: A package manager for the web<sup>[38](#page-61-4)</sup>.

Instalace probíhá v následujících krocích:

<span id="page-61-1"></span><sup>35</sup>Dostupné z: [https://laragon](https://laragon.org/)*.*org/

<span id="page-61-2"></span><sup>36</sup>Dostupné z: [https://getcomposer](https://getcomposer.org/)*.*org/

<span id="page-61-3"></span><sup>37</sup>Dostupné z: [https://nodejs](https://nodejs.org/en/)*.*org/en/

<span id="page-61-4"></span><sup>38</sup>Dostupné z: [http://bower](http://bower.io/)*.*io/

- 1. Spuštění programu Laragon, kliknutí na tlačítka "Start All" a "Database" a přihlášení do phpMyAdmin jako uživatel root (bez hesla).
- 2. Kliknutí na tlačítko "Import" v horním menu aplikace phpMyAdmin, načtení SQL skriptu impl/edurpg.sql z přiloženého CD a potvrzení tlačítkem "Go" v dolní části stránky.
- 3. Zkopírování složky impl/edurpg/ z přiloženého CD do podsložky www ve složce instalace programu Laragon.
- 4. Otevření terminálu a přechod do zkopírované složky.
- 5. Vytvoření souboru z konfigurací (cp .env.example .env).
- 6. Nastavení připojení k databázi v souboru .env (DB\_DATABASE=edurpg, DB\_USERNAME=root, DB\_PASSWORD=).
- 7. Instalace PHP závislostí (composer install).
- 8. Přechod do podsložky public/.
- 9. Instalace JavaScript závislostí (npm install a bower install).
- 10. Prototyp aplikace je dostupný na adrese localhost/edurpg/public.

### **3.4.2 Poznámky k použití prototypu**

Tato podsekce obsahuje vysvětlení neintuitivních součástí ovládání prototypu aplikace. Poznámky jsou psány pro aplikaci načtenou ve webovém prohlížeči počítače. Ovládání prototypu na mobilních telefonech se může v některých případech mírně lišit, v principu je však stejné nebo analogické.

### **3.4.2.1 Ukládání úprav v režimu tvorby**

Úpravy provedené v režimu tvorby aplikace (viz podsekce [2.2.1\)](#page-41-1) jsou automaticky uloženy přechodem do režimu hry.

### **3.4.2.2 Přesun úkolu mezi povoláními a úrovněmi**

Uživatel aplikace nacházející se na stránce cílů v režimu tvorby má možnost uchopit kterýkoliv úkol a přetáhnout jej do jiné úrovně, respektive jiného povolání. Aplikace uživateli poskytne grafická vodítka, kam lze přesunovaný úkol umístit.

### **3.4.2.3 Přesun úspěchů mezi kategoriemi**

Přesun úspěchů mezi kategoriemi funguje analogicky k přesunu úkolů (viz výše). Úspěch se přetahuje pomocí ikony vlevo od textového pole pro úpravu jeho názvu.

#### **3.4.2.4 Správa talentových stromů**

V režimu hry se uživateli po umístění kurzoru nad talent zobrazí jeho detail. Kliknutím levým, respektive pravým, tlačítkem myši uživatel přidá, respektive odebere, body příslušného talentu.

V režimu tvorby je v pravém horním rohu talentového stromu umístěn červený čtverec, který slouží jako ovládací prvek pro úpravu šířky stromu. Zelené čtverce v pravých dolních rozích talentových skupin slouží k úpravě jejich výšek. Každá talentová skupina obsahuje ovládací panel v levém horním rohu, který obsahuje tlačítka pro přidání talentu, změnu pořadí skupiny a odstranění skupiny. Jednotlivé talenty lze přetahovat jejich uchopením v rámci celého stromu.

Talenty lze propojit konektorem dvěma kliknutími – prvním kliknutím uživatel vybere některou z přípojek (červený čtverec) jednoho talentu (rodiče) a druhým kliknutím postup opakuje v rámci talentu druhého (potomka). Tato funkcionalita je dostupná, není-li vybrán žádný jiný konektor. Konektor lze vybrat kliknutím na něj. Pak se uživateli zpřístupní následující možnosti editace konektoru:

- změna pozice připojení konektoru k talentu kliknutím na některou z jeho přípojek,
- odstranění konektoru kliknutím na některý z koncových uzlových bodů,
- přidání uzlového bodu kliknutím na tlačítko  $+$ ,
- přesun nekoncového uzlového bodu jeho přetažením a
- odebrání koncového bodu kliknutím pravým tlačítkem myši.

Výběr konektoru uživatel zruší tím, že na něj klikne pravým tlačítkem myši. Po kliknutí pravým tlačítkem na talent se uživateli zpřístupní okno pro jeho editaci.

# Kapitola **4**

# **Příklady použití aplikace**

Použitelnost aplikace demonstruji na třech příkladech použití – studijní program FIT ČVUT, zdraví a fitness a hra na kytaru. Kapitola zahrnuje několik snímků aplikace, přičemž další jsou k nahlédnutí v příloze [H.](#page-146-0)

# **4.1 Studijní program FIT ČVUT**

Studijní program FIT ČVUT lze prostřednictvím aplikace vyjádřit několika způsoby. Nejprve provedu mapování doménového modelu na příklady z domény FIT ČVUT. Následně se podrobněji zaměřím na studijní program z individuálního pohledu konkrétního studenta (autora práce). V závěru této sekce poté nastíním několik obecnějších způsobů pojetí celého programu.

### **4.1.1 Mapování doménového modelu**

Doménový model aplikace je k nahlédnutí v sekci [2.3](#page-43-1) a jeho mapování do domény FIT ČVUT popisuje tabulka [4.1.](#page-65-0)

### **4.1.2 Studijní program individuálně**

Pomocí aplikace má každý student možnost definovat si svůj studijní program dle svých individuálních preferencí. Nejprve student provede registraci s použitím fakultní e-mailové adresy a libovolného hesla. V průběhu registrace může zvolit některou z předvytvořených šablon (jsou-li k dispozici) – například je možné připravit šablony dle jednotlivých studijních oborů. Další text předpokládá, že student žádnou šablonu nezvolil.

Po dokončení procesu registrace je student přesměrován na stránku postavy, která jej v rámci aplikace reprezentuje, v režimu tvorby. Dále vyplní jméno a nahraje fotografii. Jako své povolání zvolí "Student FIT" a uloží změny přechodem do režimu hry.

### 4. Příklady použití aplikace

| Doménový model  | Příklad z domény FIT ČVUT                          |
|-----------------|----------------------------------------------------|
| Uživatel        | Uživatelský účet studenta.                         |
| Postava         | Student.                                           |
| Povolání (Cíl)  | "Student FIT", skupiny předmětů, předměty.         |
| Úroveň          | Týden v rámci semestru.                            |
| Úkol            | Domácí příprava, semestrální práce,<br>zápočet,    |
|                 | zkouška.                                           |
| Talentový strom | Grafická reprezentace studijního programu.         |
| Skupina talentů | Grafická reprezentace semestru.                    |
| Talent          | Grafická reprezentace předmětů a vztahů mezi nimi. |
| <b>Úspěch</b>   | Certifikát (např. splnění studijní povinnosti).    |
| Kategorie       | Skupina certifikátů.                               |
| Dovednost       | Výsledek absolvování předmětu (např. OpenGL        |
|                 | $z$ BI-PGR).                                       |
| Titul           | Akademický titul.                                  |
| Cech            | Studijní skupina.                                  |

<span id="page-65-0"></span>Tabulka 4.1: Mapování doménového modelu – FIT ČVUT

Následujícím krokem je přechod na stránku povolání. V režimu tvorby student rozdělí kořenové povolání do podpovolání. V tomto konkrétním příkladu budou podpovolání vytvořena následujícím způsobem:

### • Student FIT

**–** Společný základ

∗ Teoretická informatika

· PA1, PA2, TED, AAG

- ∗ Softwarové inženýrství
	- · PAI, DBS, EPD, SI1, PPR, BAP
- ∗ Číslicový návrh

· CAO, SAP

- ∗ Počítačové systémy
	- · UOS, BEZ, OSY, PSI
- ∗ Aplikovaná matematika
	- · MLO, ZMA, LIN, ZDM, PST
- **–** Web a multimédia
	- ∗ MGA, WT1, VWM, WT2, PGR, TUR
- **–** Volitelné předměty
	- ∗ Ekonomické

· PRR ∗ Humanitní · FIL, KSA, ULI ∗ Ostatní · ZUM, ZWU, DNP, PHP, 3DT

V podobě úkolů kořenového povolání student může přidat školení BOZP, tělesnou výchovu, zkoušku z angličtiny a obhajobu bakalářské práce spolu se státní závěrečnou zkouškou. Pro ukázku (velmi hrubého) rozkrokování předmětů do úrovní a úkolů je v rámci příkladu zvolen společný předmět Programování a algoritmizace 1 a oborový předmět "Počítačová grafika". Jako ukázku opakujícího se úkolu je možné přidat úkol "MARAST: Příklad" pod

předmět "Základy matematické analýzy", s opakováním jednou za den.

Dále student přejde na detail talentového stromu povolání "Student FIT", kde vytvoří grafickou reprezentaci svého studijního programu. Jednotlivé semestry vyjádří v podobě skupin talentů. Další skupinou reprezentuje kroky úspěšného zakončení studia.

Každý talent bude představovat jeden předmět (výjimky: TOEIC, obhajoba bakalářské práce a státní závěrečná zkouška) a jeho maximální počet bodů bude roven počtu kreditů. Minimální počty bodů pro průchod skupinami budou ekvivalentní minimálním počtům kreditů pro průchod danými semestry, upraveny o body talentů, které nepředstavují předměty.

Vztahy mezi talenty nebudou v tomto případě představovat povinné prerekvizity, ale spíše volné (subjektivně vnímané) vztahy mezi předměty. Pro ukázku nastavíme talent "PGR" jako odměnu za úkol "Zkouška" z 8. úrovně podpovolání "PGR" (viz dále). Hotový talentový strom je k nahlédnutí na obrázku [4.1.](#page-67-0) Obrázky jednotlivých talentů byly převzaty ze zdrojů volně dostupných na internetu (mimo jiné osobní stránky učitelů, The Prague Stringology Club<sup>[39](#page-66-0)</sup>, Twitter<sup>[40](#page-66-1)</sup> a LinkedIn<sup>[41](#page-66-2)</sup>).

Na stránce dovedností může student definovat dvě ukázkové dovednosti – "FreeGLUT" s jednou úrovní a "OpenGL" s jednou úrovní, která bude odměnou za úkol "Zkouška" z 8. úrovně podpovolání "PGR". Další úrovně dovednosti lze přidávat v podobě odměn v průběhu dalšího studia.

Na stránce titulů lze definovat tři ukázkové tituly – "Bc", "Ing" a "PhD" – s patřičným nastavením umístění před jménem, respektive za jménem postavy.

Na stránce úspěchů je možné definovat ukázkový úspěch "Bakalář" a přidat k němu titul "Bc" jako odměnu. Nakonec lze tento úspěch přidat jako odměnu za úkol "Obhajoba BP + SZZ" povolání "Student FIT".

Funkcionalitu cechů lze použít například pro studentské skupiny jednotlivých ročníků, případně skupiny typu "Nechceme vypadnout z BI-LIN".

<span id="page-66-0"></span><sup>39</sup>Dostupné z: http://www*.*[stringology](http://www.stringology.org/)*.*org/

<span id="page-66-1"></span><sup>40</sup>Dostupné z: [https://twitter](https://twitter.com/)*.*com/

<span id="page-66-2"></span><sup>41</sup>Dostupné z: [https://cz](https://cz.linkedin.com/)*.*linkedin*.*com/

# 4. Příklady použití aplikace

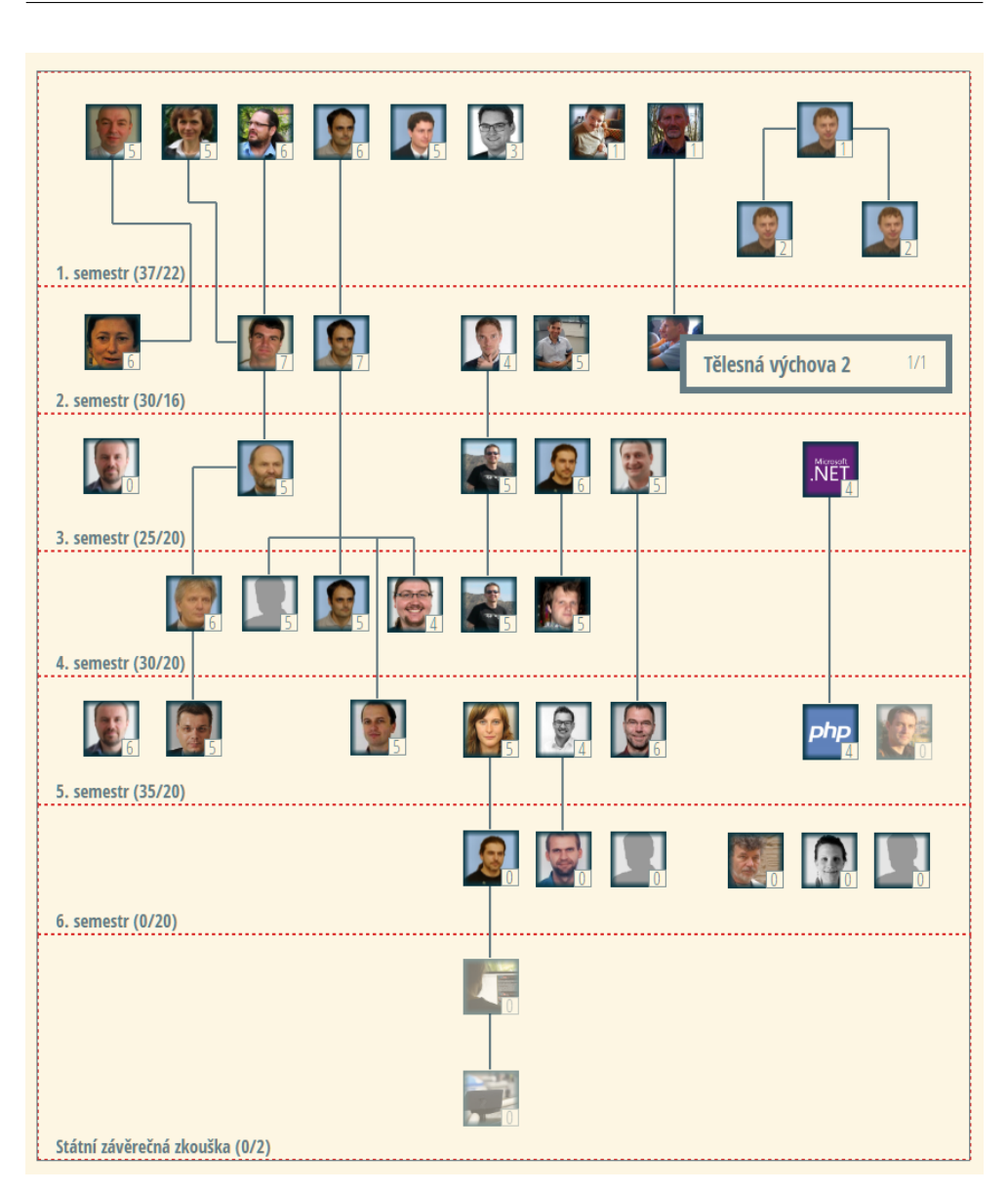

<span id="page-67-0"></span>Obrázek 4.1: Student FIT – talentový strom (režim hry)

# **4.1.3 Studijní program obecněji**

Reprezentaci studijního programu FIT ČVUT z předcházející podsekce lze zobecnit například přidáním ostatních oborů pod povolání "Student FIT":

- Student FIT
	- **–** Společný základ
- **–** Bezpečnost a informační technologie
- **–** Informační systémy a management
- **–** Počítačové inženýrství
- **–** Teoretická informatika
- **–** Webové a softwarové inženýrství
	- ∗ Počítačová grafika
	- ∗ Softwarové inženýrství
	- ∗ Webové inženýrství
- **–** Znalostní inženýrství
- **–** Volitelné předměty

Student poté plní pouze příslušné podpovolání v rámci povolání. Při tomto členění stačí vytvořit pouze jednu šablonu společnou pro všechny studenty.

Další možností je například členění podle [\[27\]](#page-76-4):

- Student FIT
	- **–** Povinná zkouška z angličtiny
	- **–** Povinné předměty programu
	- **–** Povinné předměty oboru
	- **–** Povinné ekonomické předměty
	- **–** Povinná tělesná výchova, sportovní kurzy
	- **–** Povinně volitelné ekonomicko-manažerské předměty
	- **–** Povinně volitelné humanitní předměty
	- **–** Volitelné předměty

V tomto případě jsou opět potřeba šablony pro každý obor, případně lze podpovolání "Povinné předměty oboru" dále rozdělit podle jednotlivých oborů.

# **4.2 Zdraví a fitness**

Aplikaci lze použít i v jiných než studijních oblastech vzdělávání. Jedním z příkladů tohoto typu je zdraví a fitness. Budu předpokládat, že student FIT ČVUT z předchozí sekce trpí nadbytkem stresu spojeným se studiem, nedostatečně spí a každý den stráví spoustu hodin sezením u počítače. V této sekci ukáži, jak lze pomocí aplikace definovat program korigující tyto problémy.

Stres budu řešit meditací, nedostatek spánku jeho postupným přidáváním a sezení u počítače cvičením. Celý program zpracuji ve dvaceti úrovních tak, že prvních pět úrovní věnuji meditaci, dalších pět úrovní spánku a zbývajících deset úrovní cvičení.

Podle [\[14\]](#page-75-2) a [\[13\]](#page-75-3) začnu pozvolna, a proto zahájím první úroveň meditační přípravou, která spočívá v jednom hlubokém nádechu vsedě se zavřenýma očima. V první úrovni také zahrnu dvě sezení z programu "Take 10" portálu [\[28\]](#page-76-5). V následujících úrovních přejdu přes tři nádechy a výdechy k plnohodnotné meditaci, přičemž postupně přidávám minuty. Stejně tak pokračuji s programem z [\[28\]](#page-76-5).

Na úrovních šest až deset postupně zvýším množství spánku z pěti hodin na sedm a půl hodiny, přičemž s meditací pokračuji v podobě úkolu s opakováním (jednou denně). Na zbývajících deseti úrovních začnu se cvičením a postupně zvyšuji počet opakování cviků z jednoho až na deset. Celý program nakonec vyjádřím graficky v podobě talentového stromu (viz obrázek [4.2\)](#page-69-0). Obrázky jednotlivých talentů byly převzaty z anglické verze Wikipedie (stránky Headspace (digital health platform)<sup>[42](#page-69-1)</sup>, Meditation<sup>[43](#page-69-2)</sup> a Sleep and weight<sup>[44](#page-69-3)</sup>), respektive z portálu Pixabay<sup>[45](#page-69-4)</sup>.

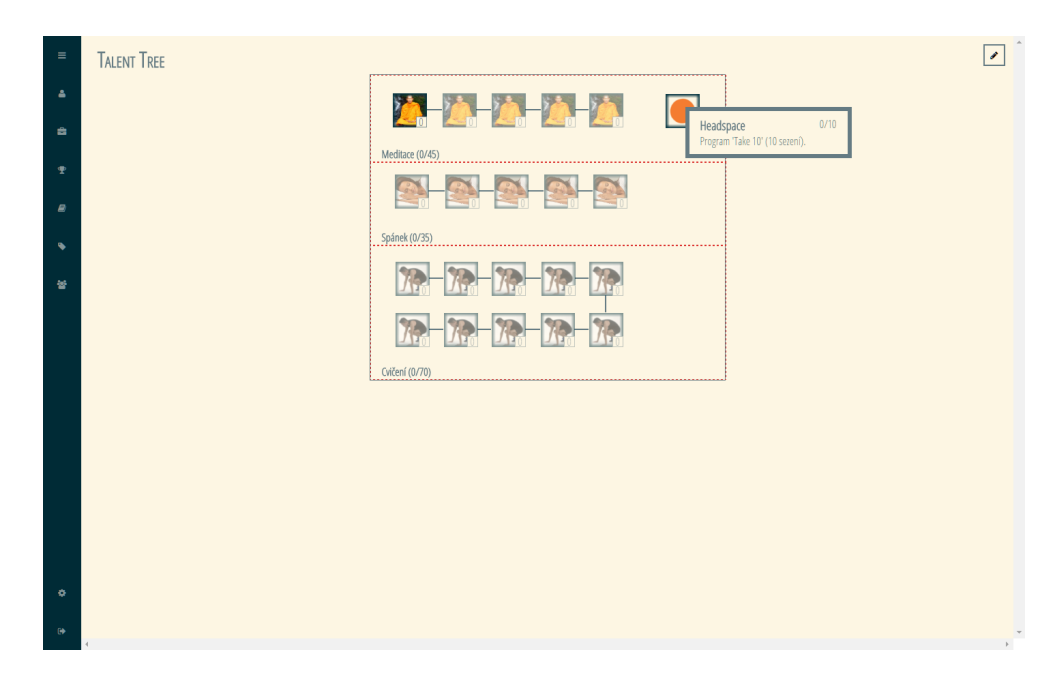

<span id="page-69-0"></span>Obrázek 4.2: Zdraví a fitness – talentový strom

<span id="page-69-1"></span><sup>42</sup>Dostupné z: https://en*.*wikipedia*.*[org/wiki/Headspace\\_\(digital\\_health\\_](https://en.wikipedia.org/wiki/Headspace_(digital_health_platform)) [platform\)](https://en.wikipedia.org/wiki/Headspace_(digital_health_platform)).

<span id="page-69-2"></span><sup>43</sup>Dostupné z: https://en*.*wikipedia*.*[org/wiki/Meditation](https://en.wikipedia.org/wiki/Meditation).

<span id="page-69-4"></span><span id="page-69-3"></span><sup>44</sup>Dostupné z: https://en*.*wikipedia*.*[org/wiki/Sleep\\_and\\_weight](https://en.wikipedia.org/wiki/Sleep_and_weight).

<sup>45</sup>Dostupné z: https://pixabay*.*[com/cs/cvi%C4%8Den%C3%AD-pod%C5%99epu-vhodnost](https://pixabay.com/cs/cvi%C4%8Den%C3%AD-pod%C5%99epu-vhodnost-t%C4%9Blo-1203896/)[t%C4%9Blo-1203896/](https://pixabay.com/cs/cvi%C4%8Den%C3%AD-pod%C5%99epu-vhodnost-t%C4%9Blo-1203896/).

Příkladem dovednosti může být meditace, příkladem úspěchu meditace sedm dní za sebou s příkladem titulu "Mistr zenu". Cech může představovat meditační skupinu.

# **4.3 Hra na kytaru**

V podobě posledního příkladu zpracuji část vzdělávacího programu hry na kytaru pro začátečníky na základě kurzu [\[29\]](#page-76-6). Vytvořím povolání postavy uživatele s názvem "Hra na kytaru" a využiji existujícího členění kurzu do stupňů o devíti lekcích k definici úrovní a úkolů. Dále přidám kurzem doporučené další zdroje a procvičování hry na kytaru jako úkoly v rámci povolání. Procvičování bude úkolem s opakováním jednou denně. Výsledný přehled povolání je zobrazen na obrázku [4.3.](#page-70-0)

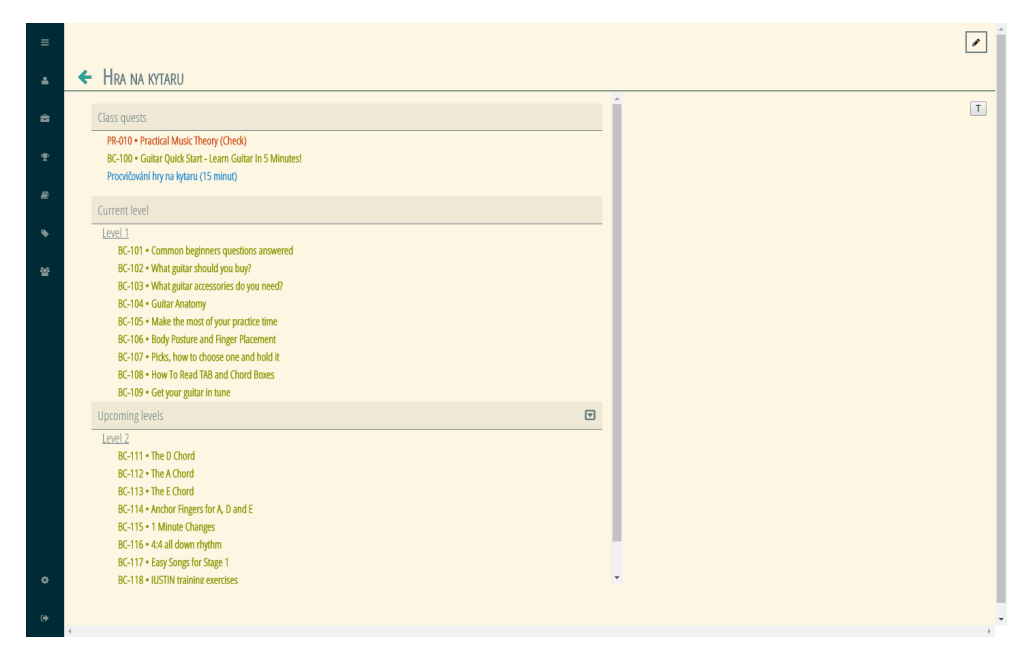

<span id="page-70-0"></span>Obrázek 4.3: Hra na kytaru – úrovně a úkoly

Průběh povolání "Hra na kytaru" dále znázorním talentovým stromem, kde každá skupina bude představovat stupeň kurzu a každý talent jednu lekci. Na obrázku [4.4](#page-71-0) jsou ukázány první dvě skupiny takového stromu.

Příkladem dovednosti v rámci příkladu hry na kytaru mohou být například jednotlivé akordy. Mezi tituly mohou patřit "Sólový kytarista" a "Doprovodný kytarista", oba zobrazené před jménem postavy uživatele. Příkladem úspěchu může být naučení konkrétní písničky a cech může představovat hudební skupinu.

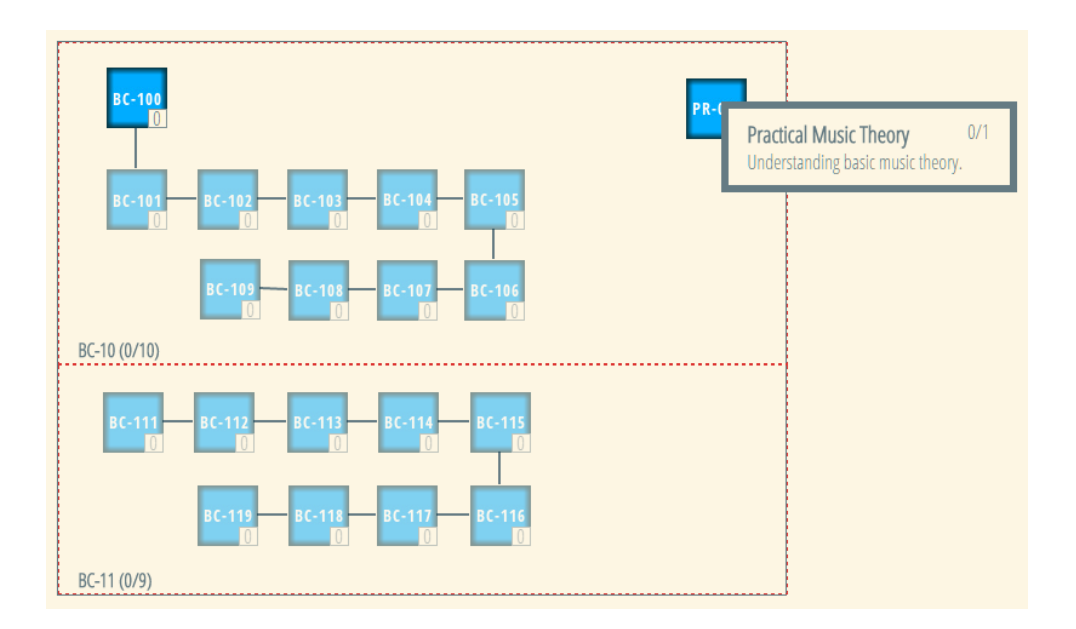

<span id="page-71-0"></span>Obrázek 4.4: Hra na kytaru – talentový strom
## **Závěr**

Z praxe je známo, že vztah lidí k počítačovým hrám je různý – někteří je odsuzují jako ztrátu času, jiní s nimi tráví většinu svých volných chvil a ostatní si je třeba zahrají pouze výjimečně. Proto jsem se ve své bakalářské práci snažil nastínit i jiné možnosti využití herních postupů, které by našly v běžném životě (nejen) odpůrců her uplatnění.

Cílem práce byla implementace prototypu webové aplikace pro gamifikaci vzdělávacího procesu. Provedl jsem rešerši gamifikačních přístupů a identifikoval běžné gamifikační prvky, které jsem použil při návrhu aplikace. V rámci návrhu jsem zpracoval požadavky na vznikající aplikaci, případy užití a doménový model.

Zvolil jsem implementační platformu a prototyp aplikace implementoval, přičemž od návrhu jsem se mírně odchýlil, zejména v některých detailech návrhů obrazovek. Některé z požadavků nebo jejich části nebyly v rámci implementace prototypu naplněny, příkladem je propojení se sociálními sítěmi. V práci jsem popsal implementační detaily.

Nakonec jsem otestoval použitelnost aplikace na třech konkrétních případech, jedním z nichž byl studijní program FIT ČVUT. Vytvořený prototyp aplikace uživateli umožňuje s použitím gamifikačních prvků definovat vlastní vzdělávací program v libovolném oboru poznání a tento program poté plnit zábavnou formou. Navzdory jeho použitelnosti hotový prototyp slouží spíše jako "proof of concept", tedy k předvedení proveditelnosti implementace originální myšlenky, než jako plnohodnotná aplikace nasaditelná v běžném provozu.

### **Možnosti rozšíření aplikace**

V budoucnosti by bylo možné aplikaci vylepšit v několika směrech. Prvním z nich je další testování a optimalizace kódu, optimalizace databáze, vylepšení ovládání (zejména v oblasti talentových stromů) a grafického rozhraní (včetně přidání animací, například pro splnění úkolu) a provedení nezbytného testování použitelnosti s uživateli.

Druhá možnost vylepšení se týká existujících funkcionalit, například evoluce systému šablon v plnohodnotného průvodce tvorbou postavy, který by uživatele provedl celým procesem tvorby vzdělávacího programu. Vhodné by bylo také propojení úkolů s kalendáři (např. Google Calendar) a propojení cechů se skupinami na sociální síti Facebook. Bez těchto propojení je reálná použitelnost aplikace značně izolovaná a omezená. Aplikace v současné podobě umožňuje mimo jiné definici odměn, žádoucí by však byla i možnost opačného přístupu, tedy definice postihů za neplnění zadaných cílů.

Třetí možností je rozšíření aplikace o nové funkcionality. Příkladem může být systém předmětů jako další forma odměny za průchod vzdělávacím programem. Předmět v rámci aplikace by mohl představovat například diplom za absolvování studia.

## **Literatura**

- [1] *World of Warcraft* [online]. Blizzard Entertainment, Inc., 2016 [cit. 2016- 05-14]. Dostupné z: http://eu*.*battle*.*[net/wow/en/](http://eu.battle.net/wow/en/)
- [2] Races: Game Guide. *World of Warcraft* [online]. Blizzard Entertainment, Inc., 2015 [cit. 2015-11-24]. Dostupné z: http://eu*.*battle*.*[net/wow/en/](http://eu.battle.net/wow/en/game/race/) [game/race/](http://eu.battle.net/wow/en/game/race/)
- [3] Classes: Game Guide. *World of Warcraft* [online]. Blizzard Entertainment, Inc., 2015 [cit. 2015-11-24]. Dostupné z: http://eu*.*battle*.*[net/wow/en/](http://eu.battle.net/wow/en/game/class/) [game/class/](http://eu.battle.net/wow/en/game/class/)
- [4] Professions: Game Guide. *World of Warcraft* [online]. Blizzard Entertainment, Inc., 2016 [cit. 2016-05-14]. Dostupné z: [http://eu](http://eu.battle.net/wow/en/profession/)*.*battle*.*net/ [wow/en/profession/](http://eu.battle.net/wow/en/profession/)
- [5] *League of Legends* [online]. Riot Games, Inc., 2016 [cit. 2016-05-14]. Dostupné z: http://eune*.*[leagueoflegends](http://eune.leagueoflegends.com/)*.*com/
- [6] *Hearthstone: Heroes of Warcraft Official Game Site* [online]. Blizzard Entertainment, Inc., 2016 [cit. 2016-05-14]. Dostupné z: [http://](http://eu.battle.net/hearthstone/en/) eu*.*battle*.*[net/hearthstone/en/](http://eu.battle.net/hearthstone/en/)
- [7] Heroes: Game Guide. *Hearthstone: Heroes of Warcraft Official Game Site* [online]. Blizzard Entertainment, Inc., 2016 [cit. 2016-05-14]. Dostupné z: http://eu*.*battle*.*[net/hearthstone/en/game-guide/heroes](http://eu.battle.net/hearthstone/en/game-guide/heroes)
- [8] BUCHTA, Jiří, Vladimír CHVÁTIL, Matouš JEŽEK, et al. *Dračí doupě Plus: Příručka pro hráče*. 1. vydání. Ostrava: Altar, c2005. ISBN 80-859- 7945-4.
- [9] HICKS, Fred a Rob DONOGHUE. *FATE: Fantastic Adventures in Tabletop Entertainment (Fudge Version)* [online]. Version 2.0. Evil Hat Productions, 2003 [cit. 2016-05-14]. Dostupné z: [http://faterpg](http://faterpg.com/dl/FATE2fe.pdf)*.*com/dl/ [FATE2fe](http://faterpg.com/dl/FATE2fe.pdf)*.*pdf
- [10] JEŽEK, Matouš. *Střepy snů: Vyprávěcí hra*. 1. vydání. Midnight Theatre, 2009. ISBN 978-80-85979-54-1.
- [11] HARDWICK, Chris. *The Nerdist Way: How to Reach the Next Level (In Real Life)*. 1. vydání. New York: Berkley Books, 2011. ISBN 978-042-5243- 541.
- [12] Real-Life Role Playing: What is Your Profession? *Nerd Fitness* [online]. Nerd Fitness, 2015, 2010-05-10 [cit. 2015-12-12]. Dostupné z: http://www*.*nerdfitness*.*[com/blog/2010/05/10/real-life](http://www.nerdfitness.com/blog/2010/05/10/real-life-role-playing-what-is-your-profession/)[role-playing-what-is-your-profession/](http://www.nerdfitness.com/blog/2010/05/10/real-life-role-playing-what-is-your-profession/)
- [13] How to Level Up in the Game of Life. *Nerd Fitness* [online]. Nerd Fitness, 2015, 2011-03-03 [cit. 2015-12-12]. Dostupné z: [http://](http://www.nerdfitness.com/blog/2011/03/03/game-of-life/) www*.*nerdfitness*.*[com/blog/2011/03/03/game-of-life/](http://www.nerdfitness.com/blog/2011/03/03/game-of-life/)
- [14] Level Up to Lose Weight. *Zen Habits* [online]. 2015, 2015-08-11 [cit. 2015- 12-12]. Dostupné z: [http://zenhabits](http://zenhabits.net/levels/)*.*net/levels/
- [15] *Nerd Fitness* [online]. Nerd Fitness, 2015, 2015-12-07 [cit. 2015-12-12]. Dostupné z: http://www*.*[nerdfitness](http://www.nerdfitness.com/)*.*com/
- [16] *Zen Habits* [online]. 2015, 2015-12-11 [cit. 2015-12-12]. Dostupné z: [http:](http://www.zenhabits.net/) //www*.*[zenhabits](http://www.zenhabits.net/)*.*net/
- [17] *Epic Win* [online]. Rexbox, 2015 [cit. 2015-12-12]. Dostupné z: [http:](http://www.rexbox.co.uk/epicwin/) //www*.*rexbox*.*co*.*[uk/epicwin/](http://www.rexbox.co.uk/epicwin/)
- [18] *Habitica: Your Life the Role Playing Game* [online]. 2015 [cit. 2015-12-12]. Dostupné z: [http://www](http://www.habitica.com)*.*habitica*.*com
- [19] Press Kit. *Habitica: Your Life the Role Playing Game* [online]. 2015 [cit. 2015-12-12]. Dostupné z: https://habitica.com/static/press-kit
- [20] *Dungeons & Developers* [online]. 352 Inc [cit. 2016-05-14]. Dostupné z: http://www.dungeonsanddevelopers.com/
- [21] SEVILLEJA, Chris. The Ins and Outs of Token Based Authentication. In: *Scotch: Developers bringing fire to the people.* [online]. Scotch.io, LLC., 2016 [cit. 2016-05-10]. Dostupné z: https://scotch*.*[io/tutorials/the](https://scotch.io/tutorials/the-ins-and-outs-of-token-based-authentication)[ins-and-outs-of-token-based-authentication](https://scotch.io/tutorials/the-ins-and-outs-of-token-based-authentication)
- [22] SEVILLEJA, Chris. The Anatomy of a JSON Web Token. In: *Scotch: Developers bringing fire to the people.* [online]. Scotch.io, LLC., 2016 [cit. 2016-05-10]. Dostupné z: https://scotch*.*[io/tutorials/the-anatomy](https://scotch.io/tutorials/the-anatomy-of-a-json-web-token)[of-a-json-web-token](https://scotch.io/tutorials/the-anatomy-of-a-json-web-token)
- [23] CHENKIE, Ryan. Token-Based Authentication for AngularJS and Laravel Apps. In: *Scotch: Developers bringing fire to the people.* [online]. Scotch.io, LLC., 2016 [cit. 2016-05-10]. Dostupné z: https://scotch*.*[io/tutorials/token-based-authentication-for](https://scotch.io/tutorials/token-based-authentication-for-angularjs-and-laravel-apps)[angularjs-and-laravel-apps](https://scotch.io/tutorials/token-based-authentication-for-angularjs-and-laravel-apps)
- [24] CHENKIE, Ryan. Token-Based Authentication for AngularJS and Laravel Apps (continued). In: *Ryan Chenkie: Modern Web Tutorials* [online]. Ryan Chenkie, 2016 [cit. 2016-05-10]. Dostupné z: http://ryanchenkie*.*[com/token-based-authentication-for](http://ryanchenkie.com/token-based-authentication-for-angularjs-and-laravel-apps/)[angularjs-and-laravel-apps/](http://ryanchenkie.com/token-based-authentication-for-angularjs-and-laravel-apps/)
- [25] AngularJS native drag and drop. In: *Jason's technology blog: I'm a programmer, and I've got opinions* [online]. [cit. 2016-05-11]. Dostupné z: https://jasonturim*.*wordpress*.*[com/2013/09/01/angularjs](https://jasonturim.wordpress.com/2013/09/01/angularjs-drag-and-drop/)[drag-and-drop/](https://jasonturim.wordpress.com/2013/09/01/angularjs-drag-and-drop/)
- [26] Native HTML5 Drag and Drop. In: *HTML5 Rocks: A resource for open web HTML5 developers* [online]. [cit. 2016-05-11]. Dostupné z: [http://](http://www.html5rocks.com/en/tutorials/dnd/basics/) www*.*html5rocks*.*[com/en/tutorials/dnd/basics/](http://www.html5rocks.com/en/tutorials/dnd/basics/)
- [27] *Studijní programy* [online]. 2016 [cit. 2016-05-09]. Dostupné z: [https:](https://bk.fit.cvut.cz/cz/prehled.html) //bk*.*fit*.*cvut*.*[cz/cz/prehled](https://bk.fit.cvut.cz/cz/prehled.html)*.*html
- [28] *Headspace: Treat your head right* [online]. Headspace Inc., 2016 [cit. 2016- 05-09]. Dostupné z: [https://www](https://www.headspace.com/)*.*headspace*.*com/
- [29] BC-000 Justin's Beginners Guitar Course: free guitar lesson from justinguitar.com. *Justin Guitar: Free Guitar Lessons* [online]. 2016 [cit. 2016-05-13]. Dostupné z: http://www*.*[justinguitar](http://www.justinguitar.com/en/BC-000-BeginnersCourse.php)*.*com/en/BC-[000-BeginnersCourse](http://www.justinguitar.com/en/BC-000-BeginnersCourse.php)*.*php

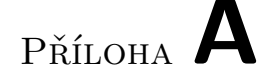

## **Seznam použitých zkratek**

**API** Application Programming Interface **BMP** Bitmap **ČVUT** České vysoké učení technické **FIT** Fakulta informačních technologií **GIF** Graphics Interchange Format **HMAC** Keyed-hash Message Authentication Code **iOS** iPhone Operating System **JPEG** Joint Photographic Experts Group **MMORPG** Massively Multiplayer Online Role-playing game **MOBA** Multiplayer Online Battle Arena **ORM** Object-relational mapping **PNG** Portable Network Graphics **PvE** Player versus Environment **PvP** Player versus Player **RPG** Role-playing game **SHA** Secure Hash Algorithm **SQL** Structured Query Language **TOEIC** Test of English for International Communication **URL** Uniform Resource Locator 59

Příloha **B**

# **Gamifikační prvky**

| Český název        | Anglický název | Význam                               |
|--------------------|----------------|--------------------------------------|
| Postava            | Character      | Reprezentuje hráče ve hře.           |
|                    |                |                                      |
| Obrázek postavy    | Avatar         | Graficky reprezentuje postavu.       |
| Vlastnost postavy  | Attribute      | Vlastnost postavy.                   |
| Povolání           | Class          | Povolání postavy.                    |
| Úroveň             | Level          | Úroveň postavy vyjadřující míru      |
|                    |                | dosaženého pokroku postavy.          |
| Zkušenost          | Experience     | Zkušenost postavy v rámci úrovně.    |
| Úkol               | Quest          | Úkol postavy.                        |
| Talentový strom    | Talent tree    | Graficky reprezentuje povolání.      |
| Skupina talentů    | Talent tier    | Rozděluje talentových strom, se-     |
|                    |                | skupuje talenty.                     |
| Talent             | Talent         | Prvek talentového stromu.            |
| Dovednost          | Skill          | Dovednost postavy.                   |
| Úspěch             | Achievement    | Úspěch postavy.                      |
| Titul              | Title          | Titul postavy.                       |
| Předmět            | <b>Item</b>    | Vlastnictví postavy.                 |
| Měna.              | Currency       | Prostředek směny v rámci hry.        |
| Skupina            | Group          | Krátkodobá skupina postav.           |
| Cech               | Guild          | Dlouhodobá skupina postav.           |
| Herní svět         | World          | Prostředí, do kterého je postava za- |
|                    |                | sazena.                              |
| Mapa herního světa | World map      | Mapa prostředí, do kterého je po-    |
|                    |                | stava zasazena.                      |

Tabulka B.1: Gamifikační prvky

#### B. Gamifikační prvky

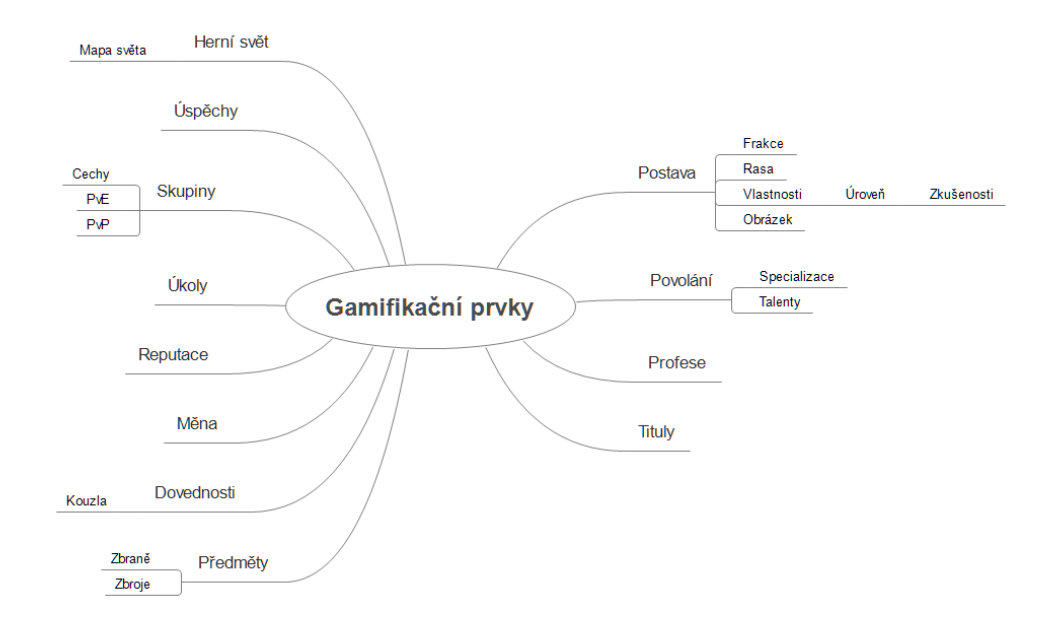

Obrázek B.1: Gamifikační prvky

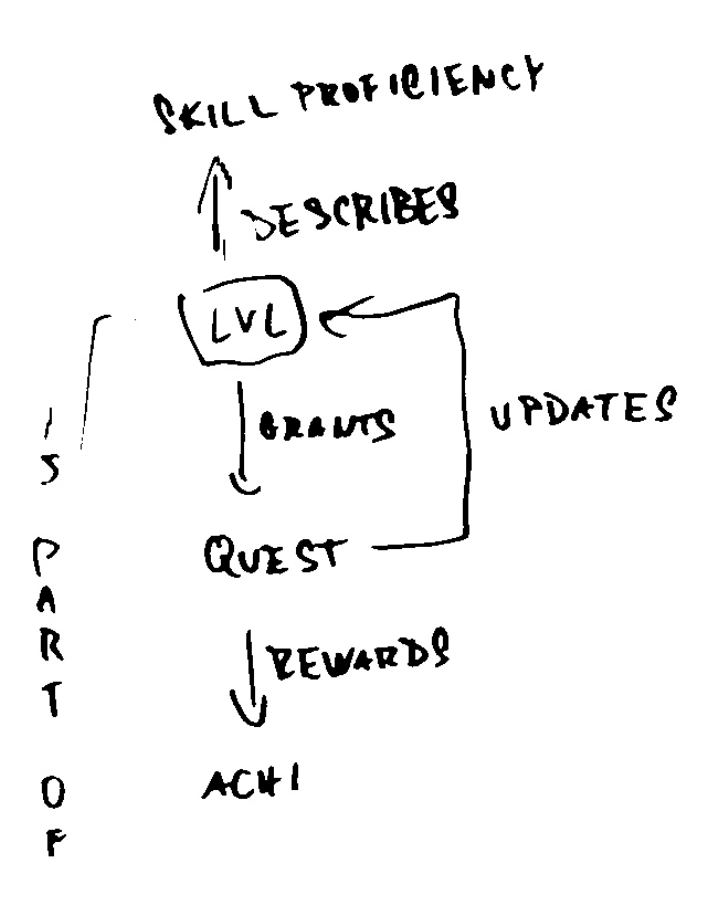

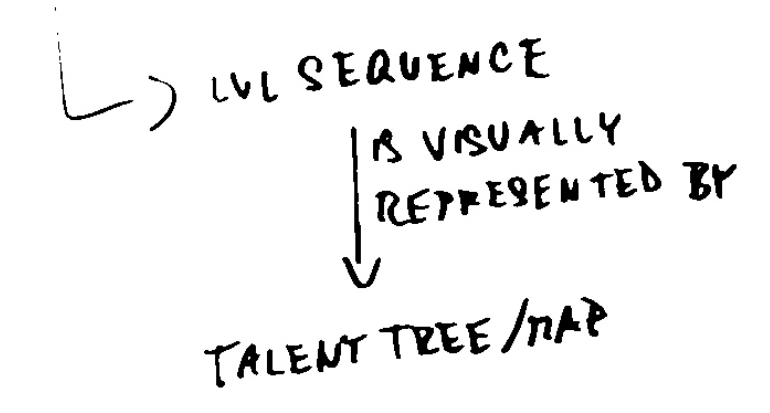

Obrázek B.2: Vztahy gamifikačních prvků

# Příloha **C**

## **Nákresy talentových stromů**

## Student FIT<sup>®</sup>

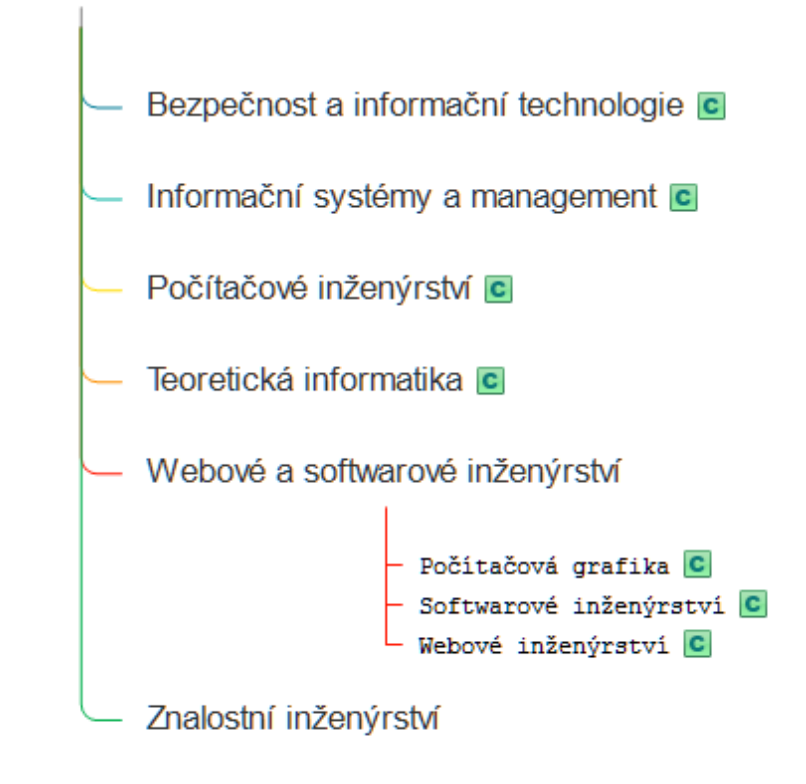

Obrázek C.1: Studijní obory FIT ČVUT ve formě hierarchie povolání

#### C. Nákresy talentových stromů

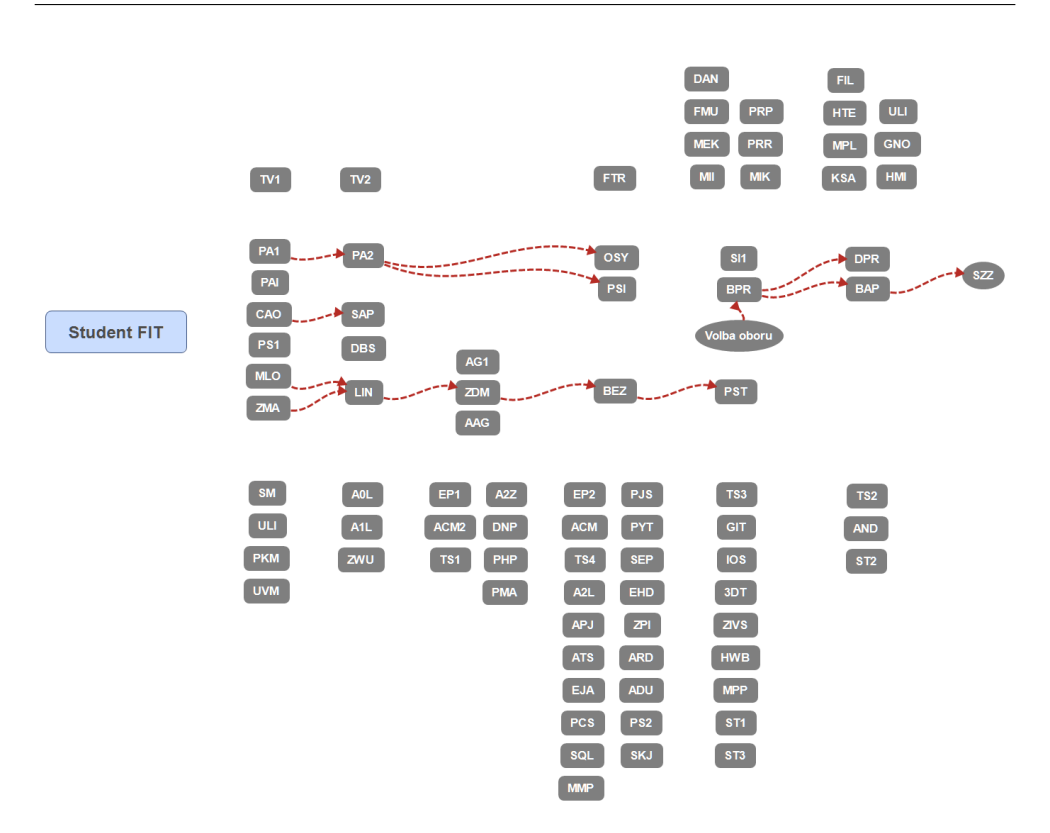

Obrázek C.2: Společný základ studijního programu FIT ČVUT

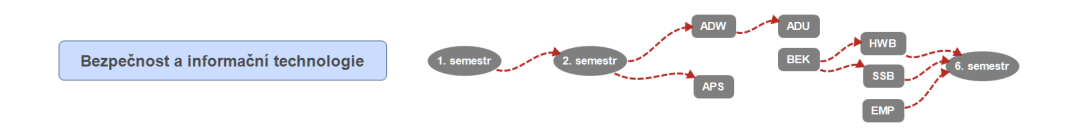

Obrázek C.3: Studijní obor – Bezpečnost a informační technologie

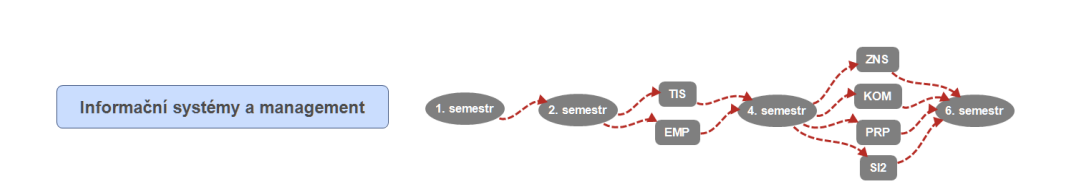

Obrázek C.4: Studijní obor – Informační systémy a management

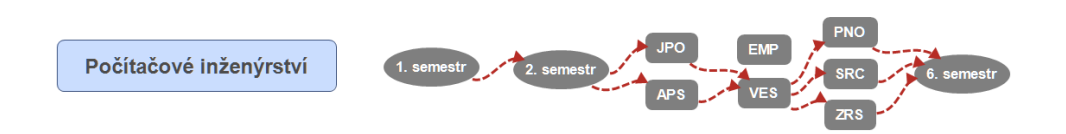

Obrázek C.5: Studijní obor – Počítačové inženýrství

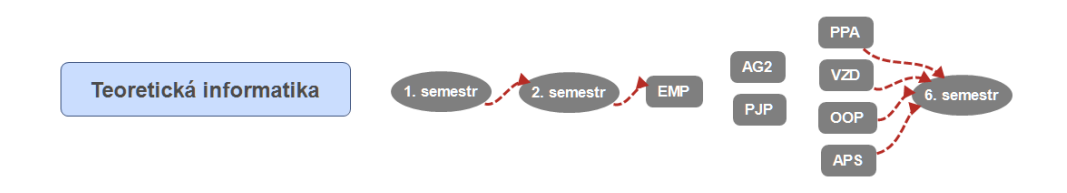

Obrázek C.6: Studijní obor – Teoretická informatika

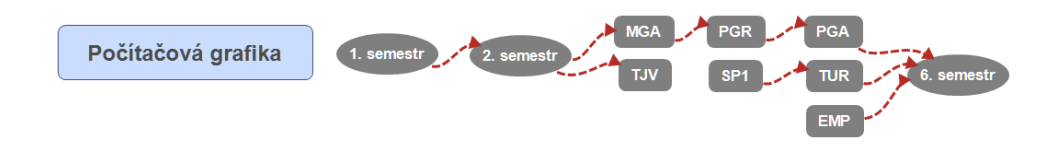

Obrázek C.7: Studijní obor – Počítačová grafika

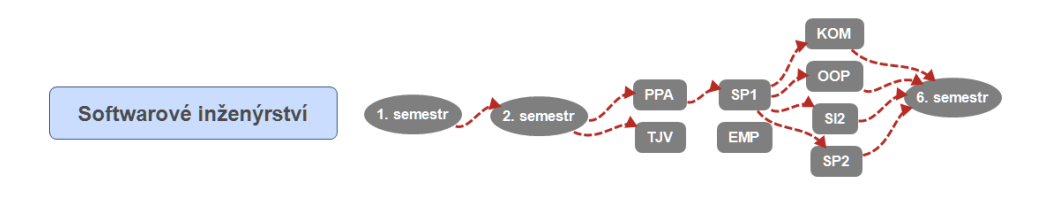

Obrázek C.8: Studijní obor – Softwarové inženýrství

#### C. Nákresy talentových stromů

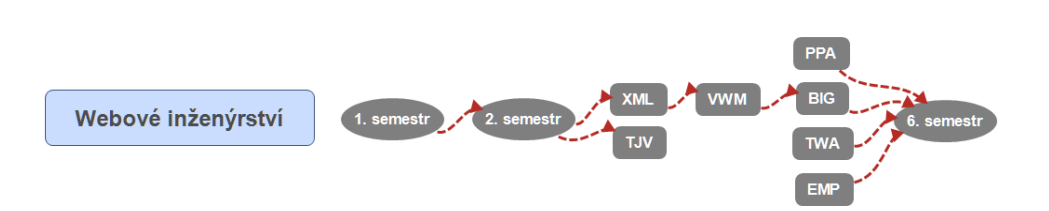

Obrázek C.9: Studijní obor – Webové inženýrství

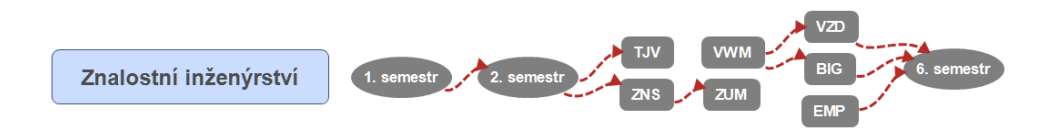

Obrázek C.10: Studijní obor – Znalostní inženýrství

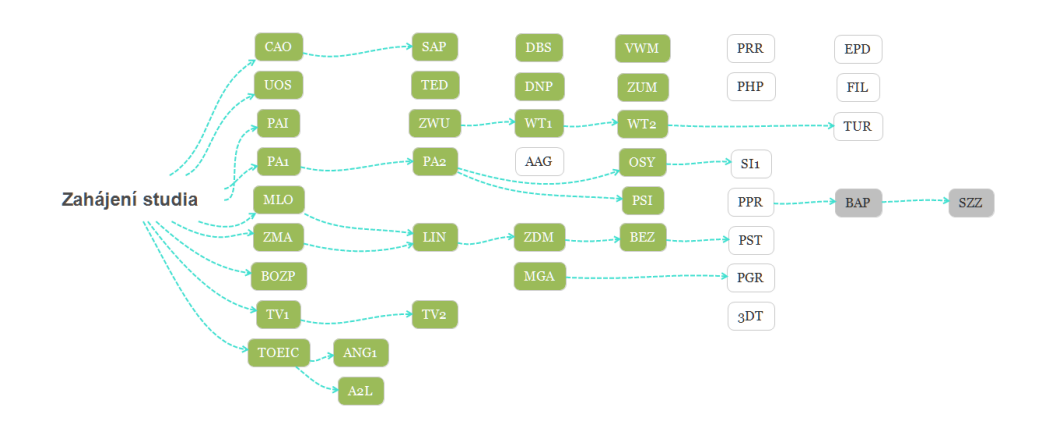

Obrázek C.11: Individuální studijní plán 1

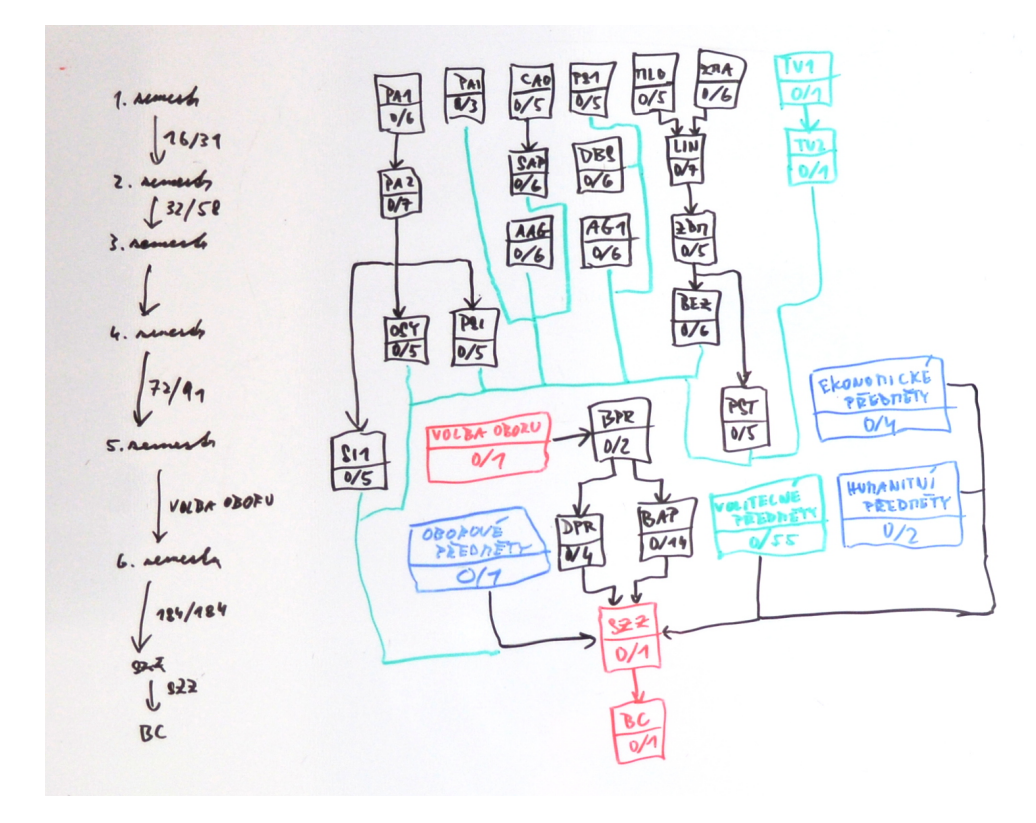

Obrázek C.12: Individuální studijní plán 2

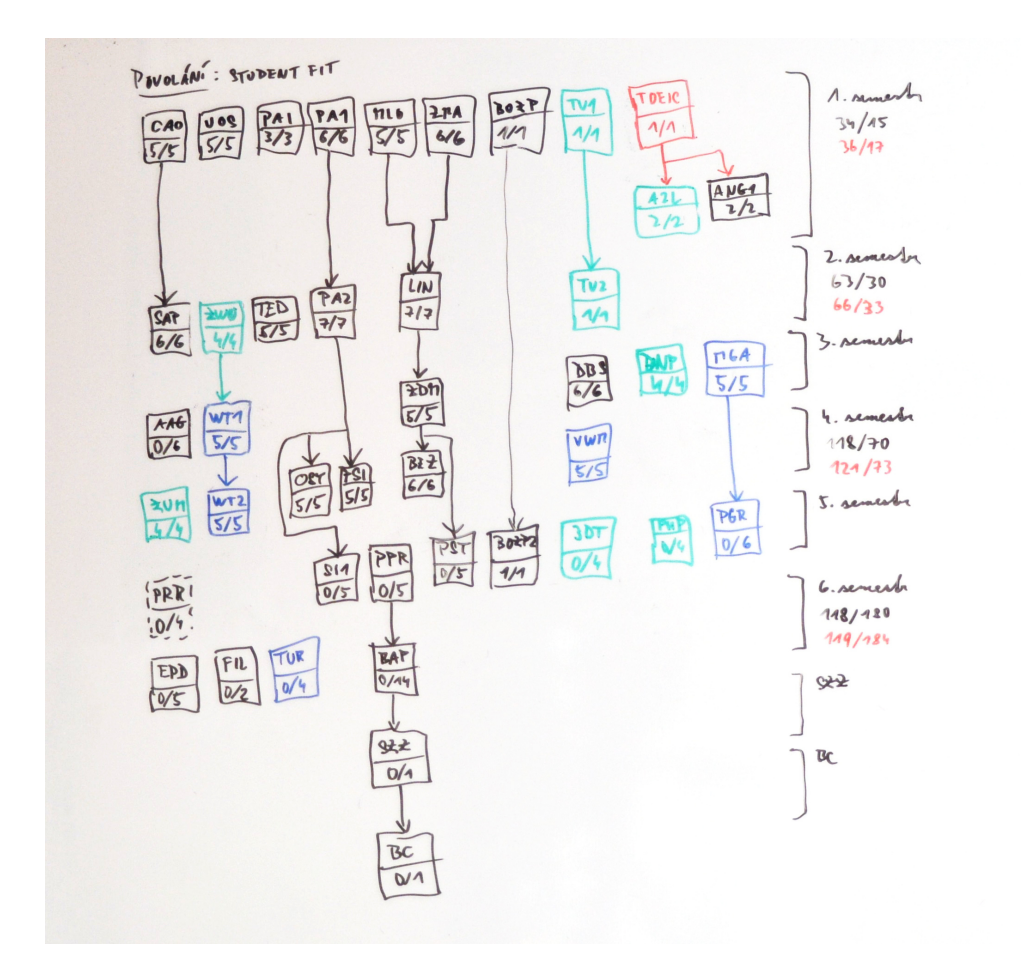

Obrázek C.13: Individuální studijní plán 3

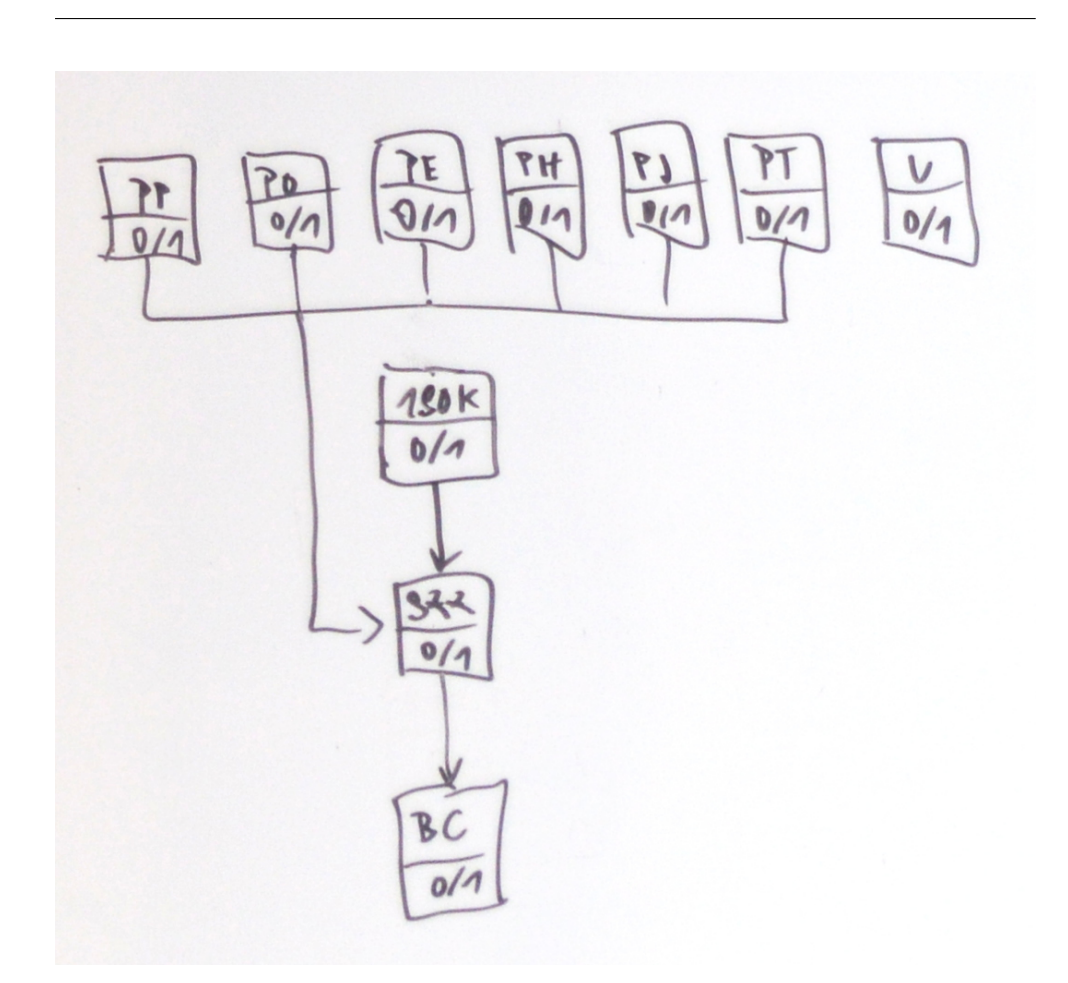

Obrázek C.14: Studijní plán podle Bílé knihy

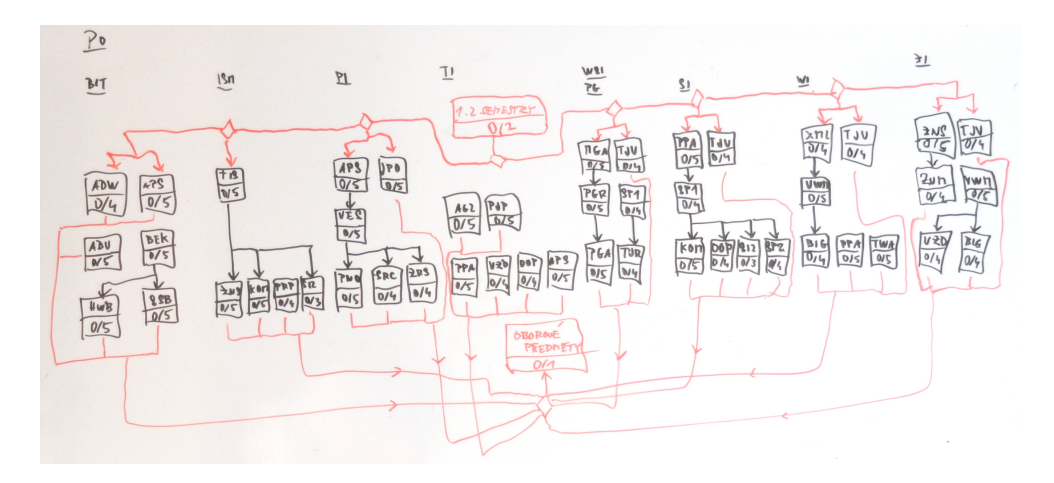

Obrázek C.15: Studijní plán podle Bílé knihy – oborové předměty

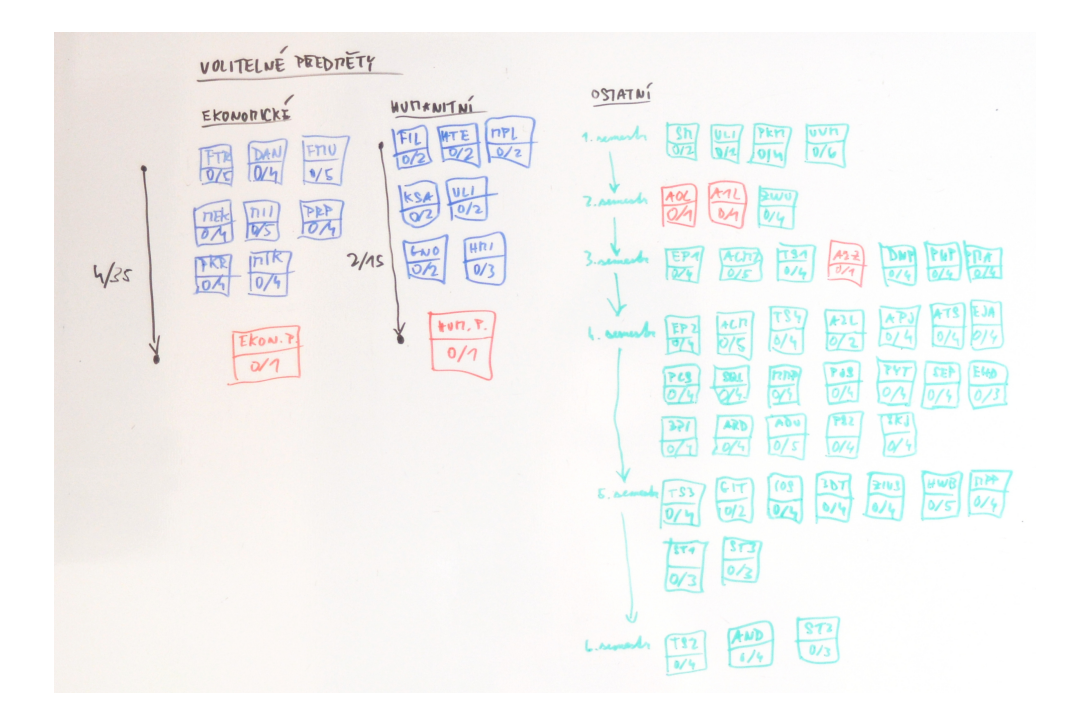

Obrázek C.16: Studijní plán podle Bílé knihy – volitelné předměty

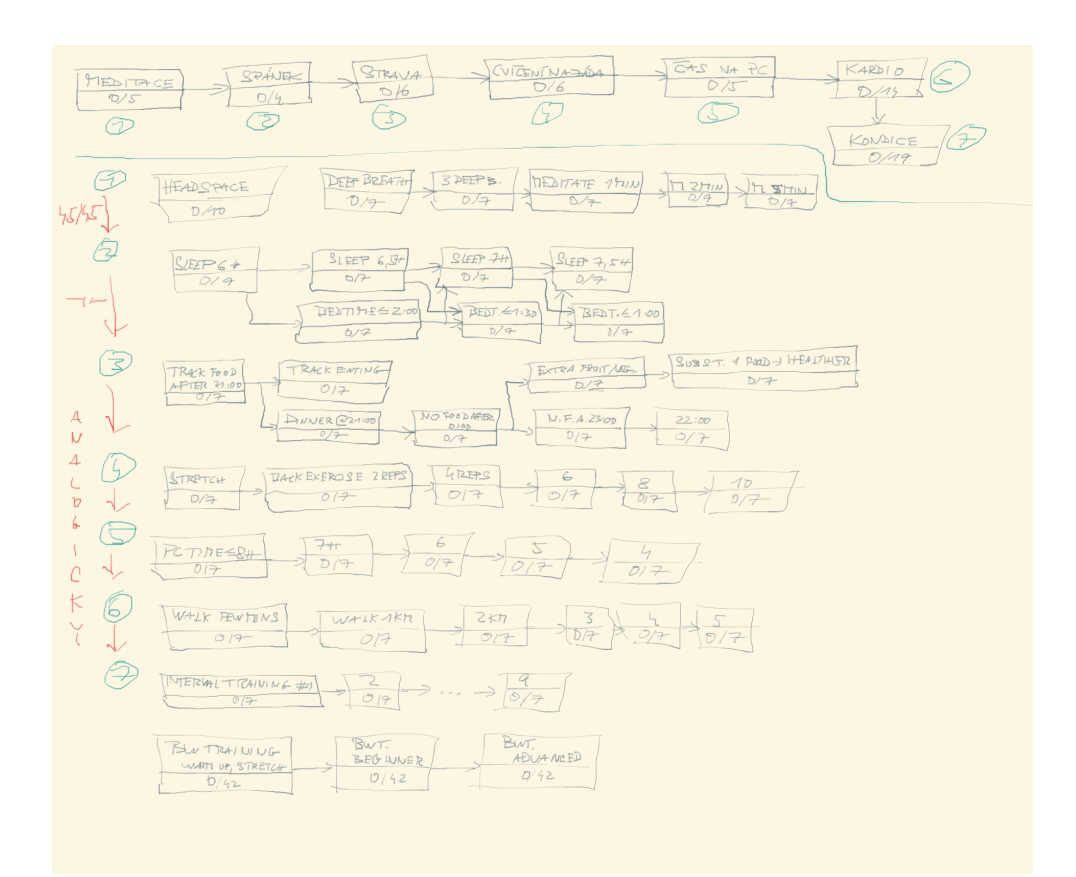

Obrázek C.17: Zdraví a fitness

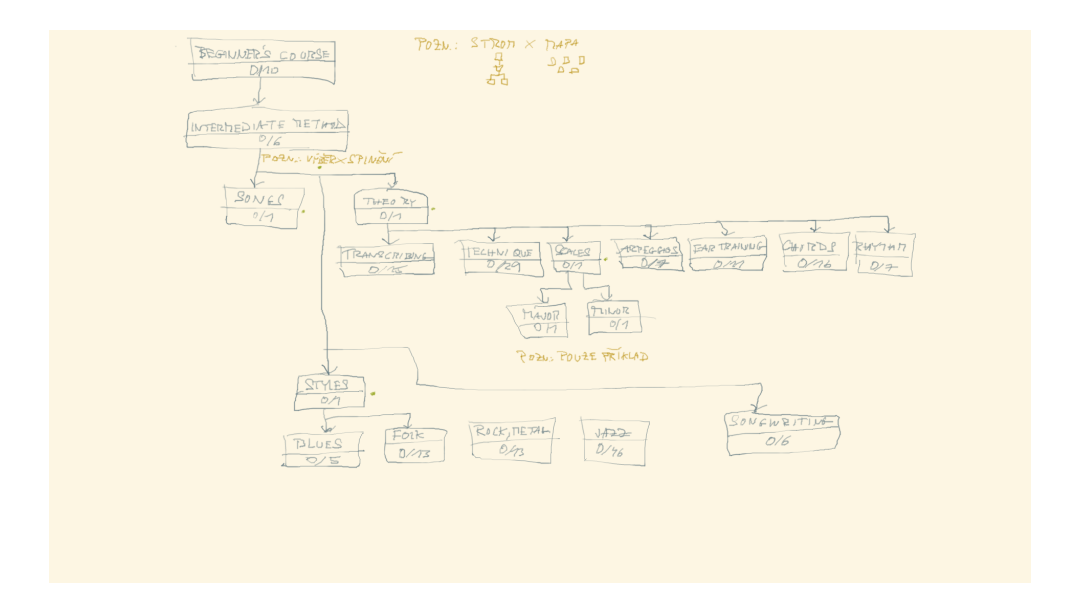

Obrázek C.18: Hra na kytaru

# Příloha **D**

## **Doménový model**

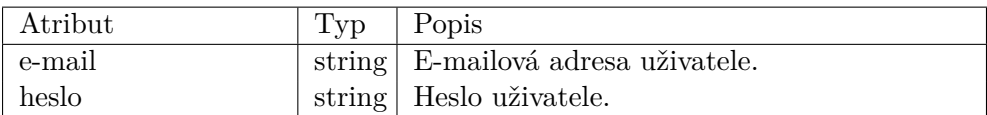

#### Tabulka D.1: Doménový model – Uživatel

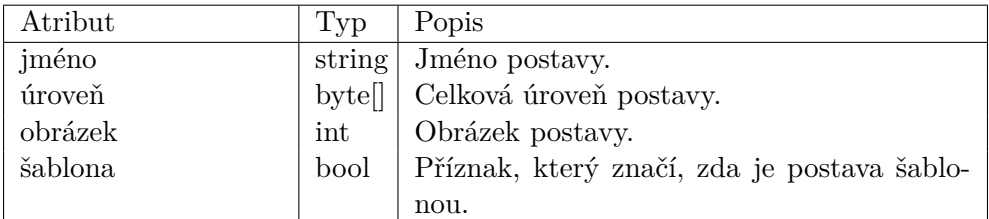

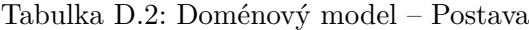

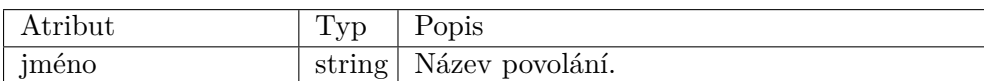

Tabulka D.3: Doménový model – Povolání (Cíl)

## D. Doménový model

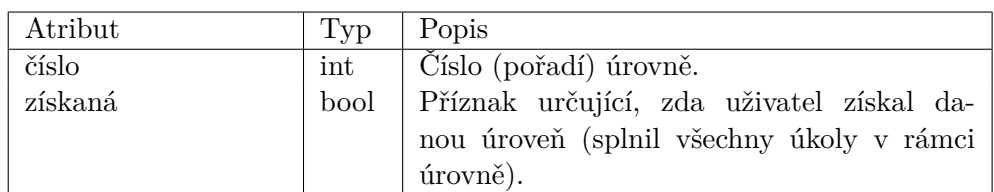

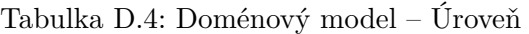

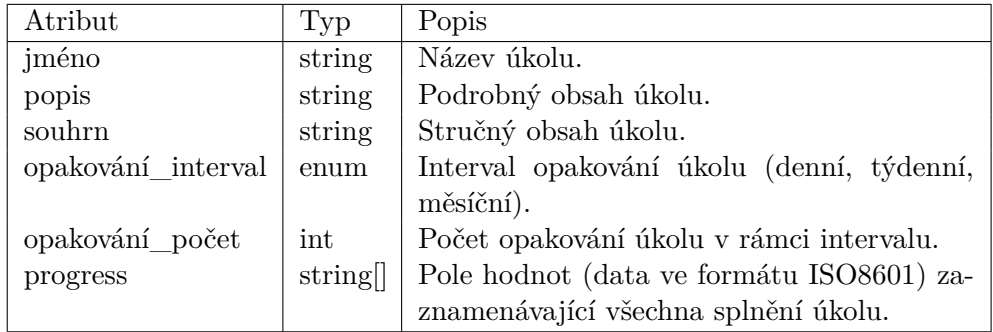

## Tabulka D.5: Doménový model – Úkol

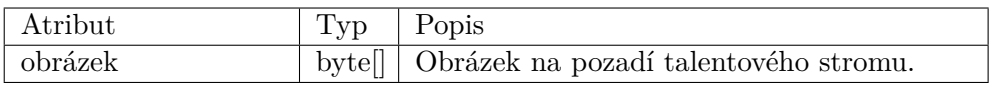

### Tabulka D.6: Doménový model – Talentový strom

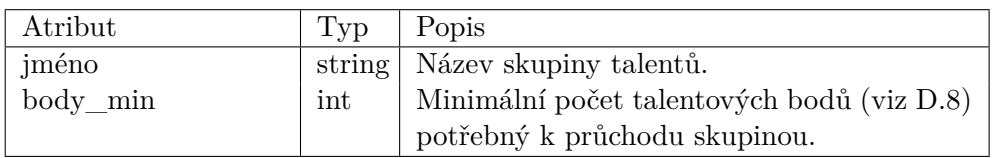

Tabulka D.7: Doménový model – Skupina talentů

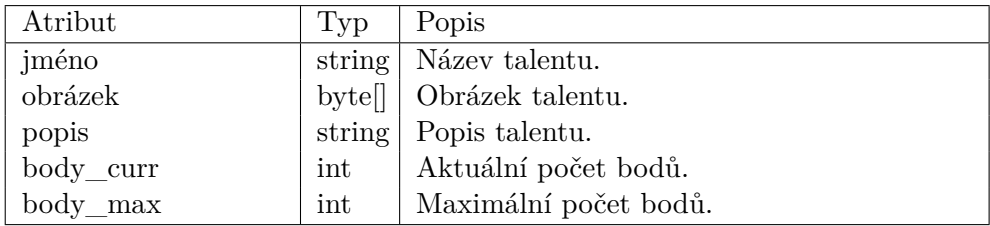

<span id="page-95-0"></span>Tabulka D.8: Doménový model – Talent

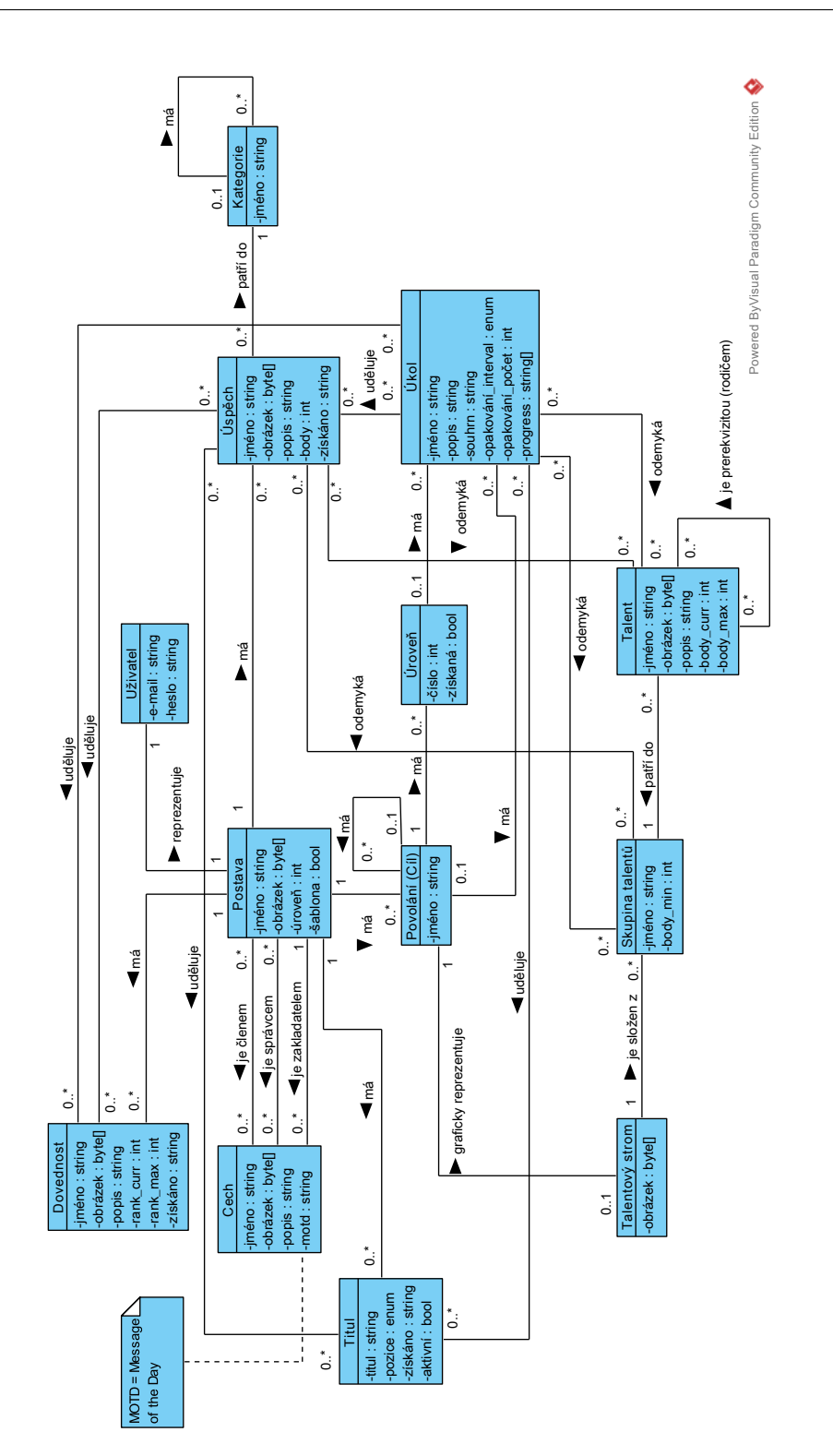

Obrázek D.1: Doménový model

## D. Doménový model

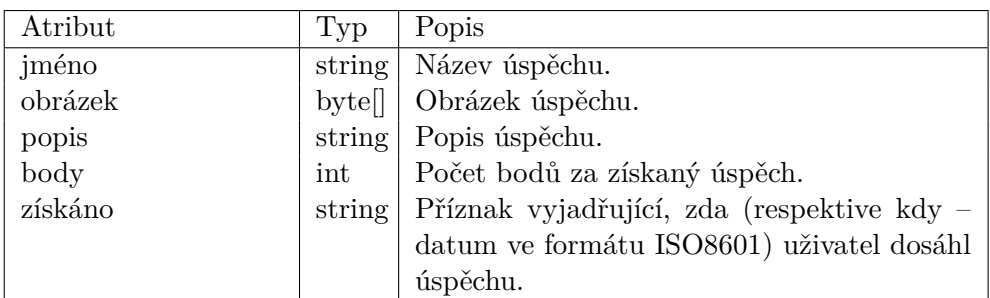

Tabulka D.9: Doménový model – Úspěch

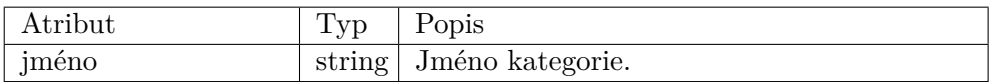

#### Tabulka D.10: Doménový model – Kategorie

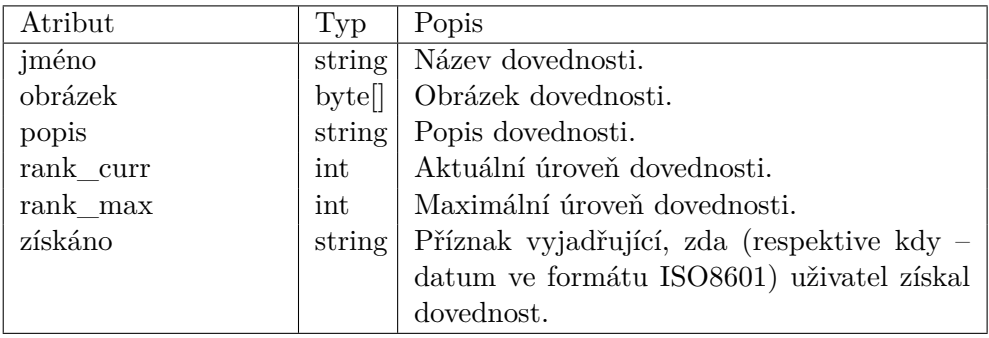

### Tabulka D.11: Doménový model – Dovednost

| Atribut | Typ    | Popis                                      |
|---------|--------|--------------------------------------------|
| titul   | string | Titul postavy uživatele.                   |
| pozice  | enum   | Pozice titulu u jména postavy (před jmé-   |
|         |        | nem, za jménem).                           |
| získáno | string | Příznak vyjadřující, zda (respektive kdy – |
|         |        | datum ve formátu ISO8601) uživatel získal  |
|         |        | dovednost.                                 |
| aktivní | bool   | Příznam vyjadřující, zda je titul aktuálně |
|         |        | zobrazen u jména postavy uživatele.        |

Tabulka D.12: Doménový model – Titul

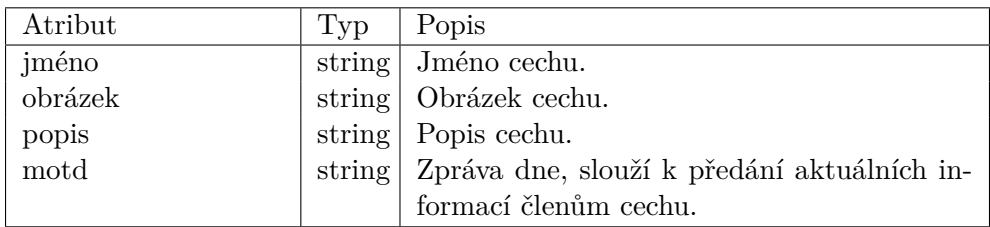

Tabulka D.13: Doménový model – Cech

# Příloha **E**

## **Případy užití**

### **E.1 Evidence uživatelů**

#### **E.1.1 Registrace**

- 1. *Neregistrovaný uživatel* přejde na hlavní stránku *aplikace* prostřednictvím svého internetového prohlížeče.
- 2. *Neregistrovaný uživatel* klikne na odkaz a je přesměrován na stránku pro provedení registrace.
- 3. *Neregistrovaný uživatel* vyplní registrační formulář (e-mailovou adresu a heslo) a kliknutím na tlačítko jej odešle.
- 4. *Registrovaný uživatel* je přesměrován na profil své postavy v režimu tvorby.

#### **E.1.2 Přihlášení**

- 1. *Registrovaný uživatel* přejde na hlavní stránku *aplikace* prostřednictvím svého internetového prohlížeče.
- 2. *Registrovaný uživatel* vyplní přihlašovací formulář (e-mailovou adresu a heslo) a kliknutím na tlačítko jej odešle.
- 3. *Registrovaný uživatel* je přesměrován na profil své postavy v režimu hry.

#### **E.1.3 Změna registračních údajů**

- 1. Případ užití začíná s přihlášeným *registrovaným uživatelem* nacházejícím se na hlavní stránce *aplikace* (profil postavy).
- 2. *Registrovaný uživatel* přejde prostřednictvím hlavního menu na stránku nastavení uživatelského účtu.
- 3. *Registrovaný uživatel* provede změny registračních údajů (e-mailová adresa a/nebo heslo) vyplněním formuláře.
- 4. *Registrovaný uživatel* potvrdí změny odesláním formuláře.

#### **E.1.4 Zrušení uživatelského účtu**

- 1. Případ užití začíná s přihlášeným *registrovaným uživatelem* nacházejícím se na hlavní stránce *aplikace* (profil postavy).
- 2. *Registrovaný uživatel* přejde prostřednictvím hlavního menu na stránku nastavení uživatelského účtu.
- 3. *Registrovaný uživatel* klikne na tlačítko pro odstranění svého uživatelského účtu.
- 4. *Registrovaný uživatel* potvrdí odstranění uživatelského účtu zadáním svého hesla a odesláním formuláře.

#### **E.1.5 Použití šablony postavy**

- 1. Případ užití začíná vyplněním registračního formuláře *neregistrovaným uživatelem*.
- 2. *Neregistrovaný uživatel* zvolí požadovanou šablonu z rozbalovacího seznamu.
- 3. *Aplikace* zaregistruje *neregistrovaného uživatele* a vytvoří pro něj postavu podle šablony.
- 4. *Registrovaný uživatel* je přesměrován na profil své postavy v režimu tvorby.

#### **E.1.6 Zobrazení přehledu postavy**

- 1. Případ užití začíná přihlášením *registrovaného uživatele* do *aplikace*.
- 2. *Registrovaný uživatel* je přesměrován na profil své postavy v režimu hry, kde má k dispozici přehled s jejími údaji.

#### **E.1.7 Zobrazení registračních údajů**

- 1. Případ užití začíná s přihlášeným *registrovaným uživatelem* nacházejícím se na hlavní stránce *aplikace* (profil postavy).
- 2. *Registrovaný uživatel* přejde prostřednictvím hlavního menu na stránku nastavení uživatelského účtu.
- 3. *Aplikace registrovanému uživateli* zobrazí jeho registrační údaje (e-mailovou adresu).

#### **E.1.8 Uložení postavy v podobě šablony**

- 1. Případ užití začíná s přihlášeným *registrovaným uživatelem* nacházejícím se na hlavní stránce *aplikace* (profil postavy).
- 2. *Registrovaný uživatel* přejde prostřednictvím hlavního menu na stránku nastavení uživatelského účtu.
- 3. *Registrovaný uživatel* zaškrtnutím políčka nastaví zpřístupní svou postavu v podobě šablony pro ostatní *neregistrované uživatele*.
- 4. *Registrovaný uživatel* potvrdí změny odesláním formuláře pro změnu registračních údajů.

### **E.2 Správa cílů**

#### **E.2.1 Definice cíle**

- 1. Případ užití začíná s přihlášeným *registrovaným uživatelem* nacházejícím se na hlavní stránce *aplikace* (profil postavy).
- 2. *Registrovaný uživatel* přejde prostřednictvím hlavního menu na stránku cílů.
- 3. *Registrovaný uživatel* přepne aplikaci do režimu tvorby.
- 4. *Registrovaný uživatel* klikne na tlačítko pro přidání nového cíle a vyplní jeho název.
- 5. *Registrovaný uživatel* uloží nový cíl přechodem do režimu hry.

#### **E.2.2 Úprava cíle**

- 1. Případ užití začíná s přihlášeným *registrovaným uživatelem* nacházejícím se na hlavní stránce *aplikace* (profil postavy).
- 2. *Registrovaný uživatel* přejde prostřednictvím hlavního menu na stránku cílů.
- 3. *Registrovaný uživatel* přepne aplikaci do režimu tvorby.
- 4. *Registrovaný uživatel* přepíše název požadovaného cíle.
- 5. *Registrovaný uživatel* uloží změny přechodem do režimu hry.

#### **E.2.3 Zrušení cíle**

- 1. Případ užití začíná s přihlášeným *registrovaným uživatelem* nacházejícím se na hlavní stránce *aplikace* (profil postavy).
- 2. *Registrovaný uživatel* přejde prostřednictvím hlavního menu na stránku cílů.
- 3. *Registrovaný uživatel* přepne aplikaci do režimu tvorby.
- 4. *Registrovaný uživatel* klikne na tlačítko pro odstranění požadovaného cíle.

#### **E.2.4 Zobrazení cíle**

- 1. Případ užití začíná s přihlášeným *registrovaným uživatelem* nacházejícím se na hlavní stránce *aplikace* (profil postavy).
- 2. *Registrovaný uživatel* přejde prostřednictvím hlavního menu na stránku cílů.
- 3. *Registrovaný uživatel* klikne na požadovaný cíl.
- 4. *Aplikace* zobrazí *registrovanému uživateli* detail cíle (úrovně, úkoly a talentový strom).

#### **E.2.5 Vytvoření talentového stromu**

- 1. Případ užití začíná s přihlášeným *registrovaným uživatelem* nacházejícím se na hlavní stránce *aplikace* (profil postavy).
- 2. *Registrovaný uživatel* přejde prostřednictvím hlavního menu na stránku cílů.
- 3. *Registrovaný uživatel* klikne na požadovaný cíl pro jeho zobrazení.
- 4. *Registrovaný uživatel* přepne aplikaci do režimu tvorby.
- 5. *Registrovaný uživatel* klikne na tlačítko pro vytvoření talentového stromu (pokud jej daný cíl ještě nemá).
- 6. *Aplikace* vytvoří talentový strom pro daný cíl.

#### **E.2.6 Úprava talentového stromu**

- 1. Případ užití začíná s přihlášeným *registrovaným uživatelem* nacházejícím se na hlavní stránce *aplikace* (profil postavy).
- 2. *Registrovaný uživatel* přejde prostřednictvím hlavního menu na stránku cílů.
- 3. *Registrovaný uživatel* klikne na požadovaný cíl pro jeho zobrazení.
- 4. *Registrovaný uživatel* klikne na tlačítko pro přechod na detail talentového stromu.
- 5. *Registrovaný uživatel* přepne aplikaci do režimu tvorby.
- 6. *Registrovaný uživatel* provede úpravy talentového stromu (rozměry).
- 7. *Registrovaný uživatel* uloží změny přechodem do režimu hry.

#### **E.2.7 Odstranění talentového stromu**

- 1. Případ užití začíná s přihlášeným *registrovaným uživatelem* nacházejícím se na hlavní stránce *aplikace* (profil postavy).
- 2. *Registrovaný uživatel* přejde prostřednictvím hlavního menu na stránku cílů.
- 3. *Registrovaný uživatel* klikne na požadovaný cíl pro jeho zobrazení.
- 4. *Registrovaný uživatel* klikne na tlačítko pro přechod na detail talentového stromu.
- 5. *Registrovaný uživatel* přepne aplikaci do režimu tvorby.
- 6. *Registrovaný uživatel* klikne na tlačítko pro odstranění talentového stromu.
- 7. *Aplikace* odstraní talentový strom.

#### **E.2.8 Zobrazení talentového stromu**

- 1. Případ užití začíná s přihlášeným *registrovaným uživatelem* nacházejícím se na hlavní stránce *aplikace* (profil postavy).
- 2. *Registrovaný uživatel* přejde prostřednictvím hlavního menu na stránku cílů.
- 3. *Registrovaný uživatel* klikne na požadovaný cíl pro jeho zobrazení.
- 4. *Registrovaný uživatel* klikne na tlačítko pro přechod na detail talentového stromu.

#### **E.2.9 Vytvoření skupiny talentů**

- 1. Případ užití začíná s přihlášeným *registrovaným uživatelem* nacházejícím se na hlavní stránce *aplikace* (profil postavy).
- 2. *Registrovaný uživatel* přejde prostřednictvím hlavního menu na stránku cílů.
- 3. *Registrovaný uživatel* klikne na požadovaný cíl pro jeho zobrazení.
- 4. *Registrovaný uživatel* klikne na tlačítko pro přechod na detail talentového stromu.
- 5. *Registrovaný uživatel* přepne aplikaci do režimu tvorby.
- 6. *Registrovaný uživatel* klikne na tlačítko pro vytvoření nové skupiny talentů.
- 7. *Aplikace* vytvoří novou skupinu talentů v rámci talentového stromu.

#### **E.2.10 Úprava skupiny talentů**

- 1. Případ užití začíná s přihlášeným *registrovaným uživatelem* nacházejícím se na hlavní stránce *aplikace* (profil postavy).
- 2. *Registrovaný uživatel* přejde prostřednictvím hlavního menu na stránku cílů.
- 3. *Registrovaný uživatel* klikne na požadovaný cíl pro jeho zobrazení.
- 4. *Registrovaný uživatel* klikne na tlačítko pro přechod na detail talentového stromu.
- 5. *Registrovaný uživatel* přepne aplikaci do režimu tvorby.
- 6. *Registrovaný uživatel* provede úpravy (změnu názvu, počtu bodů pro průchod a/nebo rozměry) požadované skupiny talentů.
- 7. *Registrovaný uživatel* uloží změny přechodem do režimu hry.

#### **E.2.11 Odstranění skupiny talentů**

- 1. Případ užití začíná s přihlášeným *registrovaným uživatelem* nacházejícím se na hlavní stránce *aplikace* (profil postavy).
- 2. *Registrovaný uživatel* přejde prostřednictvím hlavního menu na stránku cílů.
- 3. *Registrovaný uživatel* klikne na požadovaný cíl pro jeho zobrazení.
- 4. *Registrovaný uživatel* klikne na tlačítko pro přechod na detail talentového stromu.
- 5. *Registrovaný uživatel* přepne aplikaci do režimu tvorby.
- 6. *Registrovaný uživatel* klikne na tlačítko pro odstranění požadované skupiny talentů.
- 7. *Aplikace* odstraní skupinu talentů.

#### **E.2.12 Definice talentu**

- 1. Případ užití začíná s přihlášeným *registrovaným uživatelem* nacházejícím se na hlavní stránce *aplikace* (profil postavy).
- 2. *Registrovaný uživatel* přejde prostřednictvím hlavního menu na stránku cílů.
- 3. *Registrovaný uživatel* klikne na požadovaný cíl pro jeho zobrazení.
- 4. *Registrovaný uživatel* klikne na tlačítko pro přechod na detail talentového stromu.
- 5. *Registrovaný uživatel* přepne aplikaci do režimu tvorby.
- 6. *Registrovaný uživatel* najde v rámci talentového stromu skupinu talentů, do které chce nový talent umístit.
- 7. V rámci příslušně skupiny talentů *registrovaný uživatel* klikne na tlačítko pro přidání nového talentu.
- 8. *Aplikace* vloží nový talent do požadované skupiny talentů.

#### **E.2.13 Úprava talentu**

- 1. Případ užití začíná s přihlášeným *registrovaným uživatelem* nacházejícím se na hlavní stránce *aplikace* (profil postavy).
- 2. *Registrovaný uživatel* přejde prostřednictvím hlavního menu na stránku cílů.
- 3. *Registrovaný uživatel* klikne na požadovaný cíl pro jeho zobrazení.
- 4. *Registrovaný uživatel* klikne na tlačítko pro přechod na detail talentového stromu.
- 5. *Registrovaný uživatel* přepne aplikaci do režimu tvorby.
- 6. *Registrovaný uživatel* klikne na talent, který chce upravit.
- 7. *Aplikace* zobrazí *registrovanému uživateli* formulář pro úpravu zvoleného talentu.
- 8. *Registrovaný uživatel* provede požadované úpravy a klikne na tlačítko pro uložení změn.
- 9. *Aplikace* uloží změny a přesměruje *registrovaného uživatele* zpět na detail talentového stromu.

#### **E.2.14 Odstranění talentu**

- 1. Případ užití začíná s přihlášeným *registrovaným uživatelem* nacházejícím se na hlavní stránce *aplikace* (profil postavy).
- 2. *Registrovaný uživatel* přejde prostřednictvím hlavního menu na stránku cílů.
- 3. *Registrovaný uživatel* klikne na požadovaný cíl pro jeho zobrazení.
- 4. *Registrovaný uživatel* klikne na tlačítko pro přechod na detail talentového stromu.
- 5. *Registrovaný uživatel* přepne aplikaci do režimu tvorby.
- 6. *Registrovaný uživatel* klikne na talent, který chce odstranit.
- 7. *Aplikace* zobrazí *registrovanému uživateli* formulář pro úpravu zvoleného talentu.
- 8. *Registrovaný uživatel* klikne na tlačítko pro odstranění talentu.
- 9. *Aplikace* odstraní talent a přesměruje *registrovaného uživatele* zpět na detail talentového stromu.

#### **E.2.15 Zobrazení detailu talentu**

- 1. Případ užití začíná s přihlášeným *registrovaným uživatelem* nacházejícím se na hlavní stránce *aplikace* (profil postavy).
- 2. *Registrovaný uživatel* přejde prostřednictvím hlavního menu na stránku cílů.
- 3. *Registrovaný uživatel* klikne na požadovaný cíl pro jeho zobrazení.
- 4. *Registrovaný uživatel* klikne na tlačítko pro přechod na detail talentového stromu.
- 5. *Registrovaný uživatel* umístí kurzor nad talent, jehož detail chce zobrazit.
- 6. *Aplikace registrovanému uživateli* zobrazí detail zvoleného talentu.
#### **E.2.16 (De)aktivace talentu**

- 1. Případ užití začíná s přihlášeným *registrovaným uživatelem* nacházejícím se na hlavní stránce *aplikace* (profil postavy).
- 2. *Registrovaný uživatel* přejde prostřednictvím hlavního menu na stránku cílů.
- 3. *Registrovaný uživatel* klikne na požadovaný cíl pro jeho zobrazení.
- 4. *Registrovaný uživatel* klikne na tlačítko pro přechod na detail talentového stromu.
- 5. *Registrovaný uživatel* klikne na talent levým tlačítkem myši pro přidání bodů, nebo pravým tlačítkem pro jejich odebrání.

# **E.3 Správa úkolů**

#### **E.3.1 Vytvoření úrovně**

- 1. Případ užití začíná s přihlášeným *registrovaným uživatelem* nacházejícím se na hlavní stránce *aplikace* (profil postavy).
- 2. *Registrovaný uživatel* přejde prostřednictvím hlavního menu na stránku cílů.
- 3. *Registrovaný uživatel* klikne na požadovaný cíl pro jeho zobrazení.
- 4. *Registrovaný uživatel* přepne aplikaci do režimu tvorby.
- 5. *Registrovaný uživatel* klikne na tlačítko pro přidání nové úrovně.
- 6. *Aplikace* vytvoří novou úroveň v rámci zvoleného cíle.

# **E.3.2 Odstranění úrovně**

- 1. Případ užití začíná s přihlášeným *registrovaným uživatelem* nacházejícím se na hlavní stránce *aplikace* (profil postavy).
- 2. *Registrovaný uživatel* přejde prostřednictvím hlavního menu na stránku cílů.
- 3. *Registrovaný uživatel* klikne na požadovaný cíl pro jeho zobrazení.
- 4. *Registrovaný uživatel* přepne aplikaci do režimu tvorby.
- 5. *Registrovaný uživatel* najde v seznamu požadovanou úroveň a klikne na tlačítko pro její odstranění.
- 6. *Aplikace* odstraní zvolenoi úroveň.

#### **E.3.3 Zobrazení úrovně**

- 1. Případ užití začíná s přihlášeným *registrovaným uživatelem* nacházejícím se na hlavní stránce *aplikace* (profil postavy).
- 2. *Registrovaný uživatel* přejde prostřednictvím hlavního menu na stránku cílů.
- 3. *Registrovaný uživatel* klikne na požadovaný cíl pro jeho zobrazení.
- 4. *Registrovaný uživatel* najde v seznamu požadovanou úroveň.

#### **E.3.4 Definice úkolu**

- 1. Případ užití začíná s přihlášeným *registrovaným uživatelem* nacházejícím se na hlavní stránce *aplikace* (profil postavy).
- 2. *Registrovaný uživatel* přejde prostřednictvím hlavního menu na stránku cílů.
- 3. *Registrovaný uživatel* klikne na požadovaný cíl pro jeho zobrazení.
- 4. *Registrovaný uživatel* přepne aplikaci do režimu tvorby.
- 5. *Registrovaný uživatel* klikne na tlačítko pro přidání úkolu pod požadovanou úrovní, nebo v seznamu úkolů cíle.
- 6. *Aplikace* vytvoří nový úkol v rámci zvolené úrovně, respektive zvoleného cíle.

#### **E.3.5 Splnění úkolu**

- 1. Případ užití začíná s přihlášeným *registrovaným uživatelem* nacházejícím se na hlavní stránce *aplikace* (profil postavy).
- 2. *Registrovaný uživatel* přejde prostřednictvím hlavního menu na stránku cílů.
- 3. *Registrovaný uživatel* klikne na požadovaný cíl pro jeho zobrazení.
- 4. *Registrovaný uživatel* klikne na požadovaný úkol.
- 5. *Aplikace registrovaného uživatele* přesměruje na stránku s detailem úkolu.
- 6. *Registrovaný uživatel* splní úkol zaškrtnutím políčka.

#### **E.3.6 Zrušení úkolu**

- 1. Případ užití začíná s přihlášeným *registrovaným uživatelem* nacházejícím se na hlavní stránce *aplikace* (profil postavy).
- 2. *Registrovaný uživatel* přejde prostřednictvím hlavního menu na stránku cílů.
- 3. *Registrovaný uživatel* klikne na požadovaný cíl pro jeho zobrazení.
- 4. *Registrovaný uživatel* přepne aplikaci do režimu tvorby.
- 5. *Registrovaný uživatel* najde v seznamech požadovaný úkol a klikne na tlačítko pro jeho odstranění.
- 6. *Aplikace* odstraní zvolený úkol.

#### **E.3.7 Zobrazení úkolu**

- 1. Případ užití začíná s přihlášeným *registrovaným uživatelem* nacházejícím se na hlavní stránce *aplikace* (profil postavy).
- 2. *Registrovaný uživatel* přejde prostřednictvím hlavního menu na stránku cílů.
- 3. *Registrovaný uživatel* klikne na požadovaný cíl pro jeho zobrazení.
- 4. *Registrovaný uživatel* klikne na požadovaný úkol.
- 5. *Aplikace registrovaného uživatele* přesměruje na stránku s detailem úkolu.

# **E.3.8 Úprava úkolu**

- 1. Případ užití začíná s přihlášeným *registrovaným uživatelem* nacházejícím se na hlavní stránce *aplikace* (profil postavy).
- 2. *Registrovaný uživatel* přejde prostřednictvím hlavního menu na stránku cílů.
- 3. *Registrovaný uživatel* klikne na požadovaný cíl pro jeho zobrazení.
- 4. *Registrovaný uživatel* klikne na požadovaný úkol.
- 5. *Aplikace registrovaného uživatele* přesměruje na stránku s detailem úkolu.
- 6. *Registrovaný uživatel* přepne aplikaci do režimu tvorby.
- 7. *Registrovaný uživatel* provede požadovaně úpravy.
- 8. *Registrovaný uživatel* uloží změny přechodem do režimu hry.

# **E.4 Správa dovedností**

#### **E.4.1 Definice dovednosti**

- 1. Případ užití začíná s přihlášeným *registrovaným uživatelem* nacházejícím se na hlavní stránce *aplikace* (profil postavy).
- 2. *Registrovaný uživatel* přejde prostřednictvím hlavního menu na stránku dovedností.
- 3. *Registrovaný uživatel* zvolí požadovanou kategorii dovedností.
- 4. *Registrovaný uživatel* přepne aplikaci do režimu tvorby.
- 5. *Registrovaný uživatel* klikne na tlačítko pro přidání nové dovednosti.
- 6. *Registrovaný uživatel* upraví nově vytvořenou dovednost podle svých požadavků.
- 7. *Registrovaný uživatel* uloží změny přechodem do režimu hry.

#### **E.4.2 Odstranění dovednosti**

- 1. Případ užití začíná s přihlášeným *registrovaným uživatelem* nacházejícím se na hlavní stránce *aplikace* (profil postavy).
- 2. *Registrovaný uživatel* přejde prostřednictvím hlavního menu na stránku dovedností.
- 3. *Registrovaný uživatel* zvolí kategorii dovedností.
- 4. *Registrovaný uživatel* přepne aplikaci do režimu tvorby.
- 5. *Registrovaný uživatel* klikne na tlačítko pro odstranění požadované dovednosti.

#### **E.4.3 Zobrazení seznamu dovedností**

- 1. Případ užití začíná s přihlášeným *registrovaným uživatelem* nacházejícím se na hlavní stránce *aplikace* (profil postavy).
- 2. *Registrovaný uživatel* přejde prostřednictvím hlavního menu na stránku dovedností.
- 3. *Registrovaný uživatel* zvolí požadovanou kategorii dovedností.

## **E.4.4 Úprava dovednosti**

- 1. Případ užití začíná s přihlášeným *registrovaným uživatelem* nacházejícím se na hlavní stránce *aplikace* (profil postavy).
- 2. *Registrovaný uživatel* přejde prostřednictvím hlavního menu na stránku dovedností.
- 3. *Registrovaný uživatel* zvolí kategorii dovedností.
- 4. *Registrovaný uživatel* přepne aplikaci do režimu tvorby.
- 5. *Registrovaný uživatel* provede úpravy požadované dovednosti.
- 6. *Registrovaný uživatel* uloží změny přechodem do režimu hry.

# **E.4.5 Zobrazení detailu dovednosti**

- 1. Případ užití začíná s přihlášeným *registrovaným uživatelem* nacházejícím se na hlavní stránce *aplikace* (profil postavy).
- 2. *Registrovaný uživatel* přejde prostřednictvím hlavního menu na stránku dovedností.
- 3. *Registrovaný uživatel* zvolí kategorii dovedností.
- 4. *Registrovaný uživatel* umístí kurzor nad požadovanou dovednost.
- 5. *Aplikace registrovanému uživateli* zobrazí detail zvolené dovednosti.

# **E.5 Správa úspěchů**

#### **E.5.1 Definice úspěchu**

- 1. Případ užití začíná s přihlášeným *registrovaným uživatelem* nacházejícím se na hlavní stránce *aplikace* (profil postavy).
- 2. *Registrovaný uživatel* přejde prostřednictvím hlavního menu na stránku úspěchů.
- 3. *Registrovaný uživatel* zvolí požadovanou kategorii úspěchů.
- 4. *Registrovaný uživatel* přepne aplikaci do režimu tvorby.
- 5. *Registrovaný uživatel* klikne na tlačítko pro přidání nového úspěchu.
- 6. *Registrovaný uživatel* upraví nově vytvořený úspěch podle svých požadavků.
- 7. *Registrovaný uživatel* uloží změny přechodem do režimu hry.

# **E.5.2 Úprava úspěchu**

- 1. Případ užití začíná s přihlášeným *registrovaným uživatelem* nacházejícím se na hlavní stránce *aplikace* (profil postavy).
- 2. *Registrovaný uživatel* přejde prostřednictvím hlavního menu na stránku úspěchů.
- 3. *Registrovaný uživatel* zvolí kategorii úspěchů.
- 4. *Registrovaný uživatel* přepne aplikaci do režimu tvorby.
- 5. *Registrovaný uživatel* provede úpravy požadovaného úspěchu.
- 6. *Registrovaný uživatel* uloží změny přechodem do režimu hry.

#### **E.5.3 Zobrazení přehledu úspěchů**

- 1. Případ užití začíná s přihlášeným *registrovaným uživatelem* nacházejícím se na hlavní stránce *aplikace* (profil postavy).
- 2. *Registrovaný uživatel* přejde prostřednictvím hlavního menu na stránku úspěchů.
- 3. *Registrovaný uživatel* zvolí kategorii úspěchů.

#### **E.5.4 Zobrazení detailu úspěchu**

- 1. Případ užití začíná s přihlášeným *registrovaným uživatelem* nacházejícím se na hlavní stránce *aplikace* (profil postavy).
- 2. *Registrovaný uživatel* přejde prostřednictvím hlavního menu na stránku úspěchů.
- 3. *Registrovaný uživatel* zvolí kategorii úspěchů.
- 4. *Registrovaný uživatel* najde v seznamu požadovaný úspěch.

#### **E.5.5 Odstranění úspěchu**

- 1. Případ užití začíná s přihlášeným *registrovaným uživatelem* nacházejícím se na hlavní stránce *aplikace* (profil postavy).
- 2. *Registrovaný uživatel* přejde prostřednictvím hlavního menu na stránku úspěchů.
- 3. *Registrovaný uživatel* zvolí kategorii úspěchů.
- 4. *Registrovaný uživatel* přepne aplikaci do režimu tvorby.
- 5. *Registrovaný uživatel* klikne na tlačítko pro odstranění požadovaného úspěchu.

#### **E.5.6 Vytvoření kategorie úspěchů**

- 1. Případ užití začíná s přihlášeným *registrovaným uživatelem* nacházejícím se na hlavní stránce *aplikace* (profil postavy).
- 2. *Registrovaný uživatel* přejde prostřednictvím hlavního menu na stránku úspěchů.
- 3. *Registrovaný uživatel* přepne aplikaci do režimu tvorby.
- 4. *Registrovaný uživatel* klikne na tlačítko pro vytvoření nové kategorie úspěchů.
- 5. *Registrovaný uživatel* upraví název nově vytvořené kategorie podle svých požadavků.
- 6. *Registrovaný uživatel* uloží změny přechodem do režimu hry.

#### **E.5.7 Zobrazení kategorie úspěchů**

- 1. Případ užití začíná s přihlášeným *registrovaným uživatelem* nacházejícím se na hlavní stránce *aplikace* (profil postavy).
- 2. *Registrovaný uživatel* přejde prostřednictvím hlavního menu na stránku úspěchů.
- 3. *Registrovaný uživatel* zvolí kategorii úspěchů.

#### **E.5.8 Odstranění kategorie úspěchů**

- 1. Případ užití začíná s přihlášeným *registrovaným uživatelem* nacházejícím se na hlavní stránce *aplikace* (profil postavy).
- 2. *Registrovaný uživatel* přejde prostřednictvím hlavního menu na stránku úspěchů.
- 3. *Registrovaný uživatel* přepne aplikaci do režimu tvorby.
- 4. *Registrovaný uživatel* klikne na tlačítko pro odstranění požadované kategorie úspěchů.

# **E.6 Správa titulů**

#### **E.6.1 Definice titulu**

1. Případ užití začíná s přihlášeným *registrovaným uživatelem* nacházejícím se na hlavní stránce *aplikace* (profil postavy).

- 2. *Registrovaný uživatel* přejde prostřednictvím hlavního menu na stránku titulů.
- 3. *Registrovaný uživatel* přepne aplikaci do režimu tvorby.
- 4. *Registrovaný uživatel* klikne na tlačítko pro vytvoření nového titulu.
- 5. *Registrovaný uživatel* upraví nově vytvořený titul podle svých požadavků.
- 6. *Registrovaný uživatel* uloží změny přechodem do režimu hry.

# **E.6.2 Úprava titulu**

- 1. Případ užití začíná s přihlášeným *registrovaným uživatelem* nacházejícím se na hlavní stránce *aplikace* (profil postavy).
- 2. *Registrovaný uživatel* přejde prostřednictvím hlavního menu na stránku titulů.
- 3. *Registrovaný uživatel* přepne aplikaci do režimu tvorby.
- 4. *Registrovaný uživatel* upraví požadovaný titul podle svých požadavků.
- 5. *Registrovaný uživatel* uloží změny přechodem do režimu hry.

#### **E.6.3 Odstranění titulu**

- 1. Případ užití začíná s přihlášeným *registrovaným uživatelem* nacházejícím se na hlavní stránce *aplikace* (profil postavy).
- 2. *Registrovaný uživatel* přejde prostřednictvím hlavního menu na stránku titulů.
- 3. *Registrovaný uživatel* přepne aplikaci do režimu tvorby.
- 4. *Registrovaný uživatel* klikne na tlačítko pro odstranění požadovaného titulu.

#### **E.6.4 Zobrazení seznamu titulů**

- 1. Případ užití začíná s přihlášeným *registrovaným uživatelem* nacházejícím se na hlavní stránce *aplikace* (profil postavy).
- 2. *Registrovaný uživatel* přejde prostřednictvím hlavního menu na stránku titulů.

#### **E.6.5 Výběr aktivního titulu**

- 1. Případ užití začíná s přihlášeným *registrovaným uživatelem* nacházejícím se na hlavní stránce *aplikace* (profil postavy).
- 2. *Registrovaný uživatel* přejde prostřednictvím hlavního menu na stránku titulů.
- 3. *Registrovaný uživatel* klikne na požadovaný titul.

# **E.7 Správa cechů**

#### **E.7.1 Založení cechu**

- 1. Případ užití začíná s přihlášeným *registrovaným uživatelem* nacházejícím se na hlavní stránce *aplikace* (profil postavy).
- 2. *Registrovaný uživatel* přejde prostřednictvím hlavního menu na stránku cechů.
- 3. *Registrovaný uživatel* přepne aplikaci do režimu tvorby.
- 4. *Registrovaný uživatel* klikne na tlačítko pro založení nového cechu.
- 5. *Aplikace* založí cech.
- 6. *Zakladatel cechu* klikne na nově založený cech a je přesměrován na stránku s jeho přehledem.
- 7. *Zakladatel cechu* provede požadované úpravy údajů cechu.
- 8. *Registrovaný uživatel* uloží změny přechodem do režimu hry.

# **E.7.2 Úprava cechu**

- 1. Případ užití začíná s přihlášeným *správcem cechu* nacházejícím se na hlavní stránce *aplikace* (profil postavy).
- 2. *Správce cechu* přejde prostřednictvím hlavního menu na stránku cechů.
- 3. *Správce cechu* klikne na požadovaný cech a je přesměrován na stránku s jeho přehledem.
- 4. *Správce cechu* přepne aplikaci do režimu tvorby.
- 5. *Správce cechu* provede požadované úpravy údajů cechu.
- 6. *Správce cechu* uloží změny přechodem do režimu hry.

#### **E.7.3 Zobrazení seznamu cechů**

- 1. Případ užití začíná s přihlášeným *registrovaným uživatelem* nacházejícím se na hlavní stránce *aplikace* (profil postavy).
- 2. *Registrovaný uživatel* přejde prostřednictvím hlavního menu na stránku cechů.
- 3. *Aplikace registrovanému uživateli* zobrazí seznam cechů.

#### **E.7.4 Zobrazení přehledu cechu**

- 1. Případ užití začíná s přihlášeným *registrovaným uživatelem* nacházejícím se na hlavní stránce *aplikace* (profil postavy).
- 2. *Registrovaný uživatel* přejde prostřednictvím hlavního menu na stránku cechů.
- 3. *Registrovaný uživatel* klikne na požadovaný cech.
- 4. *Aplikace registrovaného uživatele* přesměruje na stránku s přehledem cechu.

## **E.7.5 Zrušení cechu**

- 1. Případ užití začíná s přihlášeným *zakladatelem cechu* nacházejícím se na hlavní stránce *aplikace* (profil postavy).
- 2. *Zakladatel cechu* přejde prostřednictvím hlavního menu na stránku cechů.
- 3. *Zakladatel cechu* klikne na požadovaný cech a je přesměrován na stránku s jeho přehledem.
- 4. *Zakladatel cechu* klikne na tlačítko pro zrušení cechu.
- 5. *Aplikace* zruší cech a přesměruje *registrovaného uživatele* zpět na seznam cechů.

## **E.7.6 Úprava seznamu správců cechu**

- 1. Případ užití začíná s přihlášeným *zakladatelem cechu* nacházejícím se na hlavní stránce *aplikace* (profil postavy).
- 2. *Zakladatel cechu* přejde prostřednictvím hlavního menu na stránku cechů.
- 3. *Zakladatel cechu* klikne na požadovaný cech a je přesměrován na stránku s jeho přehledem.
- 4. *Zakladatel cechu* přepne aplikaci do režimu tvorby.
- 5. *Zakladatel cechu* provede požadované úpravy seznamu správců cechu.
- 6. *Zakladatel cechu* uloží změny přechodem do režimu hry.

#### **E.7.7 Pozvání uživatele**

- 1. Případ užití začíná s přihlášeným *správcem cechu* nacházejícím se na hlavní stránce *aplikace* (profil postavy).
- 2. *Správce cechu* přejde prostřednictvím hlavního menu na stránku cechů.
- 3. *Správce cechu* klikne na požadovaný cech a je přesměrován na stránku s jeho přehledem.
- 4. *Správce cechu* přepne aplikaci do režimu tvorby.
- 5. *Správce cechu* klikne na tlačítko pro pozvání *registrovaného uživatele*.
- 6. *Správce cechu* vyplní jméno *registrovaného uživatele*.
- 7. *Správce cechu* odešle pozvánku přechodem do režimu hry.

#### **E.7.8 Zrušení pozvánky**

- 1. Případ užití začíná s přihlášeným *správcem cechu* nacházejícím se na hlavní stránce *aplikace* (profil postavy).
- 2. *Správce cechu* přejde prostřednictvím hlavního menu na stránku cechů.
- 3. *Správce cechu* klikne na požadovaný cech a je přesměrován na stránku s jeho přehledem.
- 4. *Správce cechu* přepne aplikaci do režimu tvorby.
- 5. *Správce cechu* vyhledá v seznamu *registrovaného uživatele* a klikne na tlačítko pro zrušení jeho pozvánky.

#### **E.7.9 Příjem uživatele**

- 1. Případ užití začíná s přihlášeným *správcem cechu* nacházejícím se na hlavní stránce *aplikace* (profil postavy).
- 2. *Správce cechu* přejde prostřednictvím hlavního menu na stránku cechů.
- 3. *Správce cechu* klikne na požadovaný cech a je přesměrován na stránku s jeho přehledem.
- 4. *Správce cechu* přepne aplikaci do režimu tvorby.
- 5. *Správce cechu* vyhledá v seznamu *registrovaného uživatele* s aktivní žádostí o příjem do cechu.
- 6. *Správce cechu* klikne na tlačítko pro akceptování žádosti.

#### **E.7.10 Odmítnutí uživatele**

- 1. Případ užití začíná s přihlášeným *správcem cechu* nacházejícím se na hlavní stránce *aplikace* (profil postavy).
- 2. *Správce cechu* přejde prostřednictvím hlavního menu na stránku cechů.
- 3. *Správce cechu* klikne na požadovaný cech a je přesměrován na stránku s jeho přehledem.
- 4. *Správce cechu* přepne aplikaci do režimu tvorby.
- 5. *Správce cechu* vyhledá v seznamu *registrovaného uživatele* s aktivní žádostí o příjem do cechu.
- 6. *Správce cechu* klikne na tlačítko pro odmítnutí žádosti.

#### **E.7.11 Odebrání člena**

- 1. Případ užití začíná s přihlášeným *správcem cechu* nacházejícím se na hlavní stránce *aplikace* (profil postavy).
- 2. *Správce cechu* přejde prostřednictvím hlavního menu na stránku cechů.
- 3. *Správce cechu* klikne na požadovaný cech a je přesměrován na stránku s jeho přehledem.
- 4. *Správce cechu* přepne aplikaci do režimu tvorby.
- 5. *Správce cechu* vyhledá v seznamu požadovaného *člena cechu* a klikne na tlačítko pro jeho odebrání.

# **E.7.12 Žádost o přijetí**

- 1. Případ užití začíná s přihlášeným *registrovaným uživatelem* nacházejícím se na hlavní stránce *aplikace* (profil postavy).
- 2. *Registrovaný uživatel* přejde prostřednictvím hlavního menu na stránku cechů.
- 3. *Registrovaný uživatel* klikne na požadovaný cech a je přesměrován na stránku s jeho přehledem.
- 4. *Registrovaný uživatel* klikne na tlačítko pro zaslání žádosti o přijetí.

#### **E.7.13 Zrušení žádosti o přijetí**

- 1. Případ užití začíná s přihlášeným *registrovaným uživatelem* nacházejícím se na hlavní stránce *aplikace* (profil postavy).
- 2. *Registrovaný uživatel* přejde prostřednictvím hlavního menu na stránku cechů.
- 3. *Registrovaný uživatel* klikne na požadovaný cech a je přesměrován na stránku s jeho přehledem.
- 4. *Registrovaný uživatel* klikne na tlačítko pro zrušení žádosti o přijetí.

#### **E.7.14 Vystoupení z cechu**

- 1. Případ užití začíná s přihlášeným *členem cechu* nacházejícím se na hlavní stránce *aplikace* (profil postavy).
- 2. *Člen cechu* přejde prostřednictvím hlavního menu na stránku cechů.
- 3. *Člen cechu* klikne na požadovaný cech a je přesměrován na stránku s jeho přehledem.
- 4. *Člen cechu* klikne na tlačítko pro vystoupení z cechu.

#### **E.7.15 Přijetí pozvánky**

- 1. Případ užití začíná s přihlášeným *registrovaným uživatelem* nacházejícím se na hlavní stránce *aplikace* (profil postavy).
- 2. *Registrovaný uživatel* přejde prostřednictvím hlavního menu na stránku cechů.
- 3. *Registrovaný uživatel* klikne na požadovaný cech a je přesměrován na stránku s jeho přehledem.
- 4. *Registrovaný uživatel* klikne na tlačítko pro přijetí pozvánky.

#### **E.7.16 Odmítnutí pozvánky**

- 1. Případ užití začíná s přihlášeným *registrovaným uživatelem* nacházejícím se na hlavní stránce *aplikace* (profil postavy).
- 2. *Registrovaný uživatel* přejde prostřednictvím hlavního menu na stránku cechů.
- 3. *Registrovaný uživatel* klikne na požadovaný cech a je přesměrován na stránku s jeho přehledem.
- 4. *Registrovaný uživatel* klikne na tlačítko pro odmítnutí pozvánky.

Příloha **F**

# **Návrhy obrazovek**

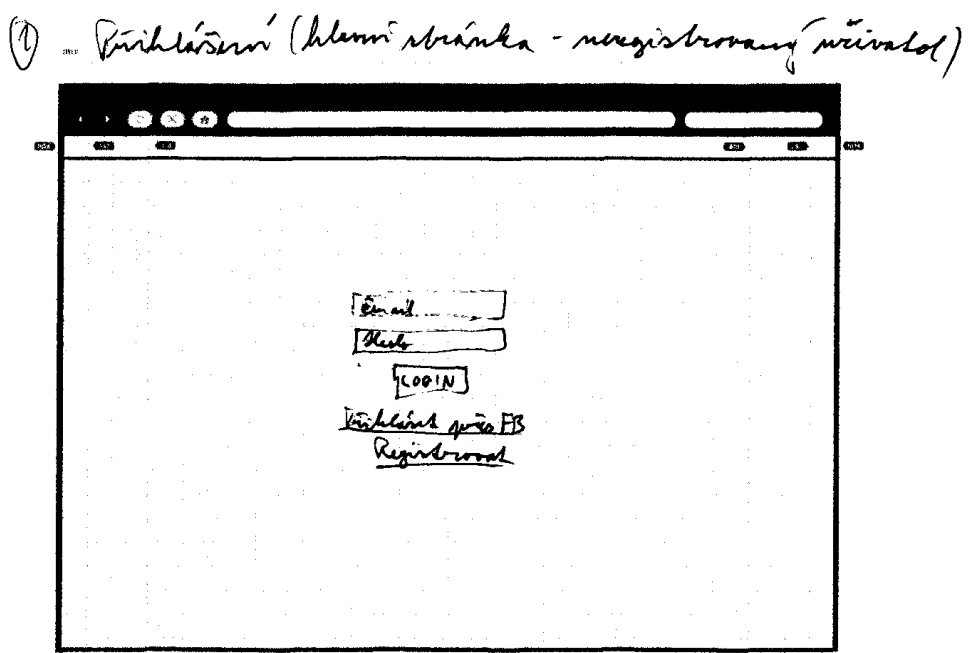

Obrázek F.1: Návrh obrazovky pro počítač – přihlášení

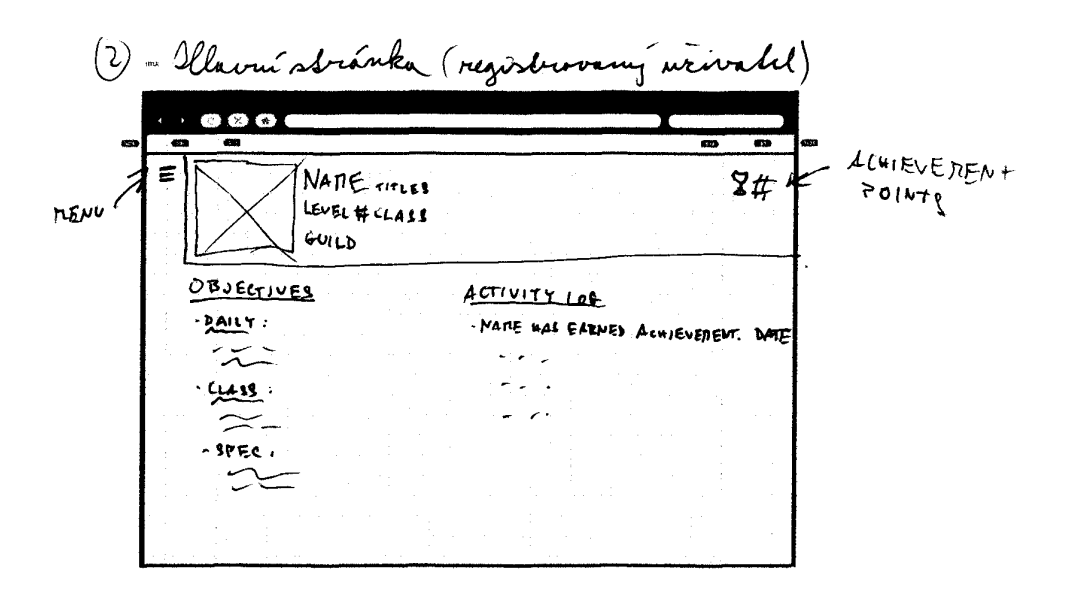

Obrázek F.2: Návrh obrazovky pro počítač – hlavní stránka

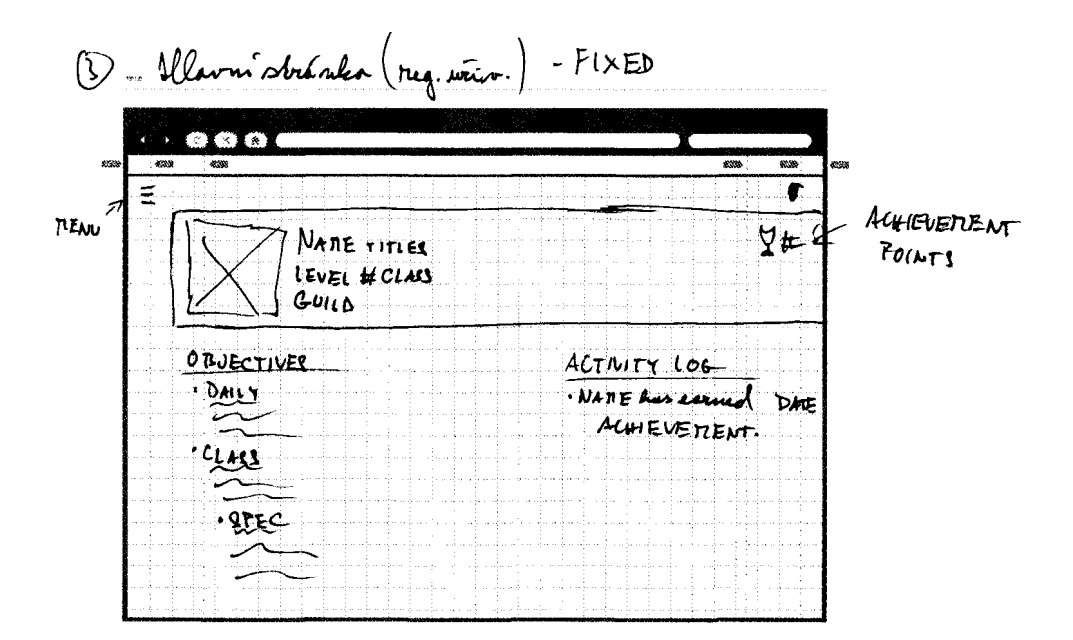

Obrázek F.3: Návrh obrazovky pro počítač – hlavní stránka (oprava)

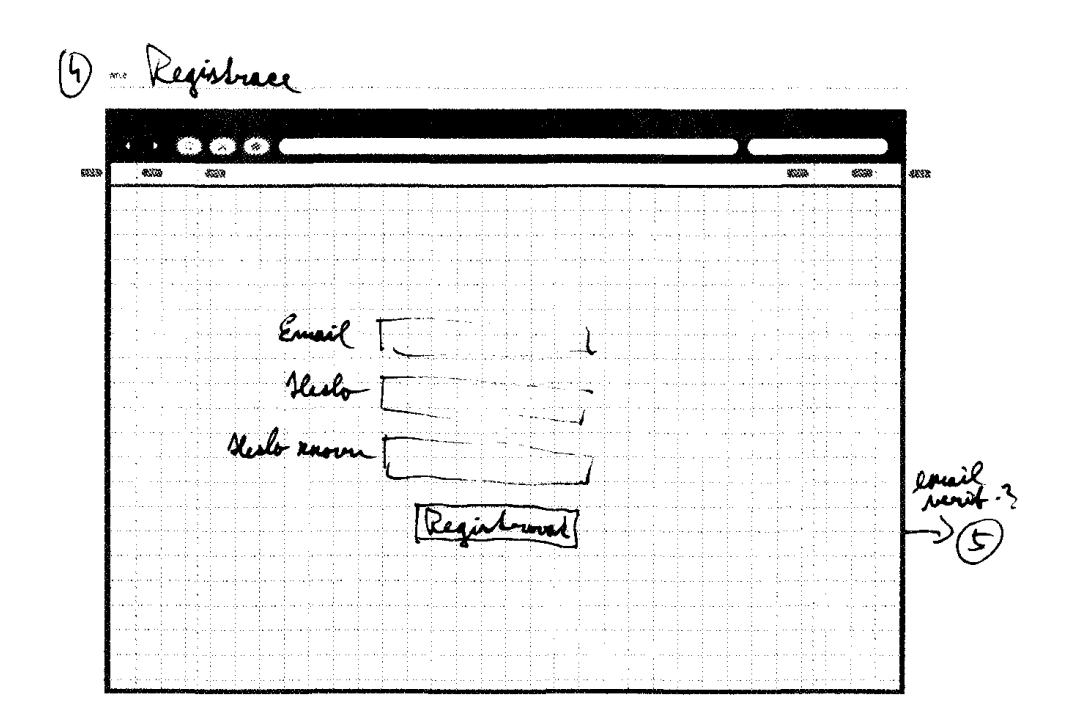

Obrázek F.4: Návrh obrazovky pro počítač – registrace

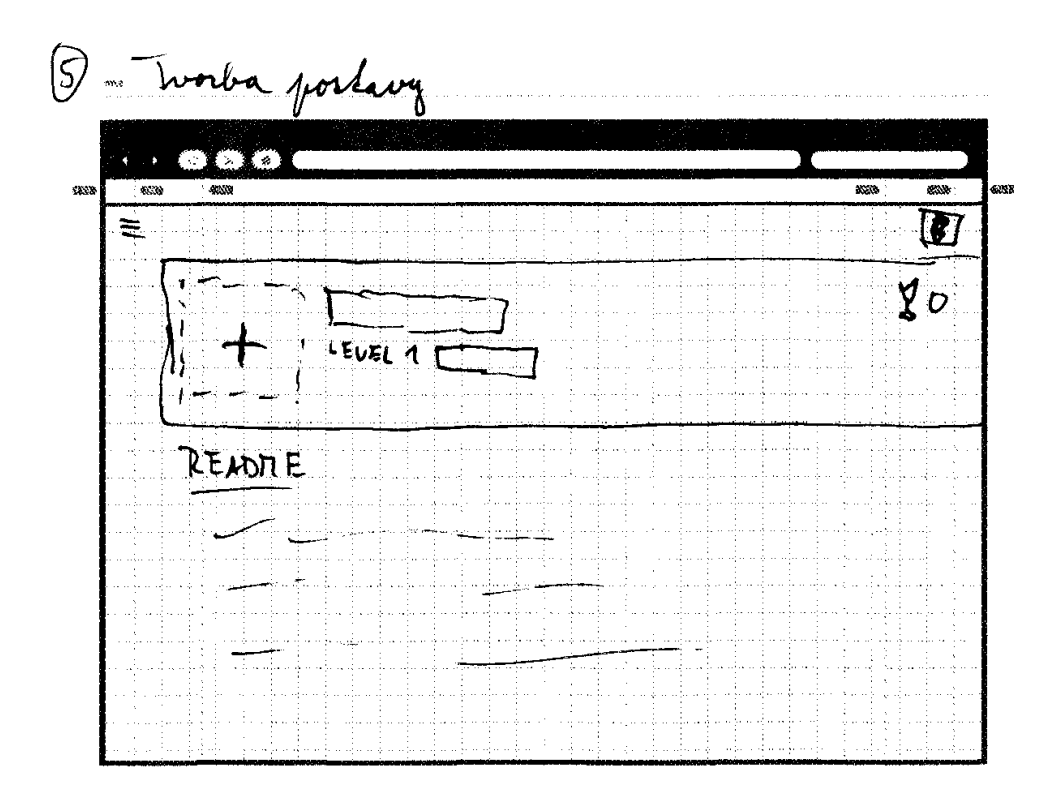

Obrázek F.5: Návrh obrazovky pro počítač – tvorba postavy

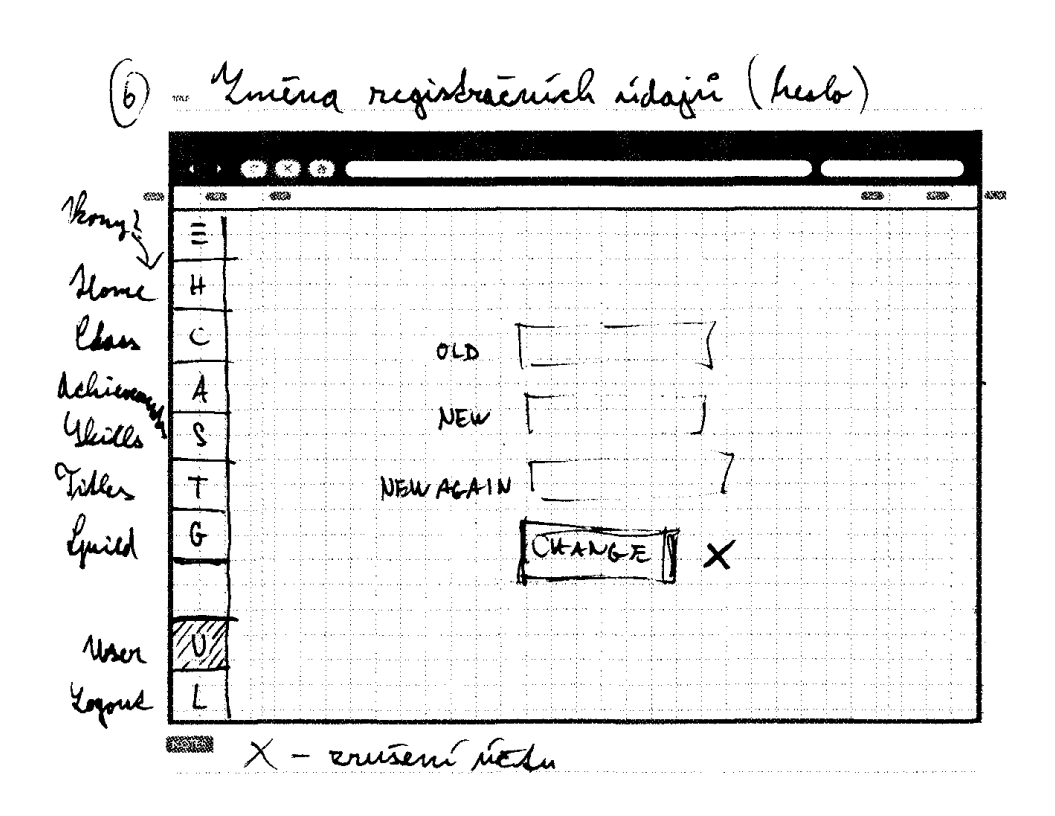

Obrázek F.6: Návrh obrazovky pro počítač – menu a změna registračních údajů

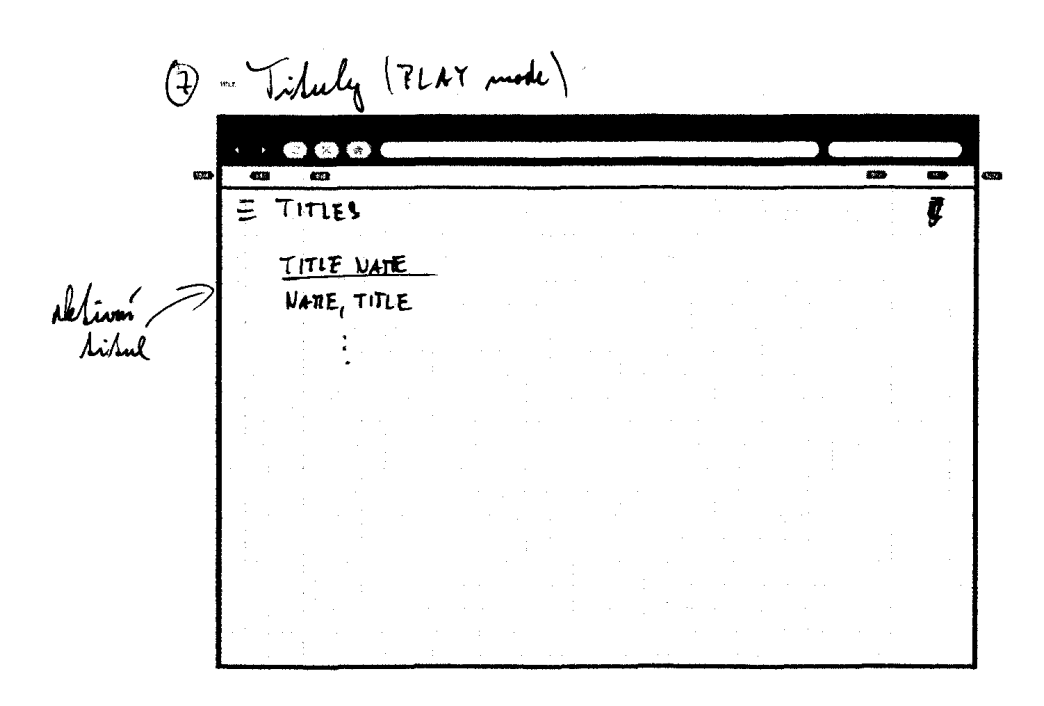

Obrázek F.7: Návrh obrazovky pro počítač – tituly v režimu hry

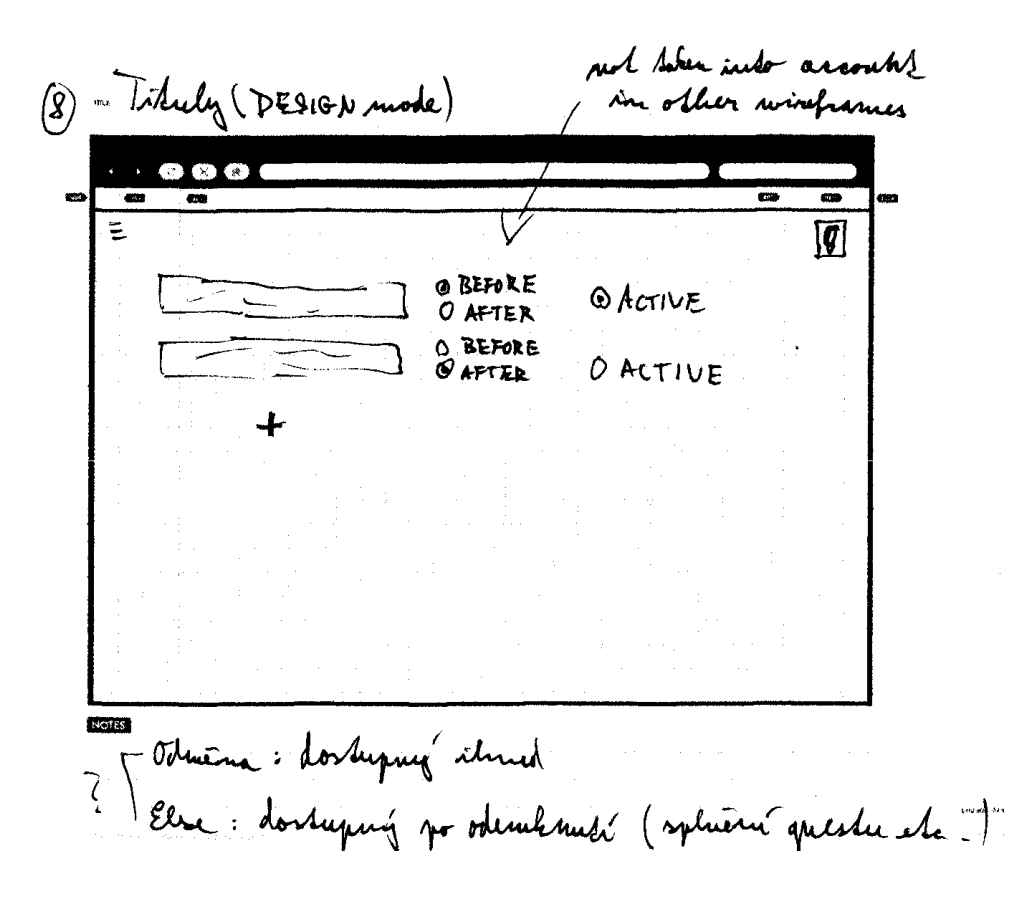

Obrázek F.8: Návrh obrazovky pro počítač – tituly v režimu tvorby

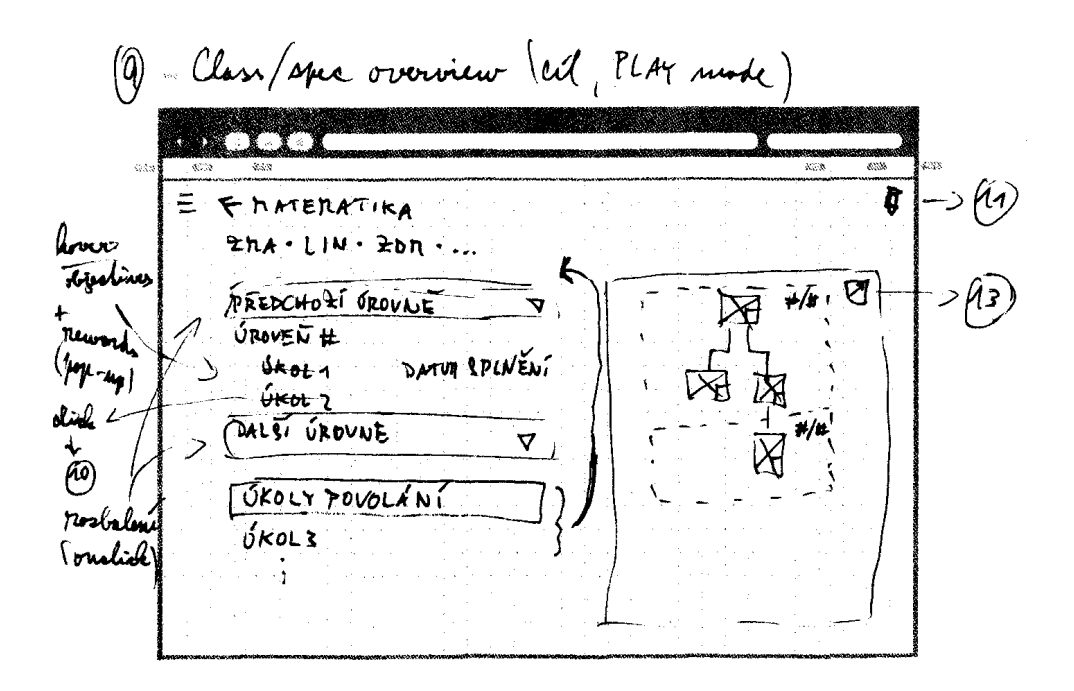

Obrázek F.9: Návrh obrazovky pro počítač – detail povolání v režimu hry

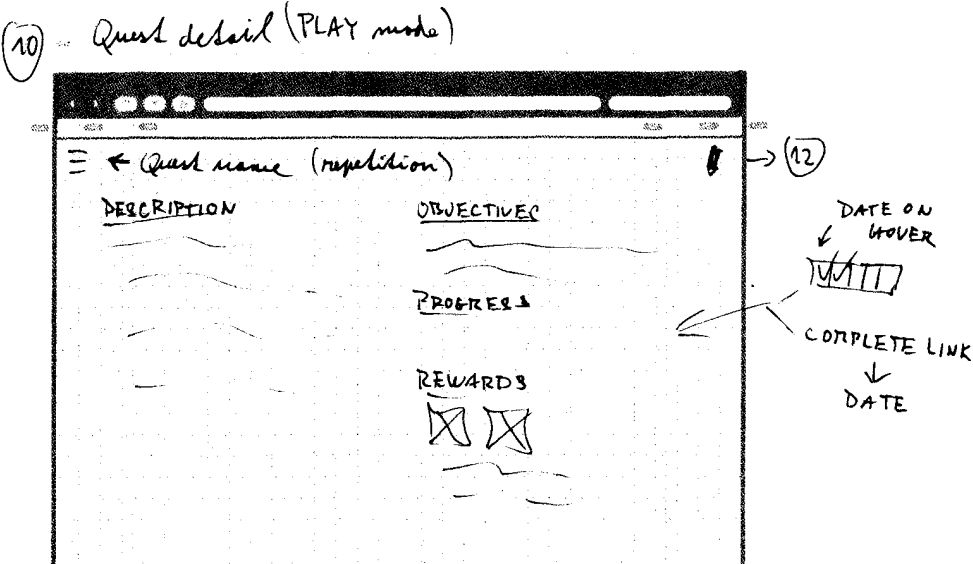

Obrázek F.10: Návrh obrazovky pro počítač – detail úkolu v režimu hry

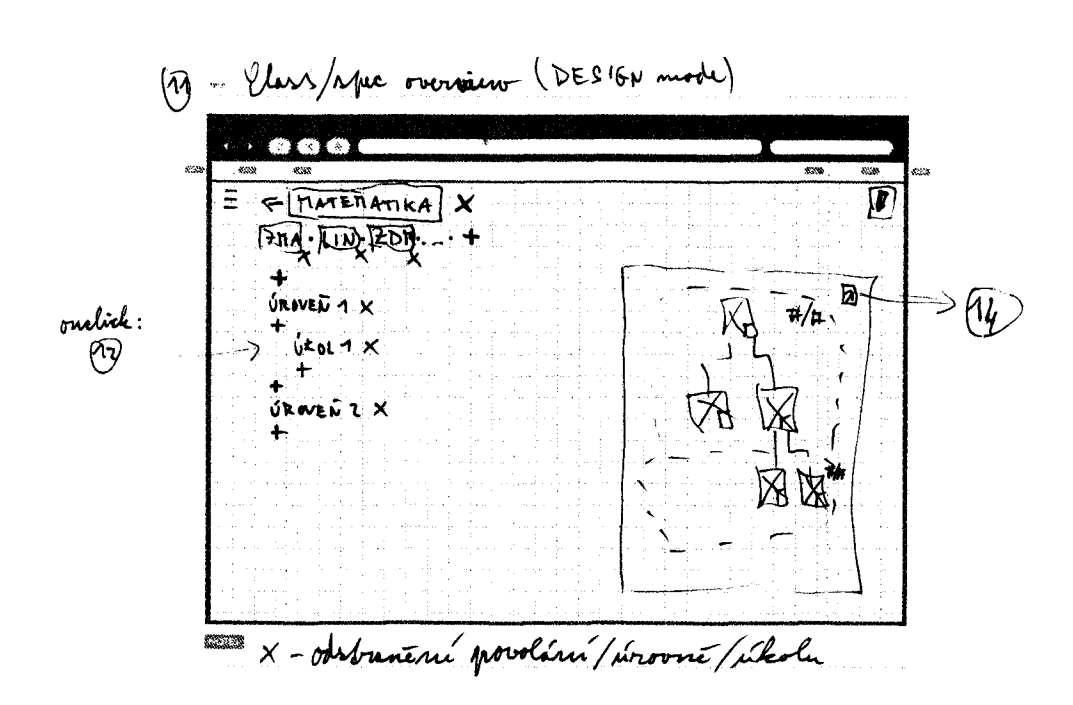

Obrázek F.11: Návrh obrazovky pro počítač – detail povolání v režimu tvorby

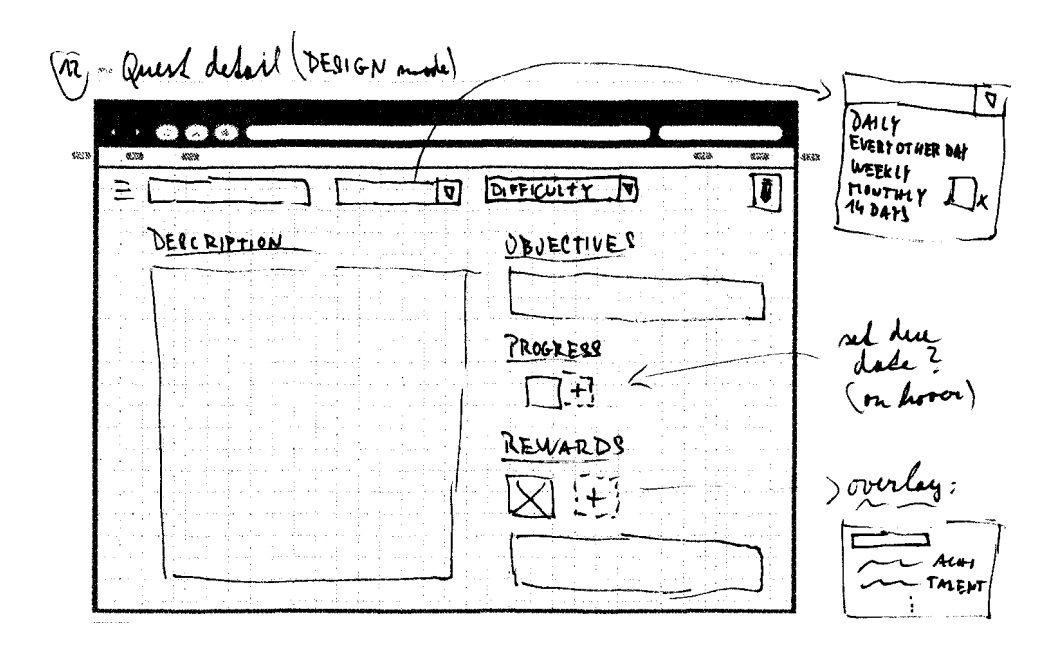

Obrázek F.12: Návrh obrazovky pro počítač – detail úkolu v režimu tvorby

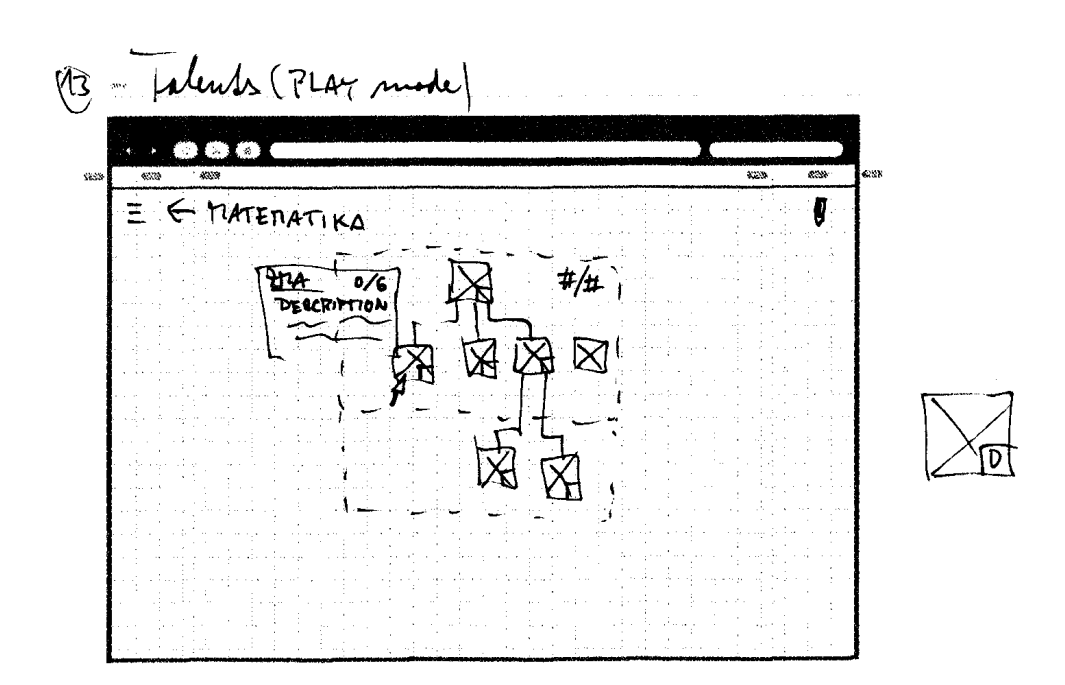

Obrázek F.13: Návrh obrazovky pro počítač – talenty v režimu hry

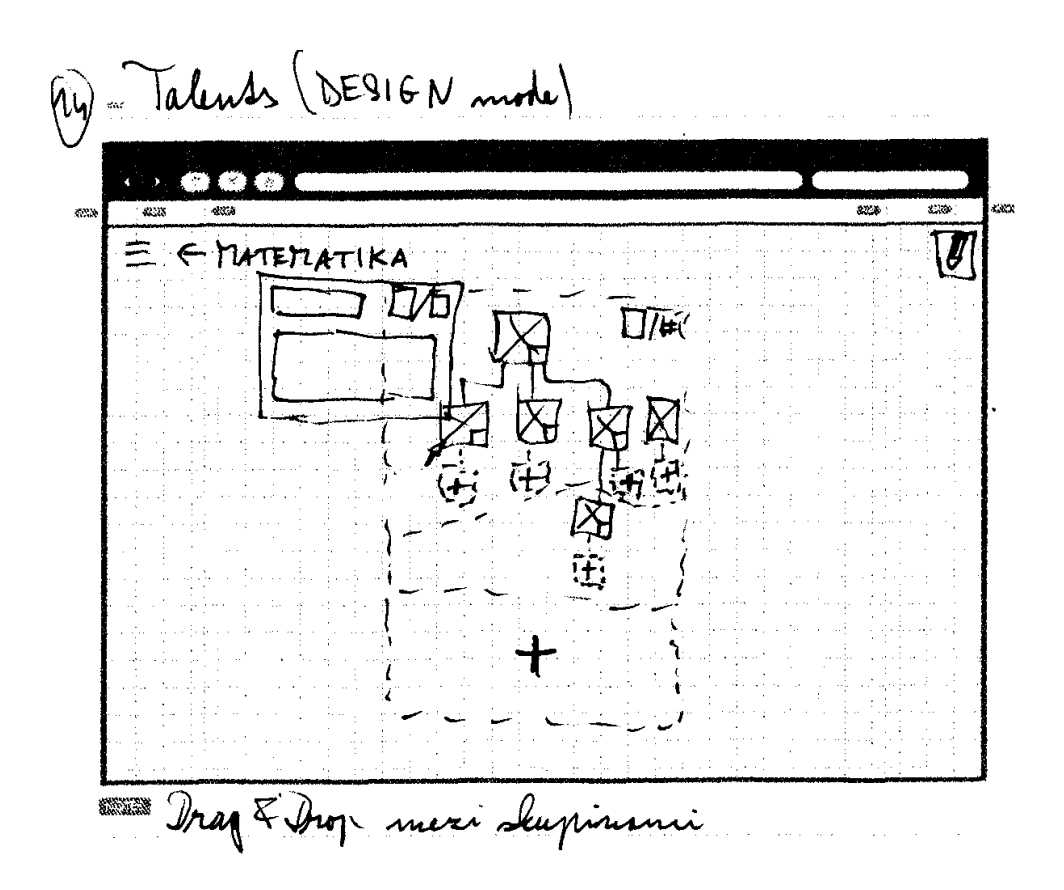

Obrázek F.14: Návrh obrazovky pro počítač – talenty v režimu tvorby

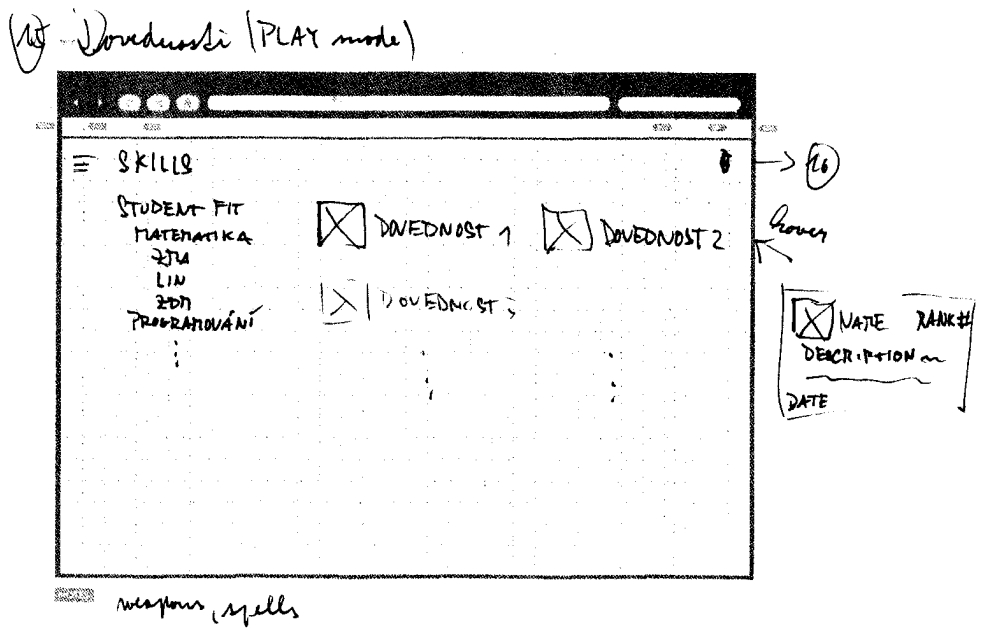

Obrázek F.15: Návrh obrazovky pro počítač – dovednosti v režimu hry

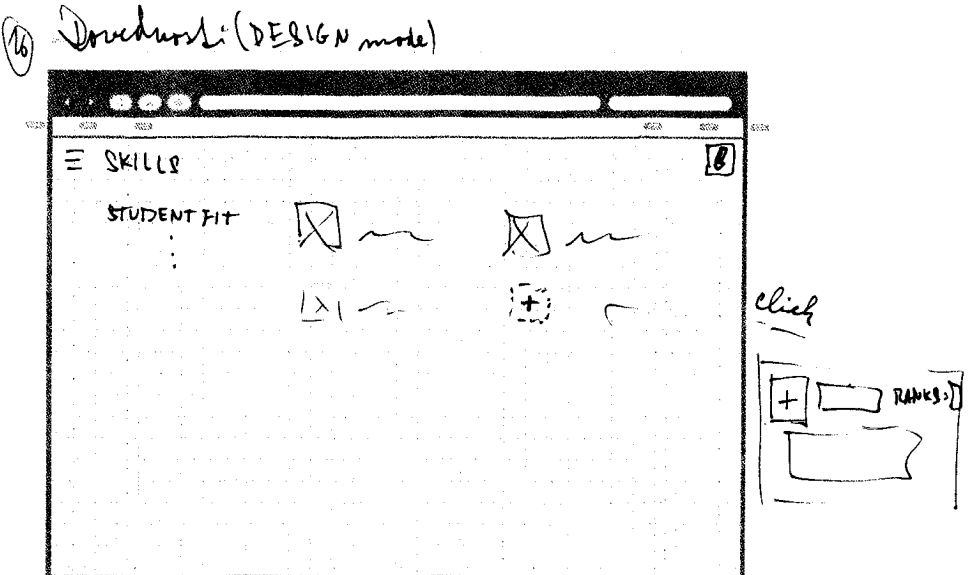

Obrázek F.16: Návrh obrazovky pro počítač – dovednosti v režimu tvorby

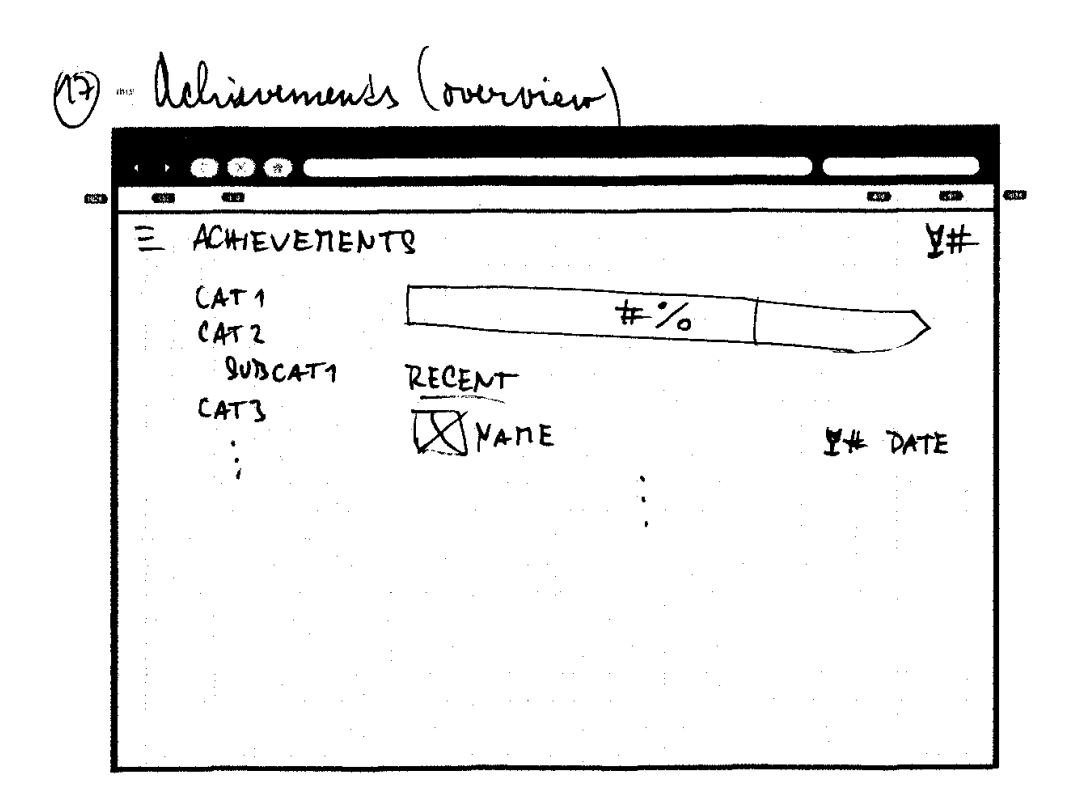

Obrázek F.17: Návrh obrazovky pro počítač – přehled úspěchů

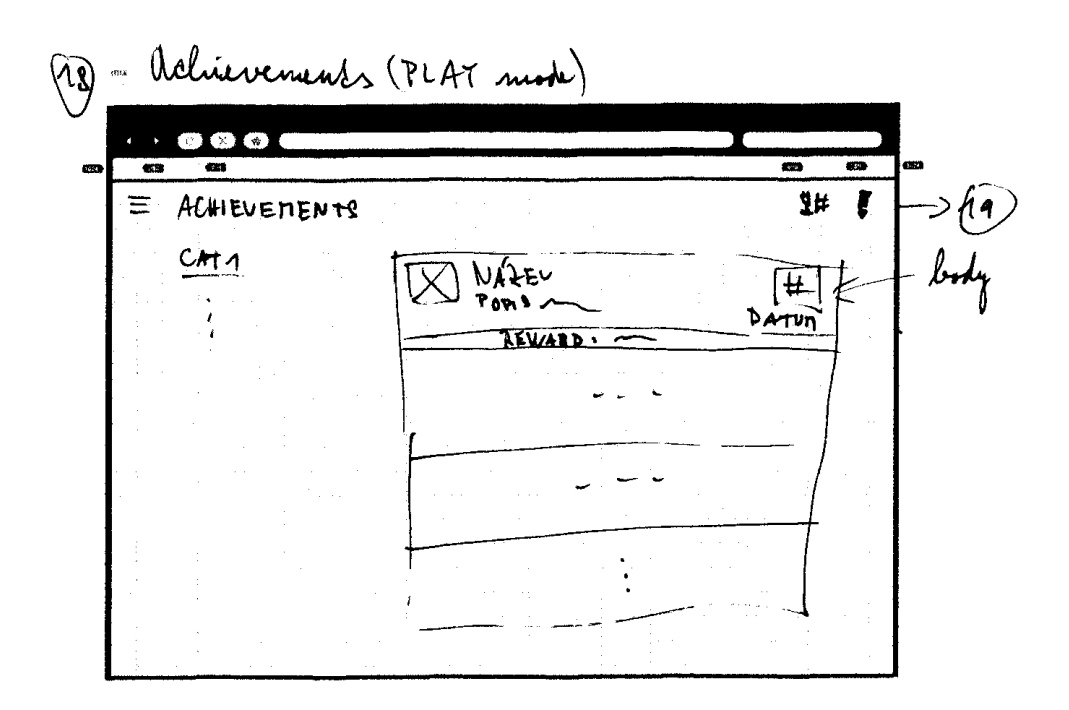

Obrázek F.18: Návrh obrazovky pro počítač – úspěchy a kategorie v režimu hry

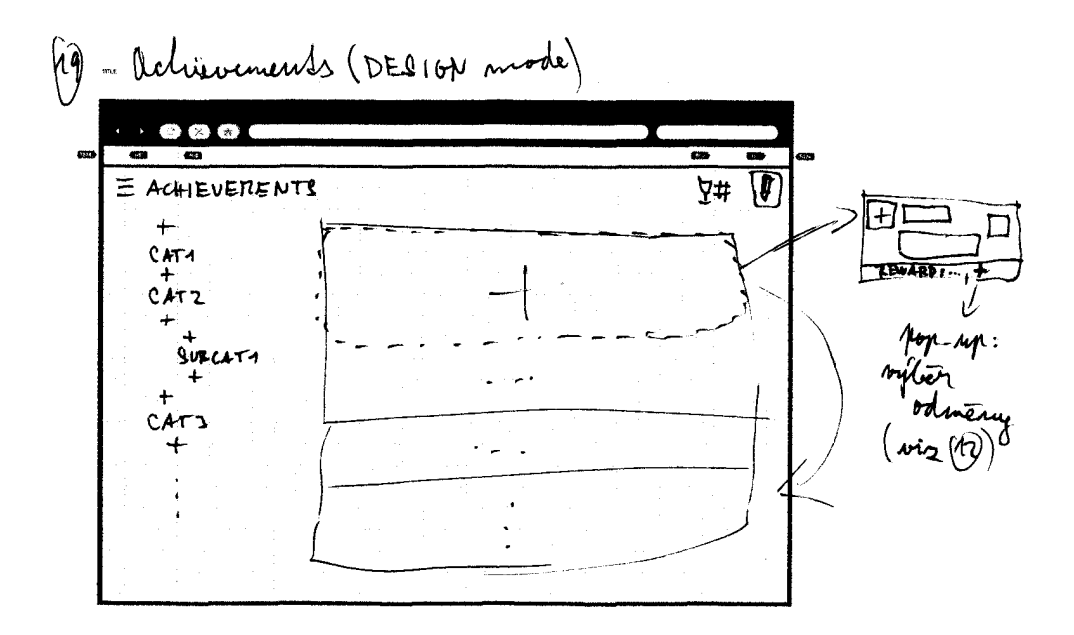

Obrázek F.19: Návrh obrazovky pro počítač – úspěchy a kategorie v režimu tvorby

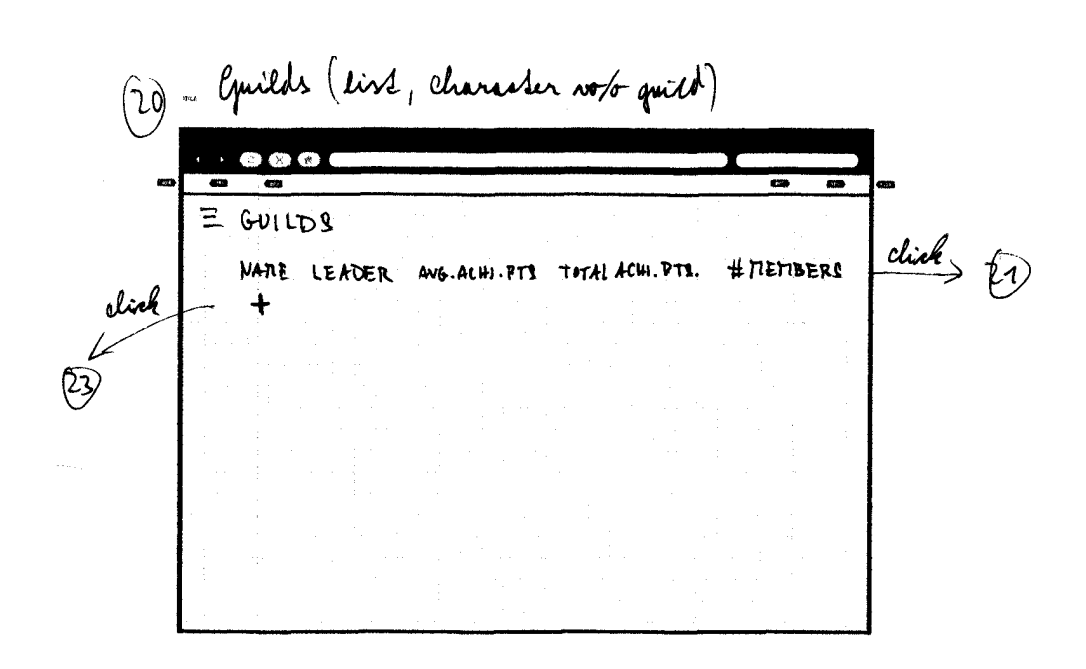

Obrázek F.20: Návrh obrazovky pro počítač – seznam cechů 1

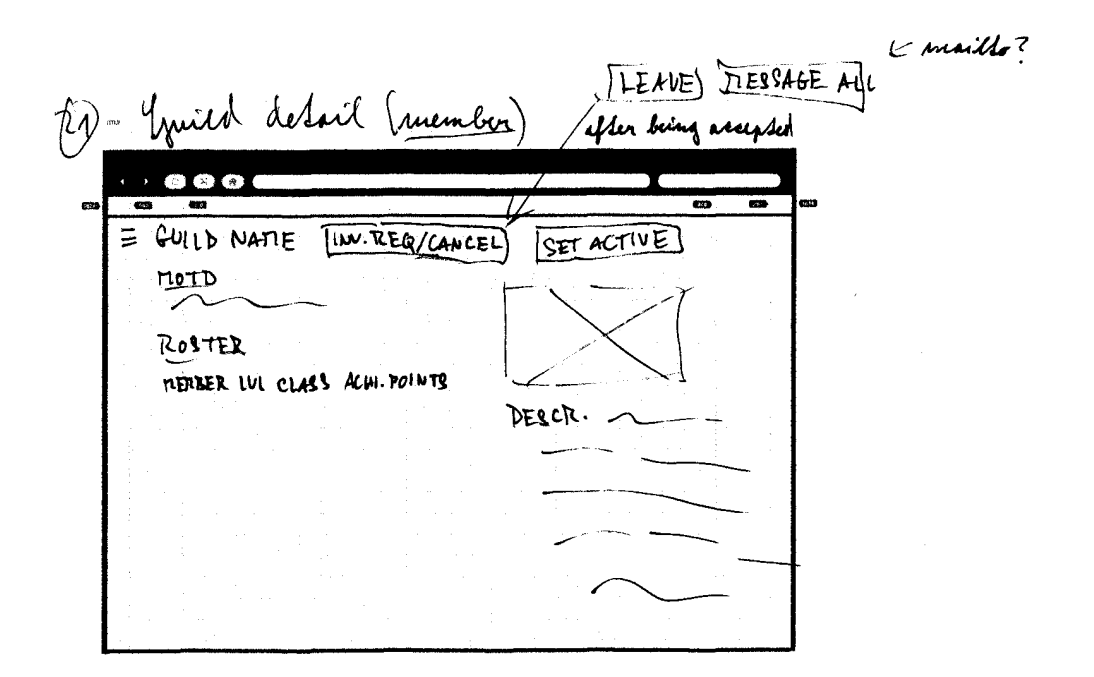

Obrázek F.21: Návrh obrazovky pro počítač – detail cechu v režimu hry 1

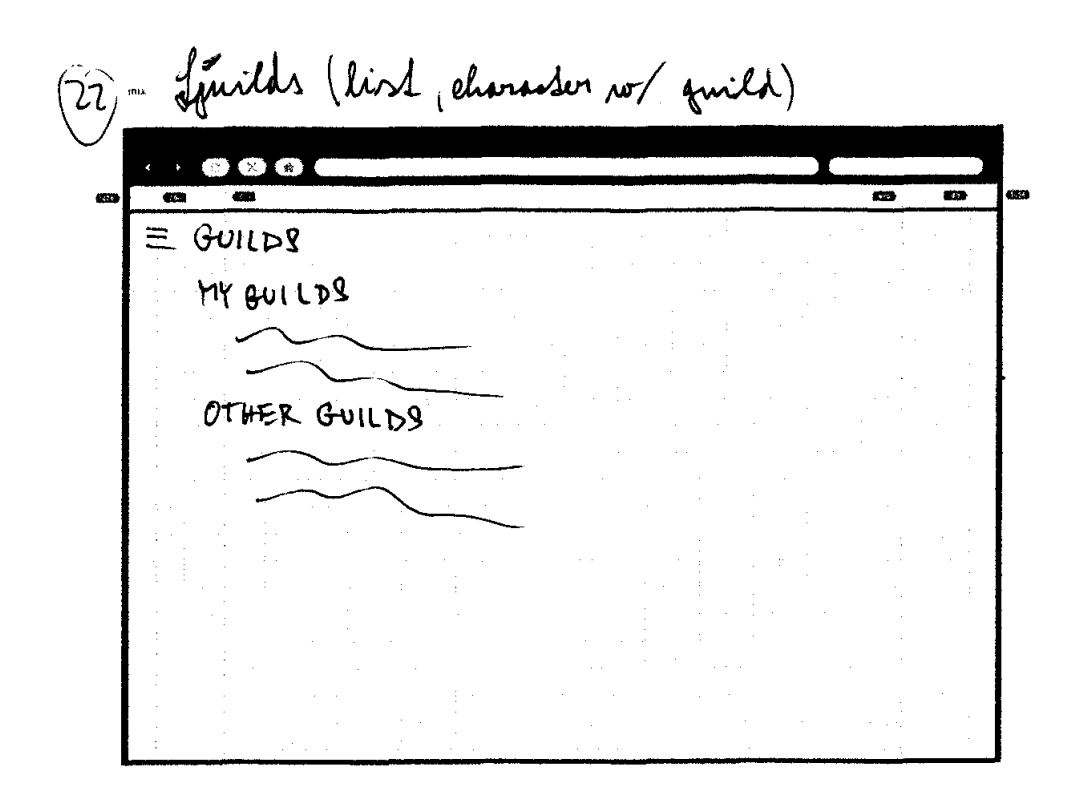

Obrázek F.22: Návrh obrazovky pro počítač – seznam cechů 2

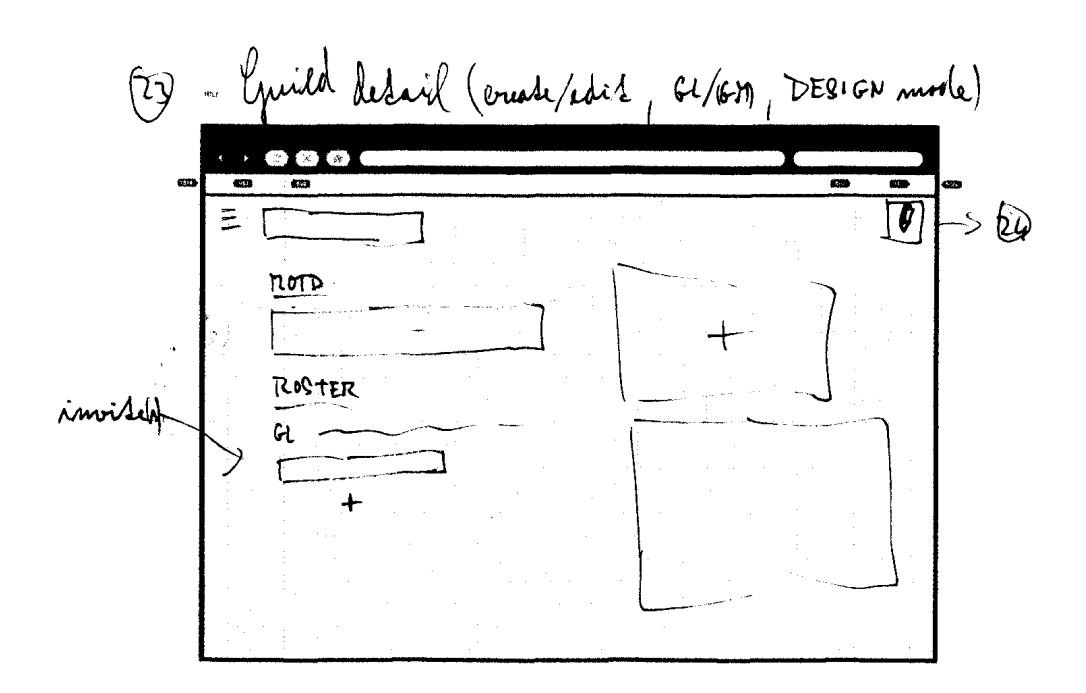

Obrázek F.23: Návrh obrazovky pro počítač – detail cechu v režimu tvorby

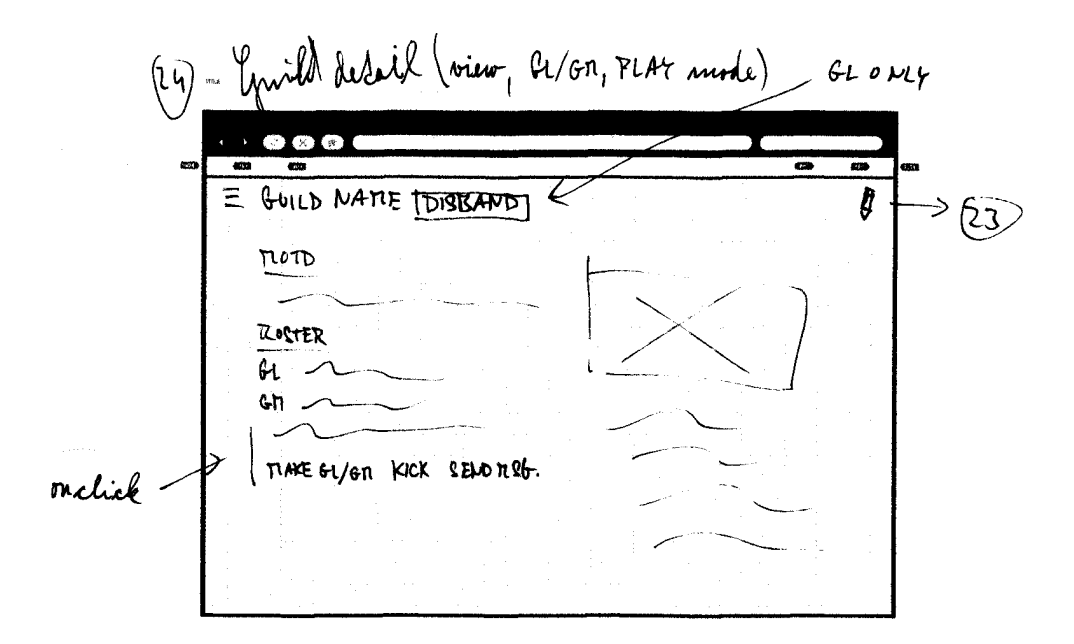

Obrázek F.24: Návrh obrazovky pro počítač – detail cechu v režimu hry 2

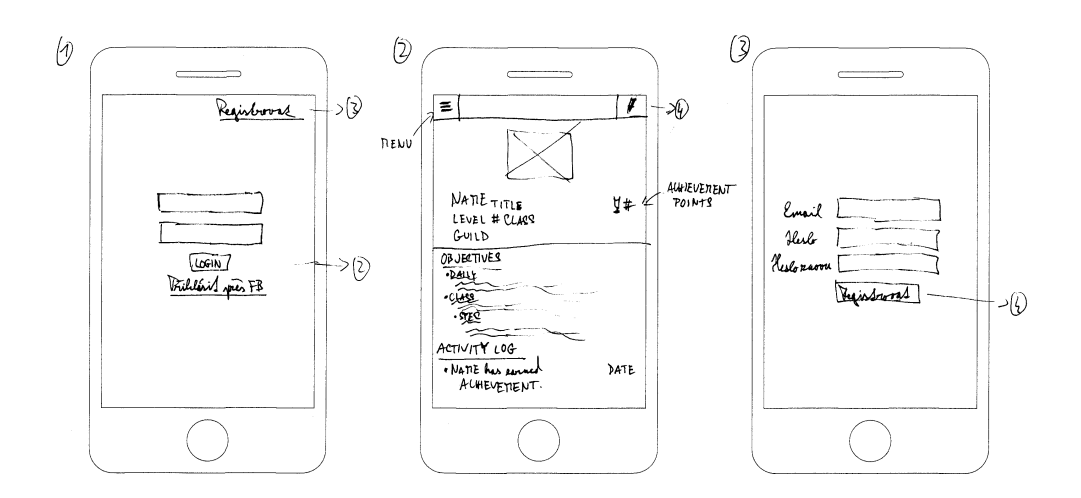

Obrázek F.25: Návrhy obrazovek pro mobilní telefon – přihlášení, hlavní stránka, registrace

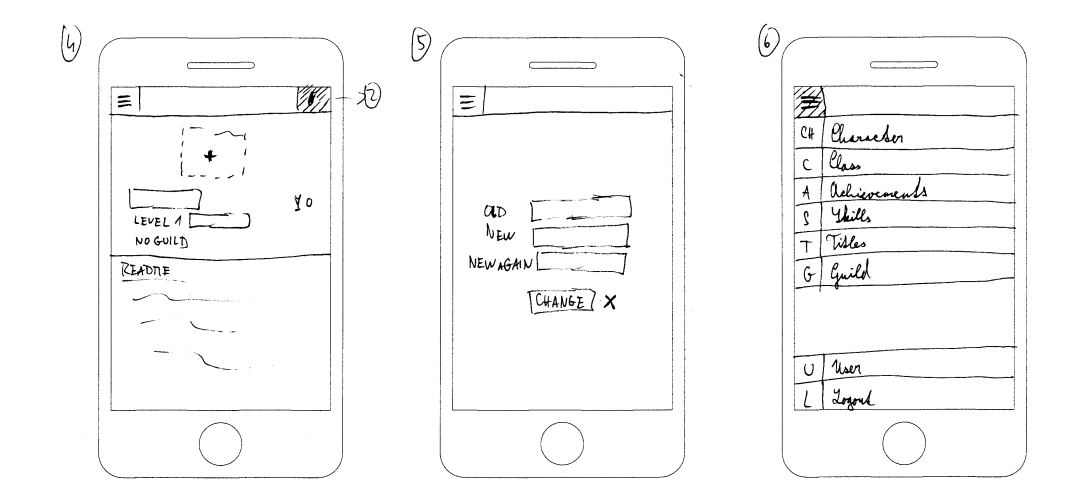

Obrázek F.26: Návrhy obrazovek pro mobilní telefon – hlavní stránka v režimu tvorby, změna registračních údajů a hlavní menu

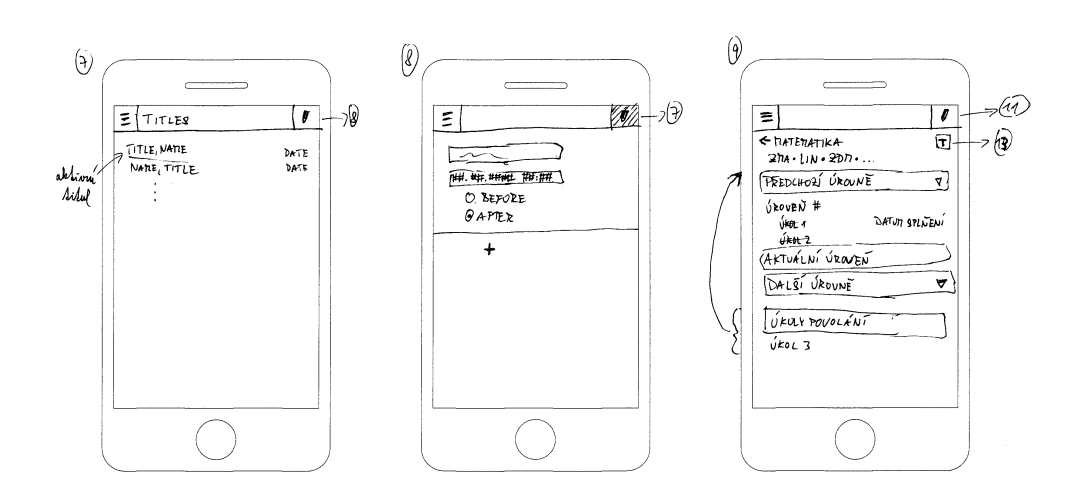

Obrázek F.27: Návrhy obrazovek pro mobilní telefon – tituly a povolání v režimu hry

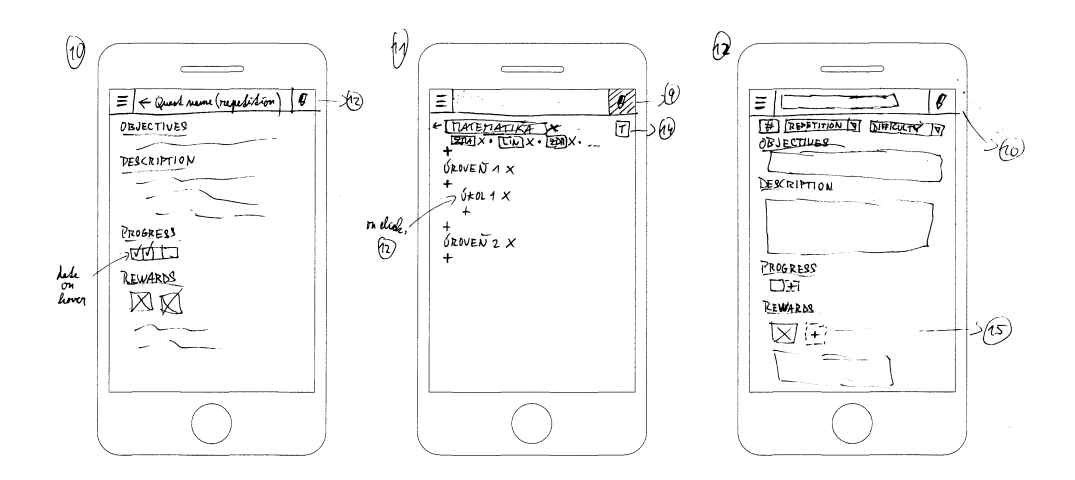

Obrázek F.28: Návrhy obrazovek pro mobilní telefon – úkoly a povolání v režimu tvorby

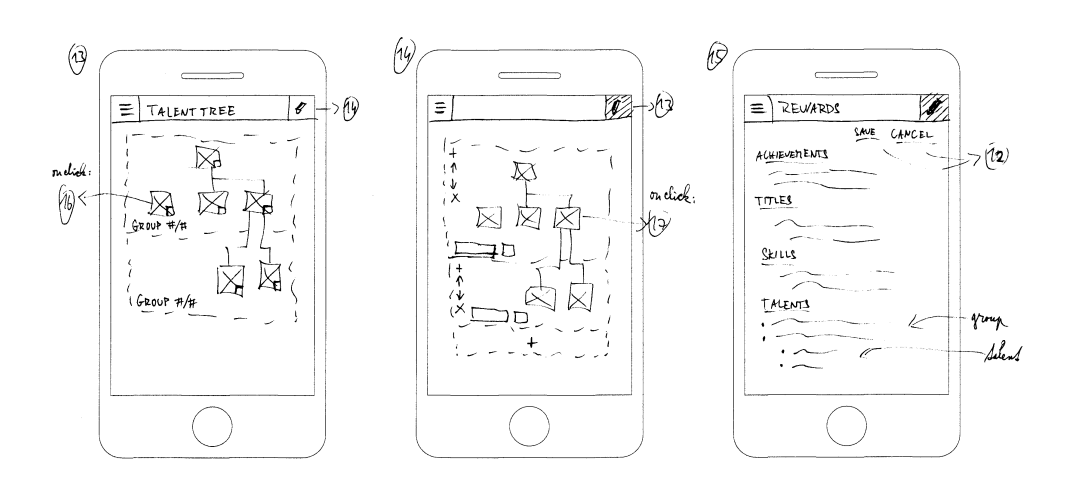

Obrázek F.29: Návrhy obrazovek pro mobilní telefon – talentové stromy a odměny

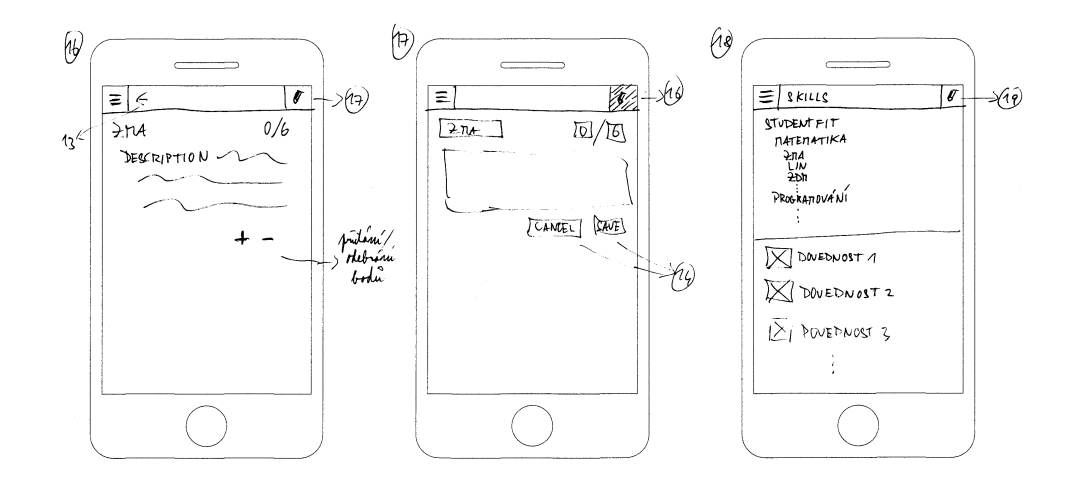

Obrázek F.30: Návrhy obrazovek pro mobilní telefon – talenty a dovednosti v režimu hry

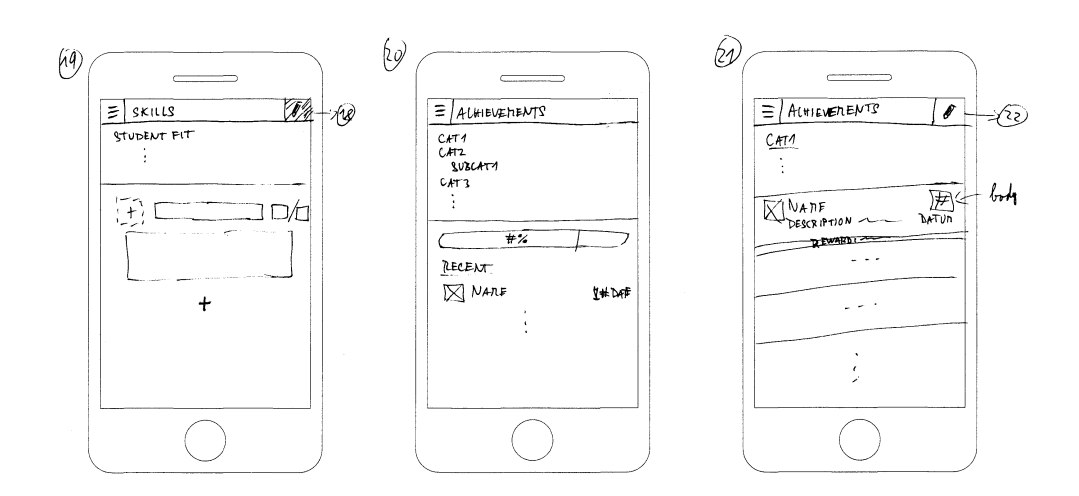

Obrázek F.31: Návrhy obrazovek pro mobilní telefon – dovednosti v režimu tvorby a úspěchy v režimu hry

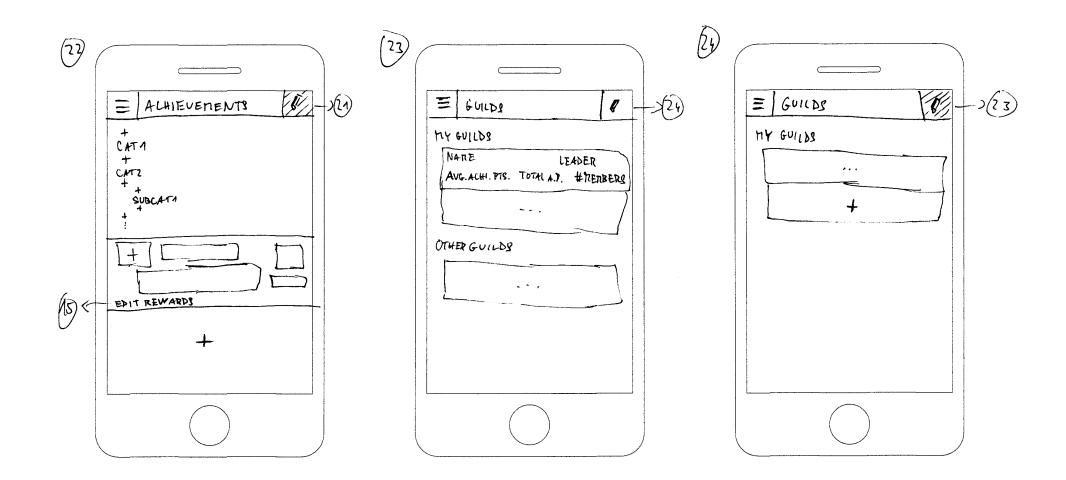

Obrázek F.32: Návrhy obrazovek pro mobilní telefon – úspěchy v režimu tvorby a seznamy cechů

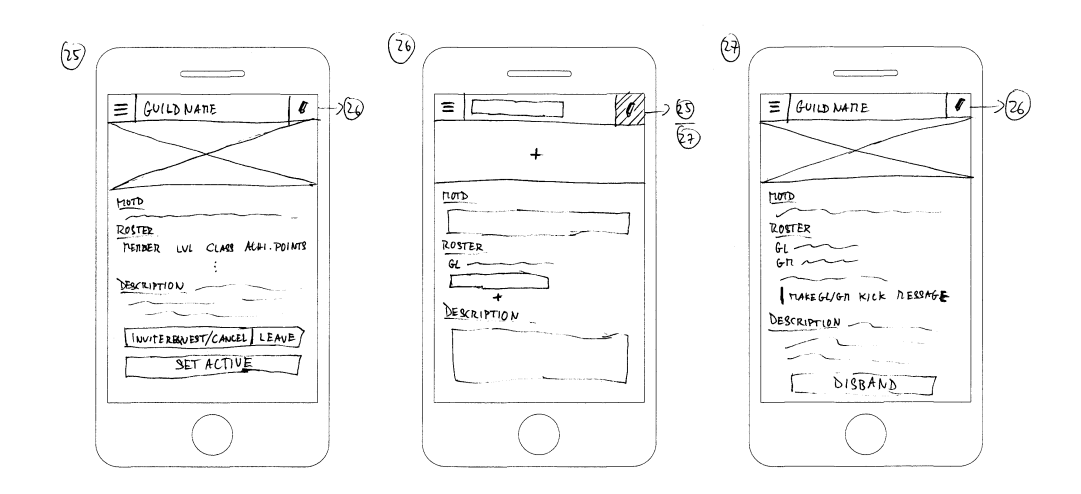

Obrázek F.33: Návrhy obrazovek pro mobilní telefon – detaily cechu
Příloha **G**

## **Relační datový model**

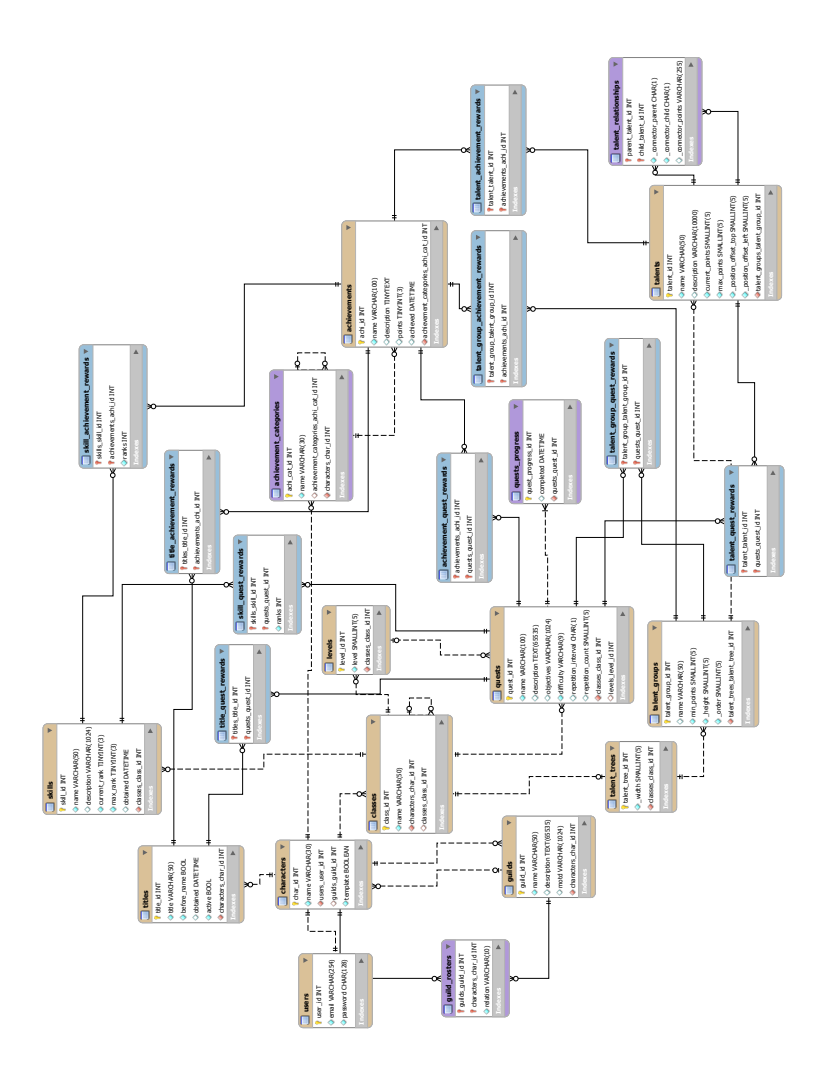

Obrázek G.1: Relační datový model

Příloha **H**

## **Snímky obrazovek**

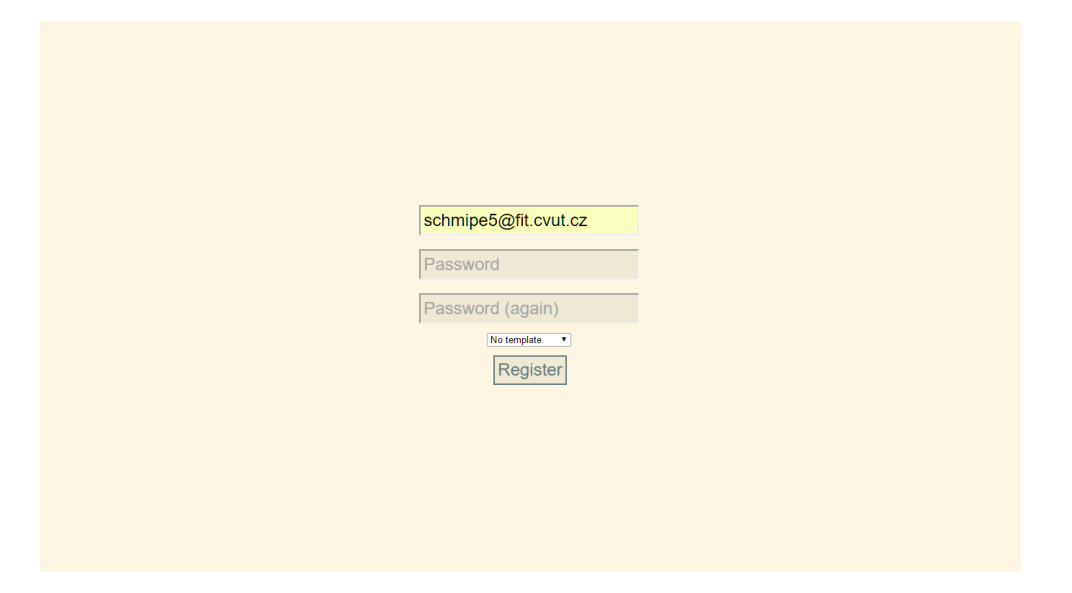

Obrázek H.1: Student FIT – registrace

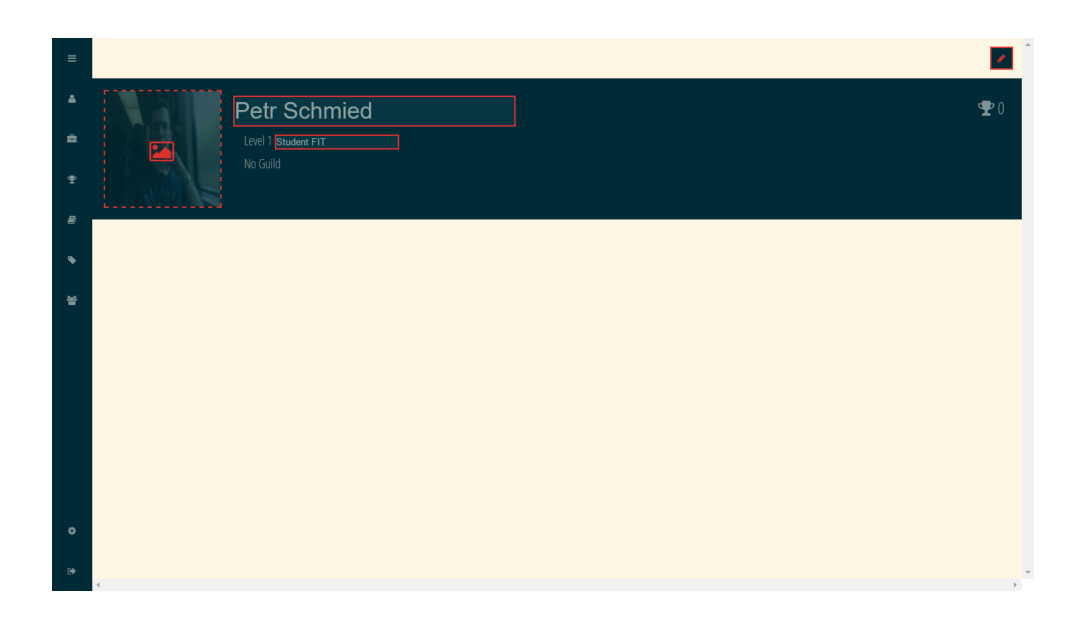

Obrázek H.2: Student FIT – stránka postavy (režim tvorby)

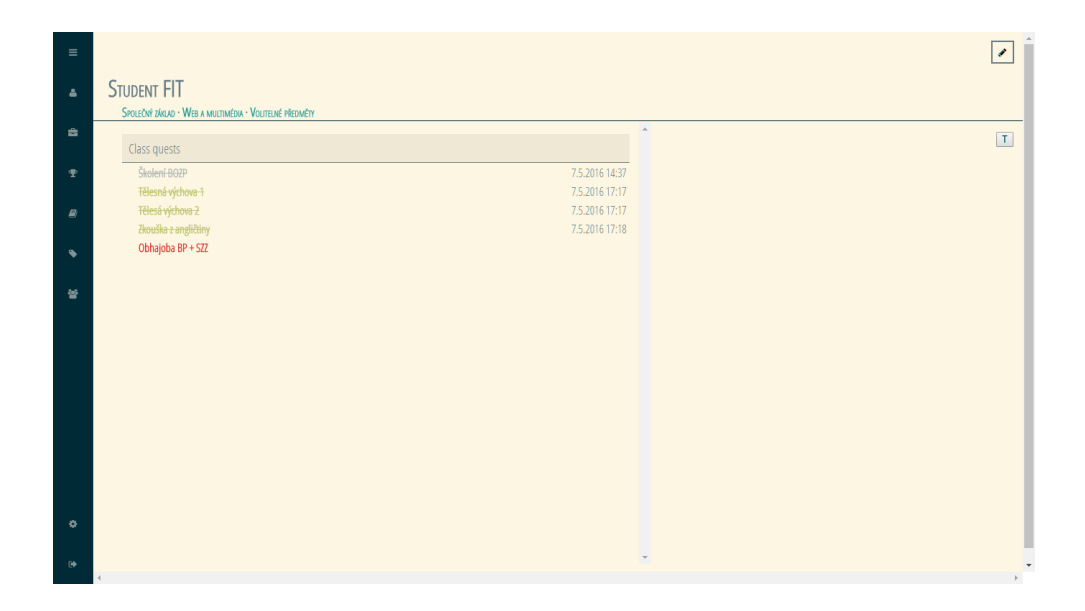

Obrázek H.3: Student FIT – stránka povolání (režim hry)

| $\equiv$      |                      |                             |                               |                      |                |
|---------------|----------------------|-----------------------------|-------------------------------|----------------------|----------------|
|               | ← STUDENT FIT        |                             |                               |                      |                |
| A             | SPOLEČNÝ ZÁKLAD      | <b>X</b> · WEB A MULTIMÉDIA | <b>X</b> · VOLITELNÉ PŘEDMĚTY | $\mathbf{x} \cdot +$ |                |
|               |                      |                             |                               |                      |                |
| é.            | Class quests         |                             |                               |                      |                |
| $\ddot{\Phi}$ | Školení BOZP         |                             |                               | 7.5.2016 14:37       | $\pmb{\times}$ |
|               | Tělesná výchova 1    |                             |                               | 7.5.2016 17:17       | $\pmb{\times}$ |
| $\mathbf{a}$  | Tělesá výchova 2     |                             |                               | 7.5.2016 17:17       | $\mathbf{x}$   |
|               | Zkouška z angličtiny |                             |                               | 7.5.2016 17:18       | $\pmb{\times}$ |
|               | Obhajoba BP + SZZ    |                             |                               |                      | $\pmb{\times}$ |
|               |                      |                             | $\ddot{\phantom{1}}$          |                      |                |
| 鼞             |                      |                             |                               |                      |                |
|               |                      |                             |                               |                      |                |
|               |                      |                             |                               |                      |                |
|               |                      |                             |                               |                      |                |
|               |                      |                             |                               |                      |                |
|               |                      |                             |                               |                      |                |
|               |                      |                             |                               |                      |                |
|               |                      |                             |                               |                      |                |
|               |                      |                             |                               |                      |                |
|               |                      |                             |                               |                      |                |
|               |                      |                             |                               |                      |                |
|               |                      |                             |                               |                      |                |
| ۰             |                      |                             |                               |                      |                |
|               |                      |                             |                               |                      |                |
| $\Theta$      |                      |                             |                               |                      |                |
|               |                      |                             |                               |                      |                |

Obrázek H.4: Student FIT – stránka povolání (režim tvorby)

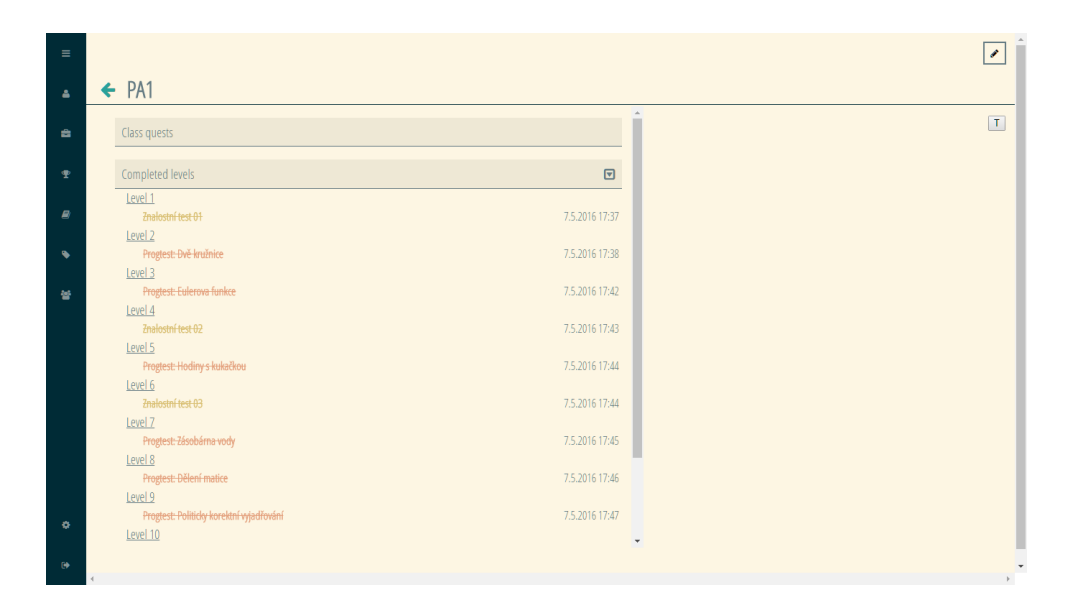

Obrázek H.5: Programování a algoritmizace 1 – stránka podpovolání

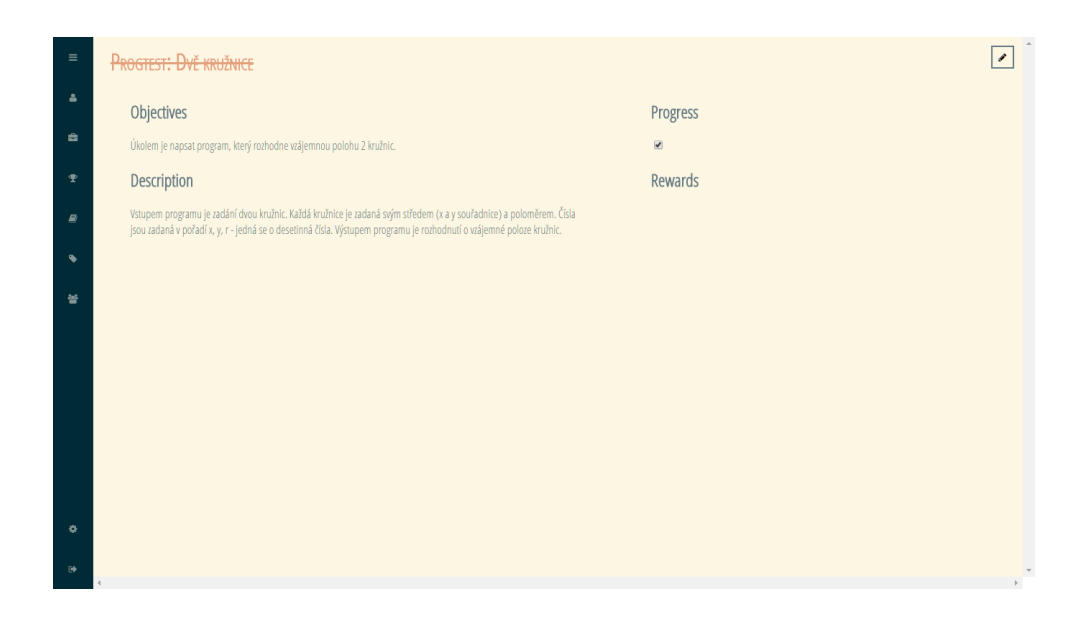

Obrázek H.6: Dvě kružnice – stránka úkolu z PA1

| $\equiv$                   |          |                                          |                             |
|----------------------------|----------|------------------------------------------|-----------------------------|
| $\Delta$                   |          | $\leftarrow$ PGR                         |                             |
|                            |          |                                          |                             |
| ÷                          |          | Class quests                             |                             |
|                            |          | Semestrální práce                        | 7.5.2016 17:56              |
| $\pmb{\Phi}$               |          |                                          |                             |
|                            |          | Completed levels                         | $\textcolor{blue}{\boxdot}$ |
| $\boldsymbol{\varnothing}$ |          | Level 1                                  |                             |
|                            |          | Grafické elementy v OpenGL               | 7.5.2016 18:00              |
| ◣                          |          | Level 2                                  |                             |
|                            |          | <b>Transformace v OpenGL</b>             | 7.5.2016 18:00              |
| 눃                          |          | Level 3<br>Stínování, světla a materiály | 7.5.2016 18:01              |
|                            |          | Level 4                                  |                             |
|                            |          | Textury a mapování textur                | 7.5.2016 18:01              |
|                            |          | Level 5                                  |                             |
|                            |          | Animace                                  | 7.5.2016 18:02              |
|                            |          | Level 6                                  |                             |
|                            |          | Kolize a interakce                       | 7.5.2016 18:02              |
|                            |          | Level 7                                  |                             |
|                            |          | Prezentace semestrální práce             | 7.5.2016 18:02              |
|                            |          | Level 8                                  |                             |
|                            |          | <b>Zkouška</b>                           | 7.5.2016 18:20              |
| ۰                          |          |                                          |                             |
|                            |          |                                          |                             |
| $\Theta$                   |          |                                          |                             |
|                            | $\left($ |                                          |                             |

Obrázek H.7: Počítačová grafika – stránka podpovolání

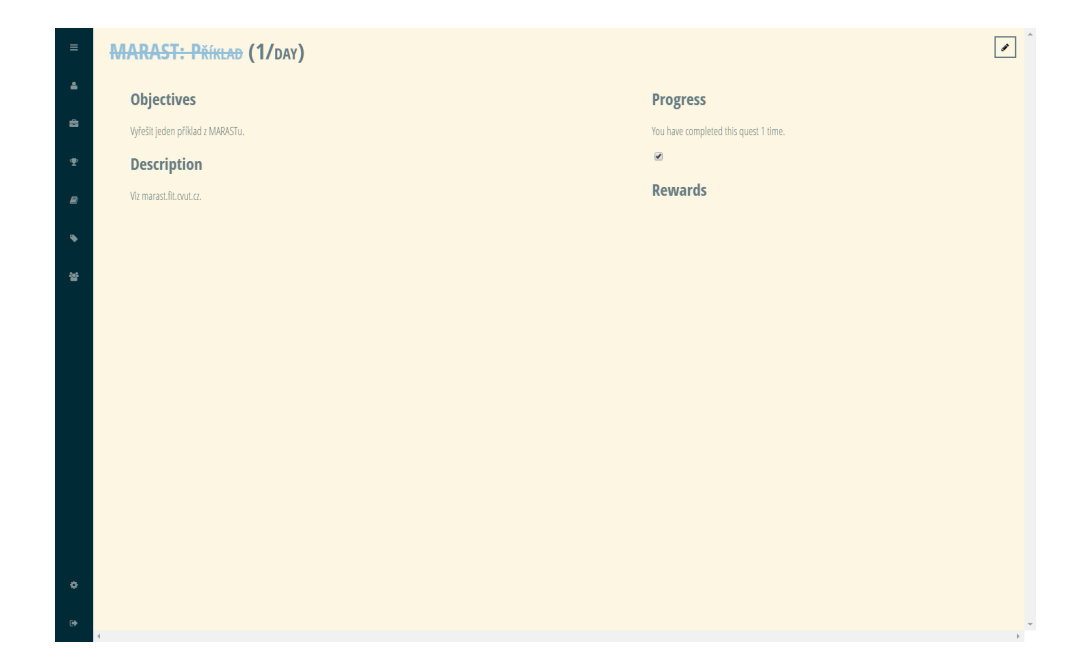

Obrázek H.8: Základy matematické analýzy – ukázka úkolu s opakováním

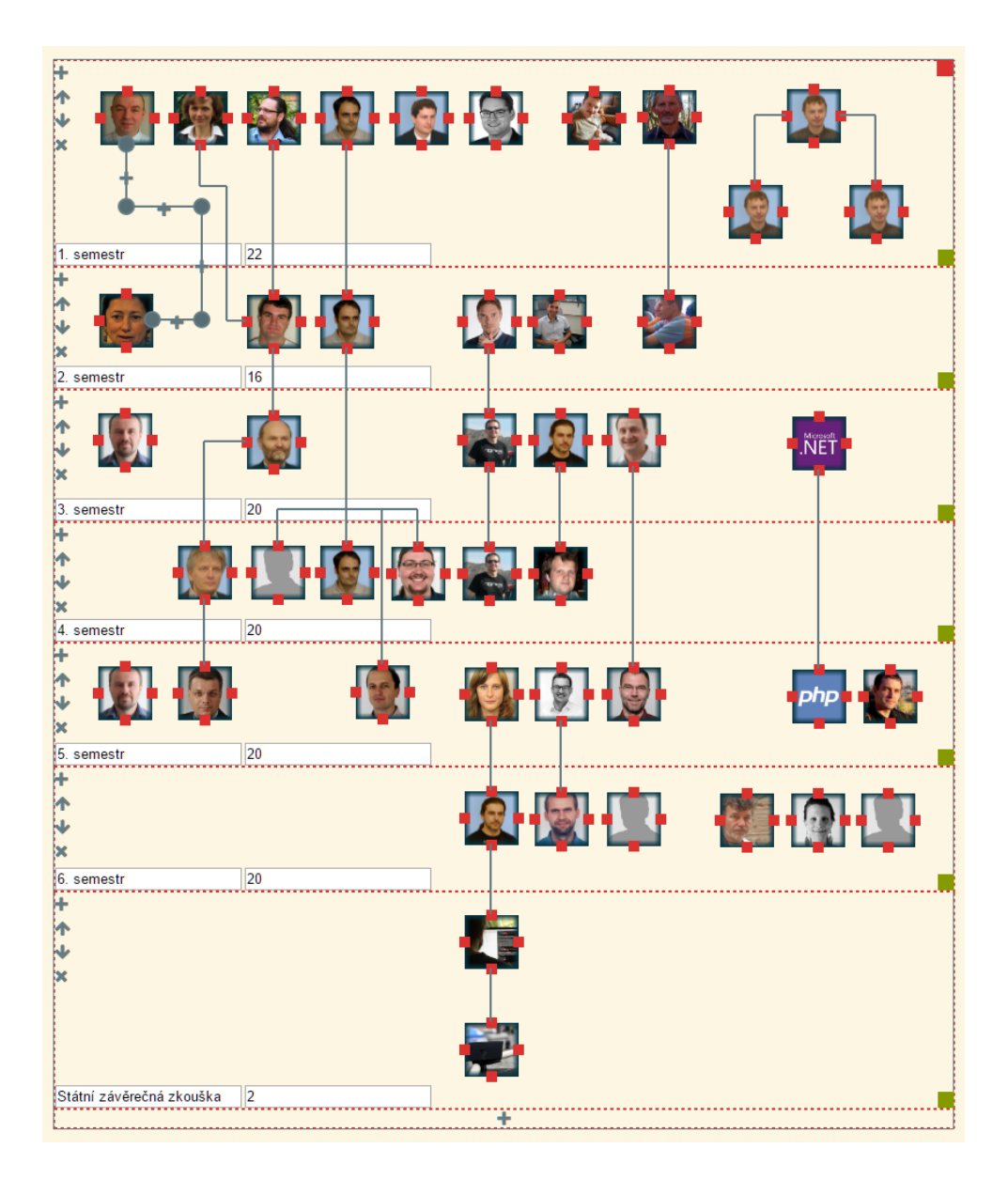

Obrázek H.9: Student FIT – talentový strom (režim tvorby)

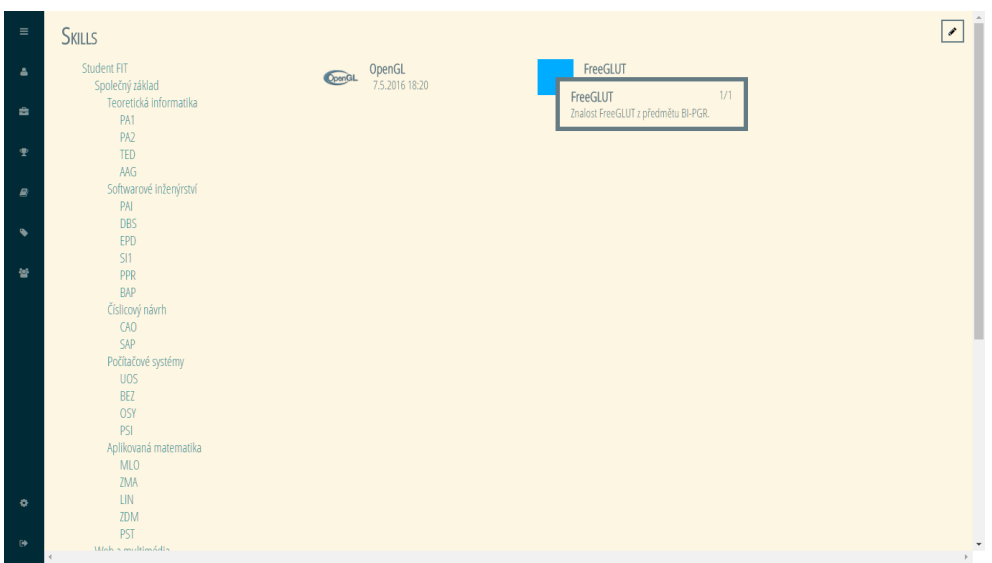

Obrázek H.10: Student FIT – stránka dovedností

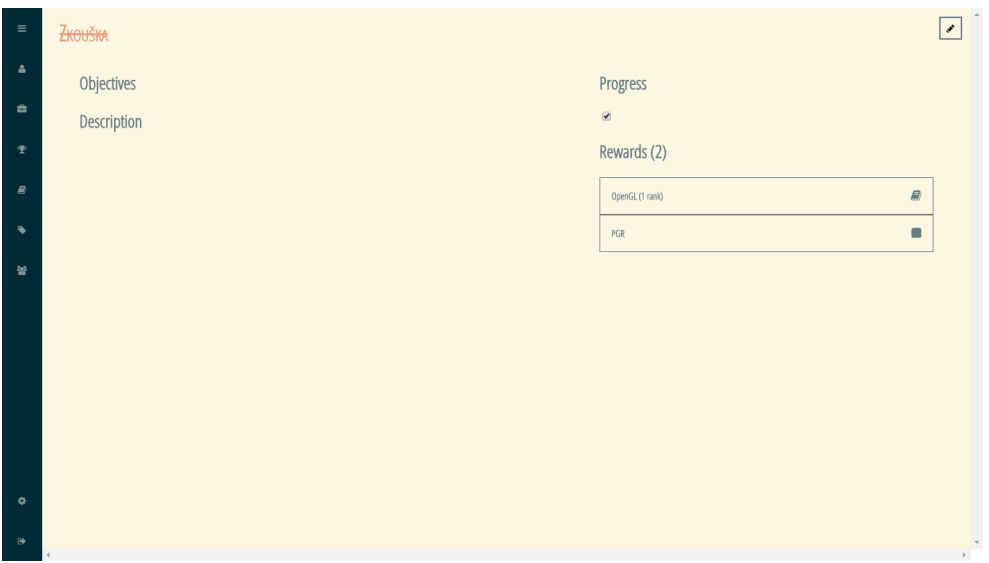

Obrázek H.11: Počítačová grafika – odměny za složení zkoušky

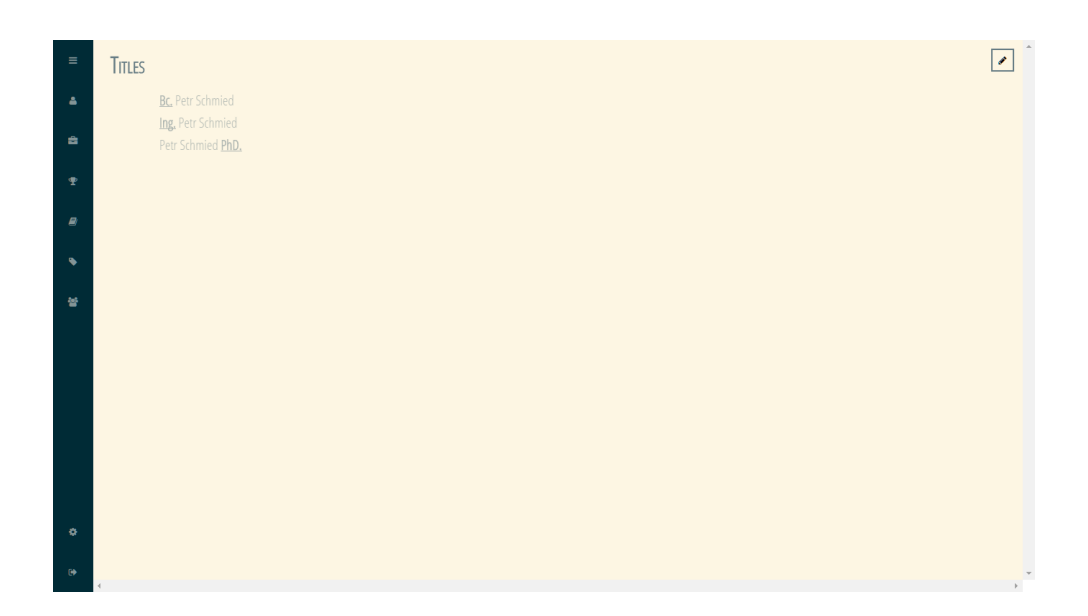

Obrázek H.12: Student FIT – stránka titulů

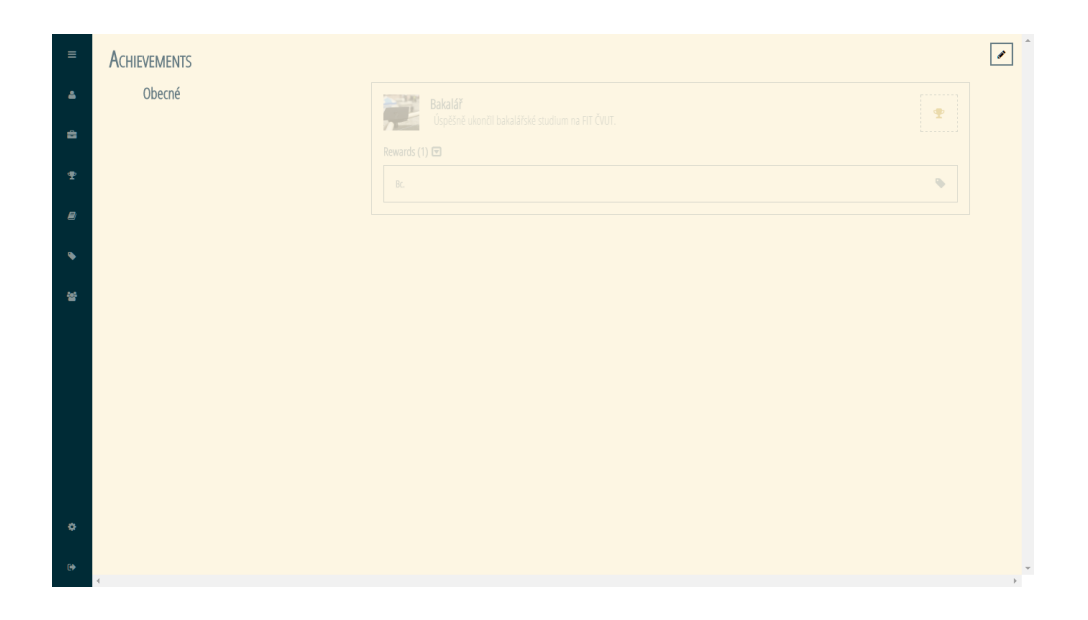

Obrázek H.13: Student FIT – stránka úspěchů

| $\equiv$       | <b>ACHIEVEMENTS</b>    | E x                                                                                                    |
|----------------|------------------------|----------------------------------------------------------------------------------------------------|
| ٠              | Obecné<br>$\leftarrow$ | Titles<br><b>Talent Groups/Talents</b><br>$\Delta$<br>Skills<br>$\Delta$<br>۰                                 |
| ÷              |                        | $-1$ . semestr<br>$-$ Bc.<br>· OpenGL<br>o Číslicové a analogové obvody<br>• FreeGLUT<br>$\bullet$ Ing.<br>ò. |
| ŧ              |                        | o Matematická logika<br>$\nightharpoonup$ PhD.<br>o ZMA<br>$o$ $PA1$                                          |
| $\bullet$      |                        | o PAI<br>$\circ$ UOS<br>o BOZP                                                                                |
| $\bullet$      |                        | $\circ$ TV1<br>o TOEIC                                                                                        |
| 蜑              |                        | o ANG1<br>$0$ $A21$<br>• 2. semestr                                                                           |
|                |                        | o SAP<br>o LIN                                                                                                |
|                |                        | o PA2<br>o Tělesná výchova 2                                                                                  |
|                |                        | $\circ$ TED<br>o ZWU<br>$-3.$ semestr                                                                         |
|                |                        | o AAG<br>o ZDM                                                                                                |
|                |                        | o WT1<br>o DBS<br>o MGA                                                                                       |
| ۰              |                        | $o$ DNP<br>$\star$<br>$\prec$<br>E.<br>$\left($                                                               |
| $\mathbb{R}^3$ |                        |                                                                                                    |

Obrázek H.14: Student FIT – přidání odměn za úspěch

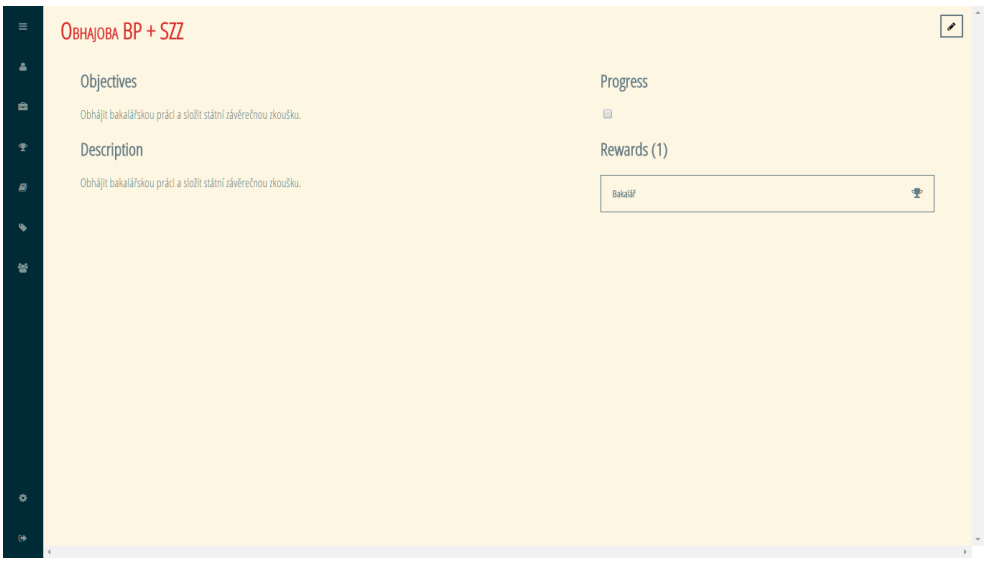

Obrázek H.15: Student FIT – úspěch jako odměna za úkol

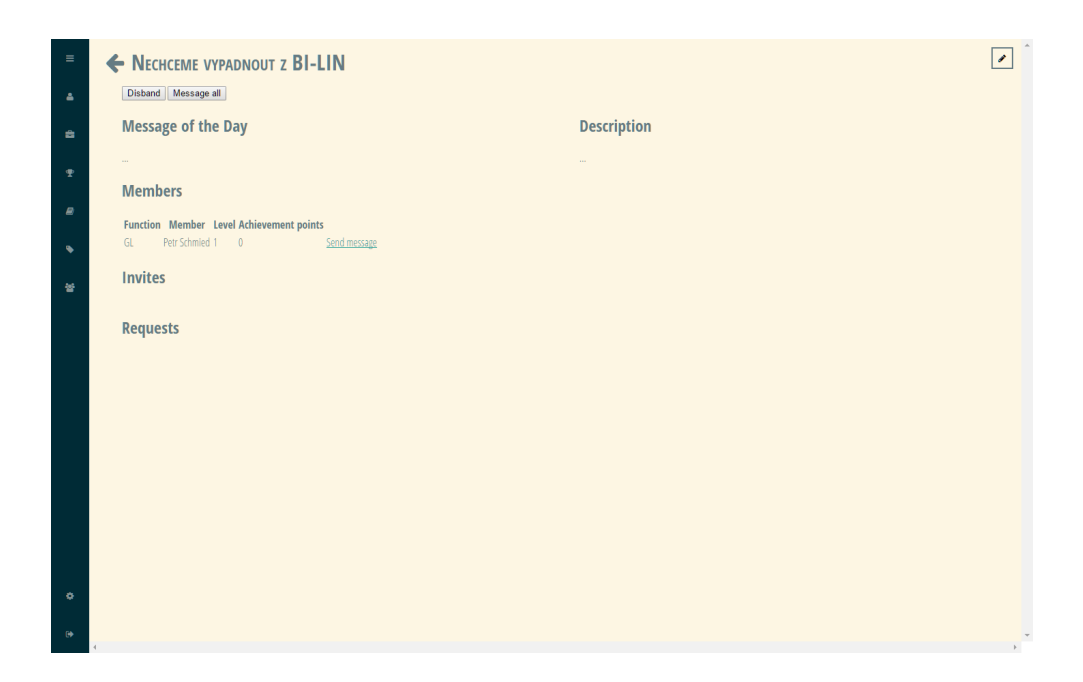

Obrázek H.16: Student FIT – příklad cechu

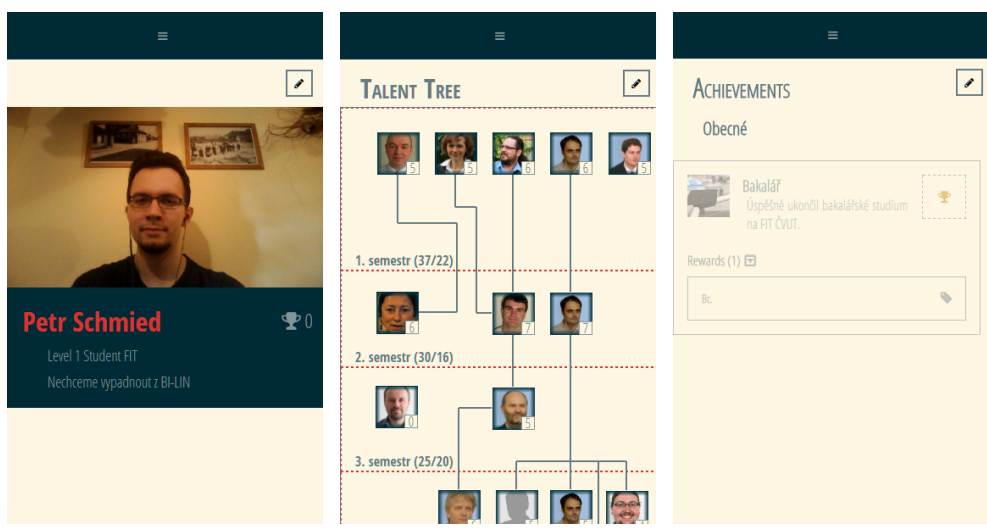

Obrázek H.17: Student FIT – zobrazení aplikace na mobilních telefonech

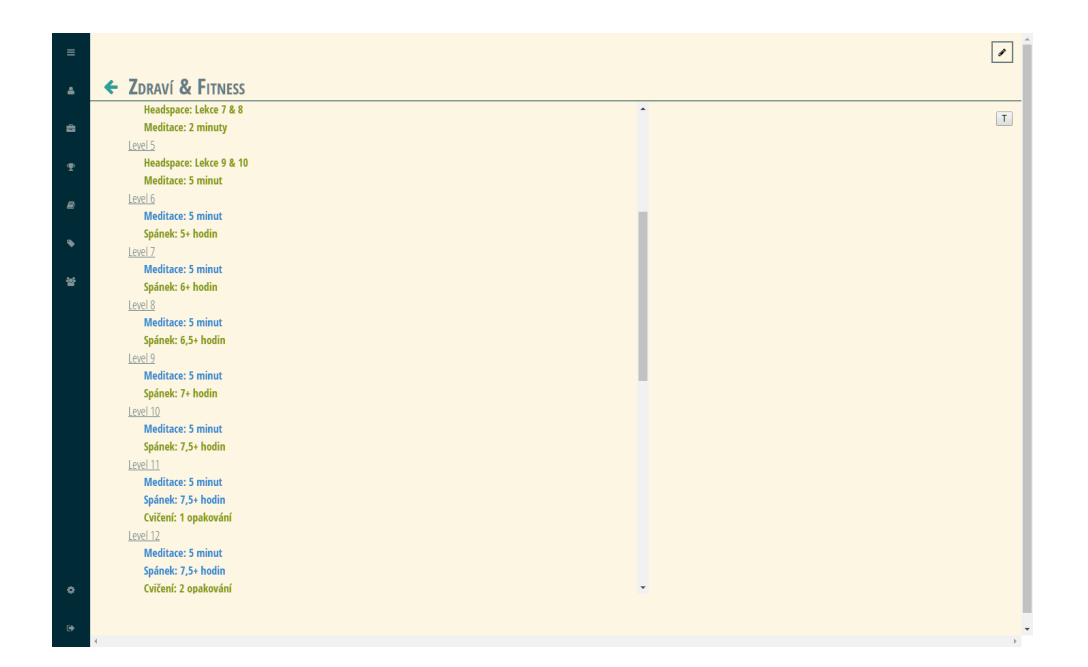

Obrázek H.18: Zdraví a fitness – úrovně a úkoly

Příloha **I**

## **Obsah přiloženého CD**

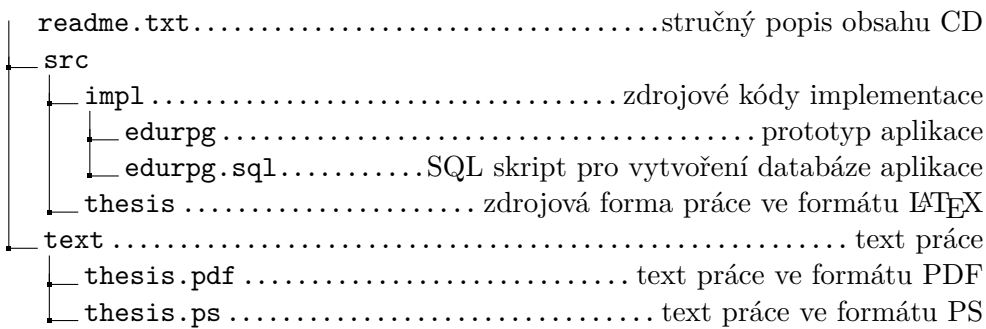